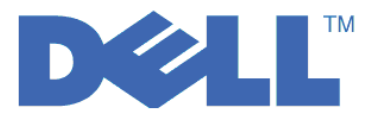

Dell™ PowerVault™ 加密密钥管理器

# 用户指南

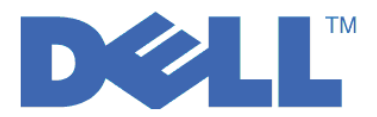

Dell™ PowerVault™ 加密密钥管理器

# 用户指南

© 2007, 2010 Dell Inc. All rights reserved.

本文档中的信息可能会有所更改, 恕不另行通知。

未经 Dell Inc 的书面许可, 严禁进行任何形式的复制。本文中使用的商标: Dell、DELL 徽标和 PowerVault 均是属于 Dell Inc. 的商标。

在本文档中可能还使用了其他商标和商品名称来指声明拥有该标记与名称的实体或其产品。Dell Inc. 放弃非本公司的商标 和商品名称的专有利益。

# 目录

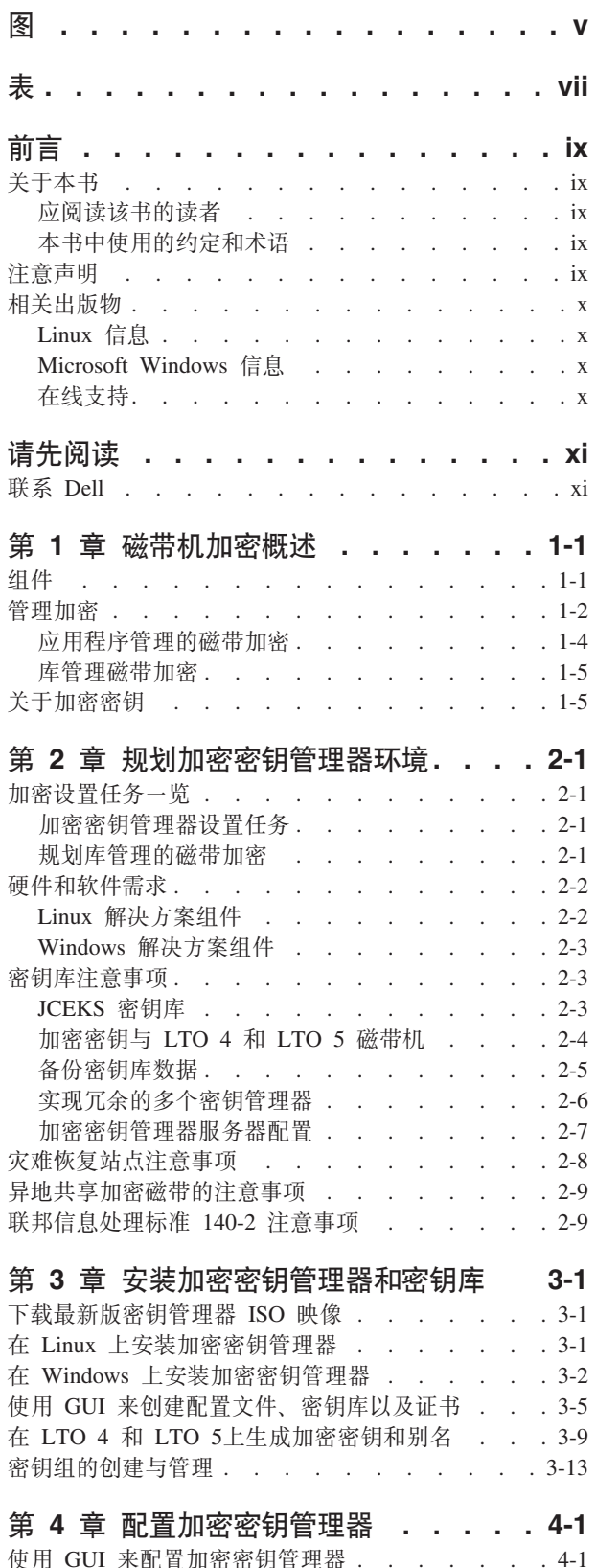

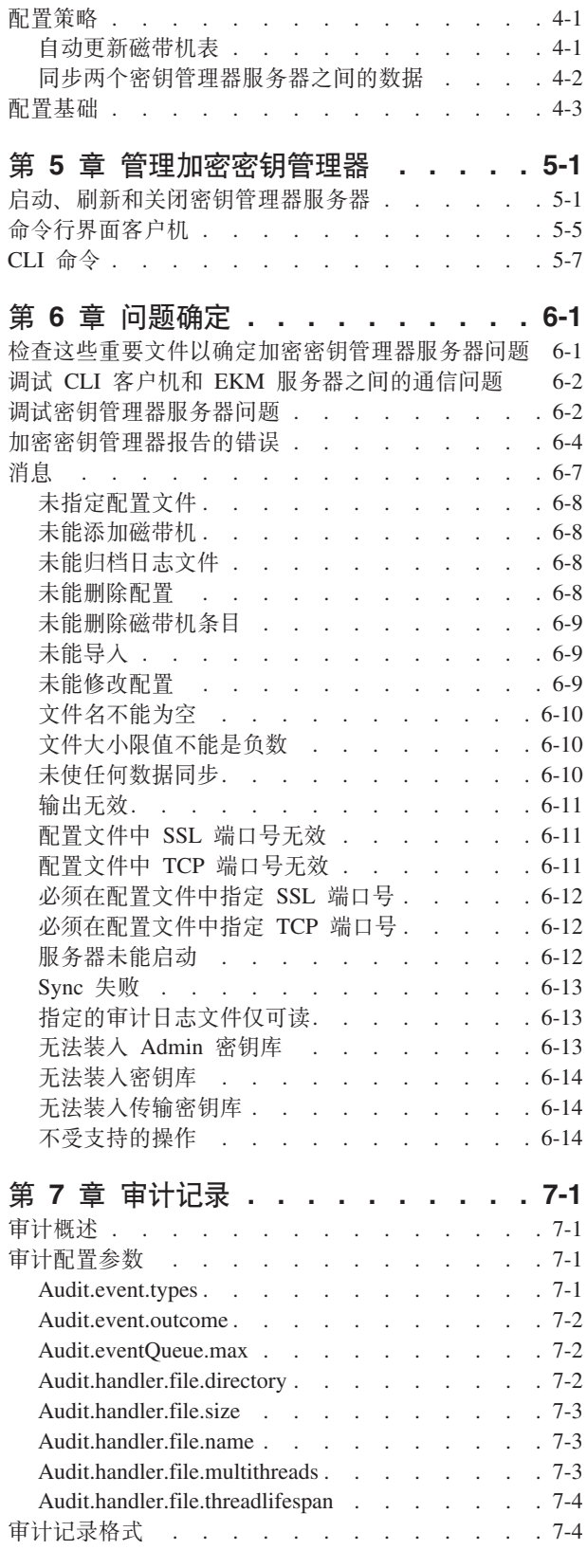

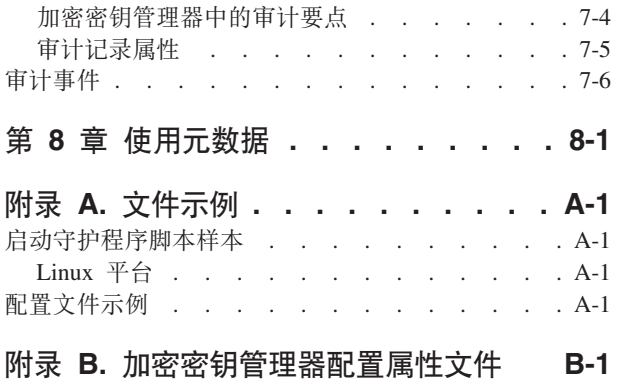

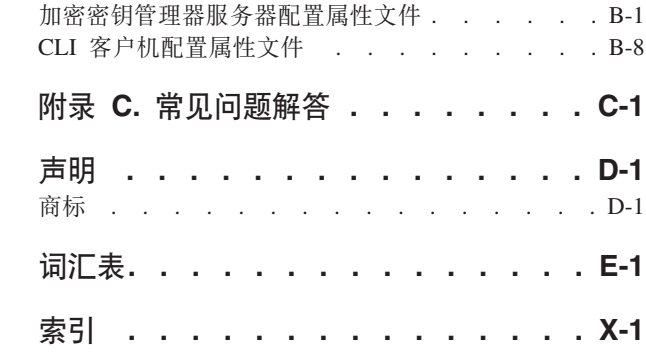

# <span id="page-6-0"></span>**图**

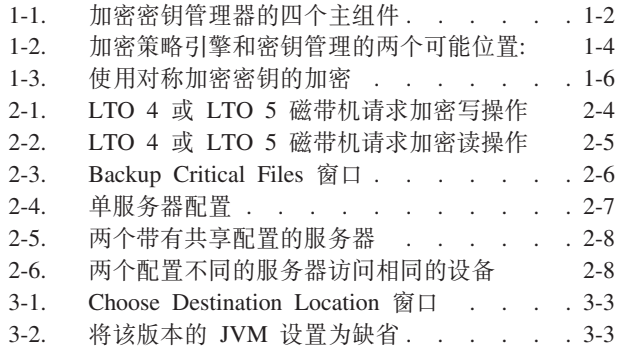

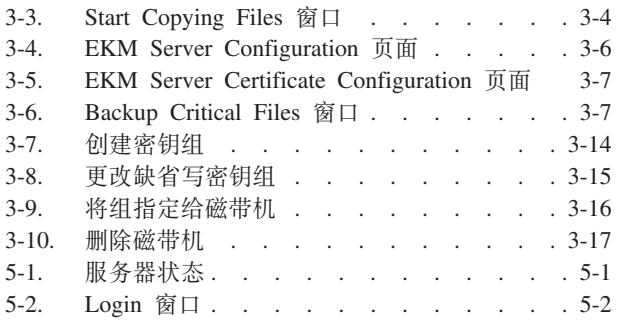

# <span id="page-8-0"></span>表

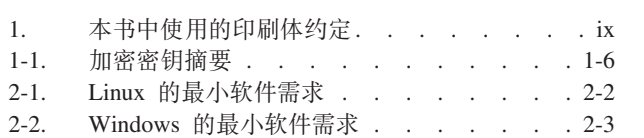

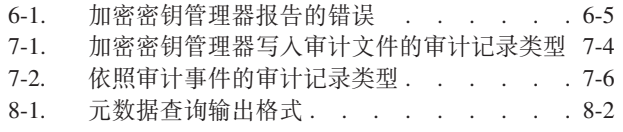

# <span id="page-10-0"></span>前言

# 关于本书

本手册包含了 Dell™ 加密密钥管理器的安装和操作所需的信息和指示信息。它包含关于 以下内容的概念和过程:

- 可加密 LTO 4 和 LTO 5 磁带机
- 密钥
- 数字证书

# 应阅读该书的读者

本书用于负责重要数据安全和备份的存储和安全管理员,以及协助在操作环境中安装 和维护加密密钥管理器服务器的所有人员。它假定读者具有关于存储设备和网络的工 作经验和知识。

# 本书中使用的约定和术语

本书使用以下印刷体约定:

表 1. 本书中使用的印刷体约定

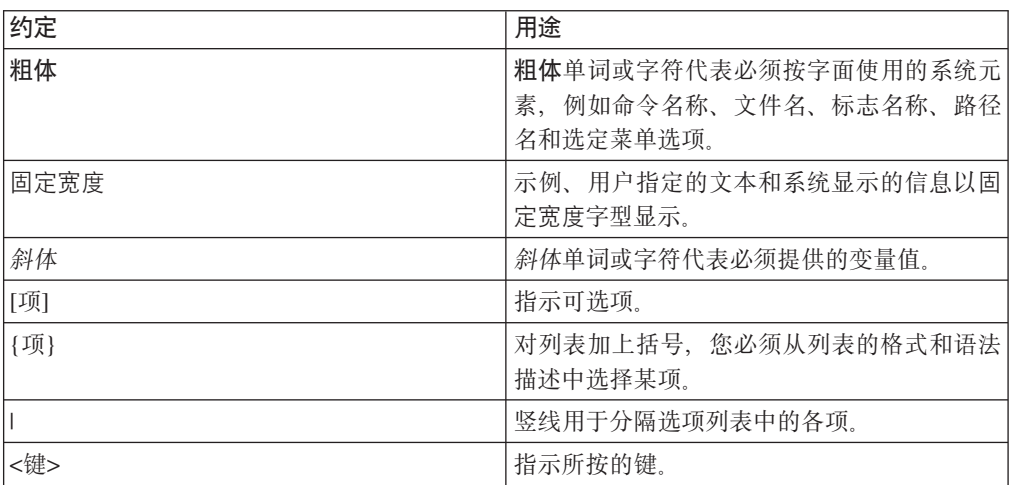

# 注意声明

注意声明指示可能对程序、设备、系统或数据造成危害的可能性。惊叹号可能伴随着 注意声明, 但这不是必需的。注意声明示例如下所示:

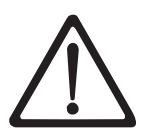

警告: 如果使用电动螺丝刀来执行此过程, 那么可能损坏磁带。

# <span id="page-11-0"></span>相关出版物

有关更多信息,请参阅以下出版物:

- v *Getting Started with the Dell™ PowerVault™ TL2000 and TL4000 Tape Libraries* a 供了安装信息。
- v *Dell™ PowerVault™ TL2000 Tape Library and TL4000 Tape Library SCSI Reference* 提供了管理 SCSI 接口行为的受支持 SCSI 命令和协议。

# Linux 信息

#### **Red Hat** 信息

以下 URL 与 Red Hat Linux<sup>®</sup> 系统相关:

v **[http://www.redhat.com](http://www.redhat.com/)**

#### **SuSE** 信息

以下 URL 与 SuSE Linux 系统相关:

v **<http://www.suse.com>**

# **Microsoft Windows 信息**

以下 URL 使您能够访问关于 Microsoft<sup>®</sup> Windows<sup>®</sup> 系统的信息:

v **<http://www.microsoft.com>**

# 在线支持

#### 请访问 http://support.dell.com 以获取以下相关出版物:

Dell Encryption Key Manager Quick Start Guide 提供关于设置基本配置的信息。

#### 请访问 http://support.dell.com 以获取以下相关出版物:

Library Managed Encryption for Tape 白皮书提出了 LTO 磁带加密的最佳实践。

# <span id="page-12-0"></span>请先阅读

# 联系 Dell

美国客户可以致电: 800-WWW-DELL (800-999-3355)。

注: 如果您不可用因特网连接, 可以在您的购买发票、装箱单、帐单或 Dell 产品目录 上找到联系信息。

Dell 提供了几个在线和电话支持和服务选项。每个国家和产品的可用性是不同的, 在您 所在的区域中一些服务可能是没有的。要想联系 Dell 获得有关销售、技术支持或客户 服务问题的信息,

- 1. 请访问 http://support.dell.com.
- 2. 在页面下方的选择一个国家/地区下拉菜单验证您的国家或地区。
- 3. 单击页面左边的联系我们。
- 4. 根据您的需要选择合适的服务或支持连接。
- 5. 选择适合您的联系方法来联系 Dell。

# <span id="page-14-0"></span> $\hat{z}$  1 章 磁带机加密概述

数据在竞争激烈的商业环境中是最宝贵的资源。在今天对安全非常敏感的世界中, 保 持数据可用性的同时保护数据、控制对数据的访问和验证数据真实性是我们的优先工 作目标。数据加密是响应这些需求的一个工具。Dell 加密密钥管理器(以下称为加密密 钥管理器) 简化了加密任务。

LTO 4 和 LTO 5 磁带机能够加密写到任何 LTO 4 和 LTO 5 数据盒带上的数据。 该新功能将更严格的安全措施添加到已存储数据,而不会由于在服务器上执行加密而 增加处理开销或降低处理速度, 或支付专用设备的开销。

磁带机加密解决方案由以下 3 个主要元素组成:

#### 支持加密的磁带机

所有 LTO 4 和 LTO 5 磁带机都必须通过库接口启用。

关于磁带机的更多信息, 请参阅第 [2-2](#page-21-0) 页的 『 硬件和软件需求 』。

#### **S\\?\m**

加密包括在多个连续层中使用若干种密钥。这些密钥的生成、维护、控制和传输依 赖于安装了加密磁带机的操作环境。有些应用程序,能够执行密钥管理。对于没有 此类应用程序的环境或要求使用应用程序不可知加密的环境, Dell 加密密钥管理器 执行所有必需的密钥管理任务。 第 [1-2](#page-15-0) 页的『管理加密』更详细地描述这些任务。

#### **S\\_T**

加密策略指的是用于实施加密的方法。它包括规定加密哪些卷和密钥选择机制的规 则。设置这些规则的方式和位置取决于操作环境。关于更多信息, 请参阅第 [1-2](#page-15-0) 页 的『管理加密』。

# **i~**

加密密钥管理器是 Java 环境的一部分, 并将 Java Security 组件用于它的加密功能。(有 关 Java Security 组件的更多信息、请参阅相关的出版物部分。) 加密密钥管理器具有三 个用来控制其行为的主组件。这些组件是:

#### **Java** 安全性密钥库

密钥库被定义为 Java 密码术扩展(JCE)的一部分和 Java 安全性组件的一个 元素, 它们反过来又是 Java 运行时环境的一部分。密钥库保存有加密密钥管理 器用于执行加密操作的证书和密钥(或者指向证书和密钥的指针)。可支持几 种类型的 Java 密钥库, 用于提供不同的操作功能, 以满足您的需求。这些特征 在第[2-3](#page-22-0) 页的『密钥库注意事项』中进行了详细讨论。

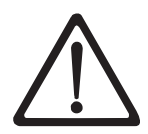

保留密钥库数据的重要性并不是夸张。如果未访问密钥库, 那么将无法解密您的 加密磁带。请仔细阅读以下主题以理解可用来保护密钥库数据的方法。

#### **配置文件**

配置文件使您能够定制加密密钥管理器的行为以满足组织的需要。本文档对这

些行为选项进行了大量描述, 首先在第 2-1 页的第 2 章, 『规划加密密钥管理 器环境』, 其次在第4-1 页的第 4 章, 『配置加密密钥管理器』, 之后在描述 一组完整配置选项的附录 B 中进行了描述。

#### <span id="page-15-0"></span>磁带机表格

磁带机表格由加密密钥管理器用于跟踪其支持的磁带设备。磁带机表格是一个 非编辑的二进制文件, 其位置指定在配置文件中。可以更改其位置来满足您的 需要。

#### **KeyGroups.xml** 文件

该保护密码的文件包含所有加密密钥组的名称,以及与每个密钥组关联的加密 密钥的别名。

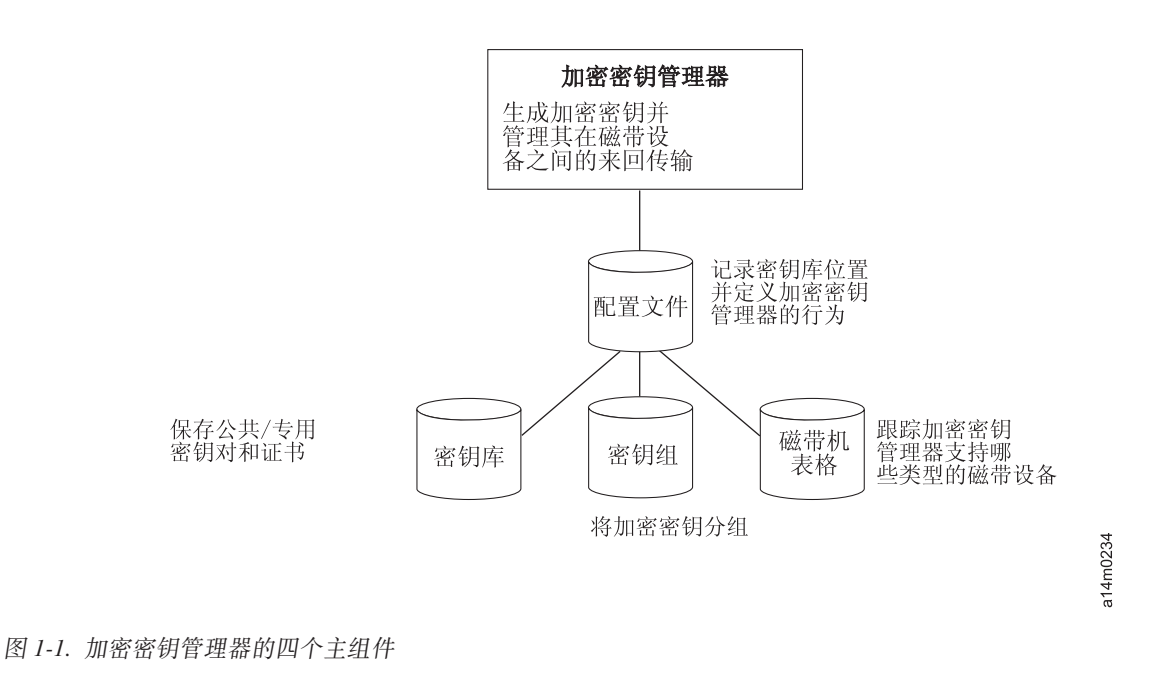

#### **管理加密**

Dell 加密密钥管理器是一种 Java™ 软件程序, 该程序用于在 支持加密的磁带机上生成、 保护、存储和维护加密密钥,该加密密钥用于对写到磁带介质(磁带和盒带格式)的 信息进行加密以及对从磁带介质读取的数据进行解密。加密密钥管理器运行于 Linux (SLES 和 RHEL) 和 Windows 上, 旨在作为部署在企业中多个位置的共享资 源,并在后台运行。命令行界面客户机提供了丰富的命令集,用于针对您的环境定制 加密密钥管理器,并监视其运行。许多定制和监视功能可以通过 Dell 加密密钥管理器 图形用户界面(GUI)获取。加密密钥管理器使用一个或多个密钥库来保存所有加密任 务所必需的证书和密钥(或指向证书和密钥的链接)。详细信息请参阅第[2-3](#page-22-0) 页的 『密 钥库注意事项。

重要加密密钥管理器主机服务器配置信息: 建议 Dell 加密密钥管理器程序所在的 计算机使用 ECC 内存, 以便将丢失数据的风险降到最低。加密密钥管理器执行以 下功能: 请求生成加密密钥, 并将这些密钥传递给 LTO 4 和 LTO 5 磁带机。 在加密密钥管理器进行处理的过程中, 密钥材料以打包(加密)格式驻留在系统 内存内。请注意,密钥材料必须在不发生任何错误的情况下传递到到相应磁带机 中,写入磁带盒的数据才能恢复(解密)。如果因为某种原因,系统内存中的位 错误导致密钥材料损坏,而该密钥材料用于将数据写入磁带盒,那么写入该磁带 盒的数据将不能恢复(即以后将无法解密)。目前已存在防止发生此类数据错误 的安全措施。但是, 如果加密密钥管理器所在的计算机不使用纠错编码(ECC) 内存、那么密钥材料可能在处于系统内存中时遭到损坏、而损坏则可能导致数据 丢失。这种情况发生的几率很小,但是还是始终建议重要程序(如加密密钥管理 器)所在的计算机使用 ECC 内存。

加密密钥管理器作为后台进程运行, 该进程等待通过 TCP/IP 通信路径发送到该进程的 密钥生成或密钥抽取请求、该 TCP/IP 通信路径位于进程本身和磁带库。磁带机写加密 的数据时、它将首先从加密密钥管理器请求获得一个加密密钥。收到请求时、加密密 钥管理器将执行以下任务:

加密密钥管理器从密钥库获取已存在的 AES 密钥, 并对它进行绑定, 以安全地传输到 磁带机,并在到达磁带机后被解开,用于对写到磁带的数据进行加密。

加密磁带由 LTO 4 或 LTO 5 磁带机读取时, 加密密钥管理器根据磁带上密钥标识中 的信息从密钥库获取必需的密钥,对密钥进行绑定,以将它安全地传送到磁带机。

有两种加密管理方法可供选择。这些方法的区别在于: 加密测量引擎所在位置、为解 决方案执行密钥管理的位置、以及加密密钥管理器与磁带机的连接方式。您的操作环 境决定哪种方法最适合您。密钥管理和加密策略引擎可能位于以下两个环境层的其中 一个中。

<span id="page-17-0"></span>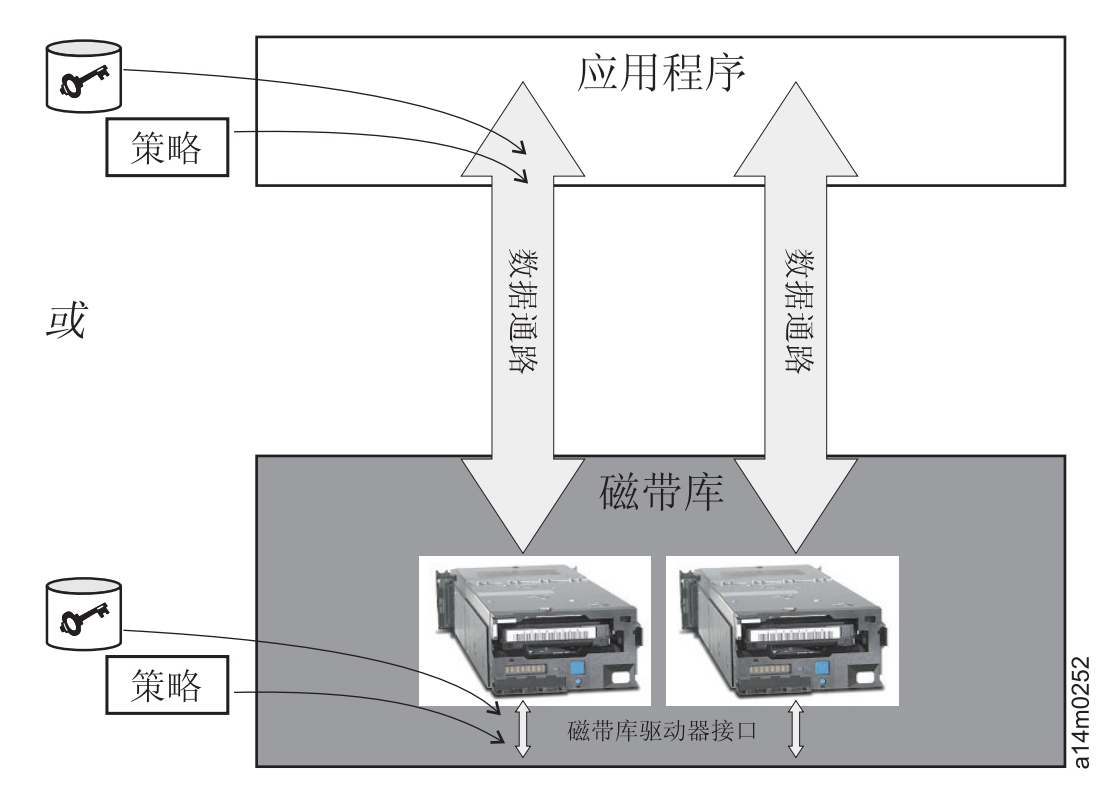

图 1-2. 加密策略引擎和密钥管理的两个可能位置:

#### $\overline{\text{E}}$  **R**<br> **R**

一个应用程序、独立于密钥管理器、用于启动磁带存储器的数据传输。关于受支持 的应用程序。请参阅『应用程序管理的磁带加密』。

#### 库层

磁带存储器的外壳,比如 Dell PowerVault TL2000/TL4000 和 ML6000 系列。最 新的磁带库在磁带库内的每个磁带机上都含有一个内部接口。

## $\Phi$ <br>应用程序管理的磁带加密

当操作环境运行的应用程序已能够生成和管理加密策略和密钥时, 此方法最适用。指 定何时使用加密的策略可通过应用程序界面进行定义。策略和密钥通过应用层和加密 磁带机之间的数据通路. 加密是应用程序和支持加密的磁带机之间进行交互的结果, 并 且不需要对系统和库层进行任何更改。由于应用程序管理加密密钥,因而使用应用程 序方法写入和加密的卷只能通过写入它们的相同应用程序、使用应用程序管理的加密 方法进行读取。

应用程序管理的磁带加密不需要, 也不使用 加密密钥管理器。

以下最小版本的应用程序可用来管理加密:

- v CommVault Galaxy 7.0 SP1
- Symantec Backup Exec 12

应用程序管理的磁带加密在以下产品的 LTO 4 和 LTO 5 磁带机中受到支持:

- Dell™ PowerVault™ TL2000 Tape Library
- Dell™ PowerVault™ TL4000 Tape Library
- Dell™ PowerVault™ ML6000 Tape Library

请参阅磁带备份软件应用程序文档以了解如何管理加密策略和密钥。

## <span id="page-18-0"></span>库管理磁带加密

针对 Dell™ PowerVault™ TL2000 Tape Library、Dell™ PowerVault™ TL4000 Tape Library或 Dell™ PowerVault™ ML6000 Tape Library 中的 LTO 4 和 LTO 5 磁带机使 用该方法。 密钥的生成和管理通过在附带库主机上运行的 Java 应用程序加密密钥管理 器来实现。策略控制和密钥经由库 - 磁带机接口, 因此对应用程序来说, 加密是透明 的.

# 关于加密密钥

加密密钥是特别生成的随机的位串以加密和解密数据。使用设计的算法来创建加密密 钥以确保每个密钥的唯一性和不可预测性。通过这种方式构造的密钥越长,中断加密 代码将越难。IBM 和 T10 加密的方法都使用 256 位的 AES 算法密钥以加密数据。256 位 AES 是美国政府当前认可和建议使用的加密标准, 它允许三个不同的密钥长度。256 位密钥是 AES 允许的最长密钥。

加密密钥管理器使用两类加密算法: 对称算法和非对称算法。对称或者秘密密钥加密 使用一个密钥进行加密和解密。一般情况下、使用对称密钥加密可有效地加密大量数 据。256 位 AES 密钥是对称密钥。非对称, 或者公用/专用加密使用一对密钥。对于使 用一个密钥加密的数据, 您只能使用公用/专用密钥对的其他密钥进行解密 生成非对 称密钥对之后, 公用密钥将用来加密, 而专用密钥将用来解密。

加密密钥管理器同时使用对称和非对称密钥;用户或主机数据高速加密的对称加密, 以及用来保护对称密钥的非对称加密(必须较慢)。

加密密钥管理器 的加密密钥可以由实用程序 (例如 Keytool) 生成。负责生成 AES 密 钥和采用何种方式将它们传送到磁带机将取决于加密管理的方法。但是,理解加密密 钥管理器对加密密钥的使用方式和其他应用程序对加密密钥的使用方式之间的区别, 将有所帮助。

#### $\blacksquare$ **Dell** 加密密钥管理器处理的加密密钥

在库管理的磁带加密中, 未加密数据将发送到 LTO 4 或 LTO 5 磁带机, 并使用预生 成的对称数据密钥 (DK) 从可用于加密密钥管理器的密钥库中转换为密文、然后写入磁 带。加密密钥管理器以循环算法的方式选择预生成的 DK。预生成的 DK 数量不足时, 将在多个盒式磁带上重新使用 DK。DK 由加密密钥管理器以加密或打包的格式发送到 LTO 4 或 LTO 5 磁带机。LTO 4 和 LTO 5 磁带机对该 DK 进行解包, 并使用它进 行加密或解密。但是、在 LTO 4 或 LTO 5 盒式磁带上未存储任何打包的密钥。 写入 加密卷之后, 您必须根据别名或密钥标注来访问 DK, 并且该 DK 必须用于加密密钥管 理器以读取卷。第1-6 页的图 [1-3](#page-19-0)显示此过程。

Dell 加密密钥管理器还使您能够将 LTO 加密的对称密钥组织到密钥组中。使用此方法、 您可以根据加密数据的类型、访问加密数据的用户或任何其他有意义的特性来组织密 钥。请参阅第[3-13](#page-42-0) 页的 『 密钥组的创建与管理 』, 以了解更多信息。

#### <span id="page-19-0"></span>其他应用程序处理的加密密钥

在应用程序管理的磁带加密中, 未加密数据将发送到 LTO 4 和 LTO 5 磁带机, 并使 用应用程序所提供的对称 DK 转换为密文, 然后写入磁带。在盒式磁带上的任何地方未 存储 DK。写入加密卷之后, DK 必须处于可用于应用程序(例如, 服务器数据库)的 某个位置以读取卷。

LTO 4 和 LTO 5 磁带机可以使用应用程序(例如, Yosemite (针对 Dell PowerVault TL2000 和 TL4000 磁带库)、CommVault 和 Symantec Backup Exec) 以进行应用程 序管理的加密。

或者, LTO 4 和 LTO 5 磁带机可以由采用 T10 命令集以执行加密的应用程序使用。 T10 命令集使用应用程序提供的对称 256 位 AES 密钥。T10 可以为每个盒式磁带使 用多个和唯一的 DK, 甚至可以将加密数据和清除数据写入同一盒式磁带中。应用程序 对盒式磁带进行加密时, 它将采用应用程序确定的方法选择或生成 DK, 然后将它发送 到磁带机。未使用非对称公用密钥对密钥进行打包, 也未在盒式磁带上对其进行存 储。将加密数据写入磁带之后, DK 必须处于可用于应用程序的某个位置以读取数据。

图 1-3显示应用程序管理和库管理加密的磁带加密的过程。

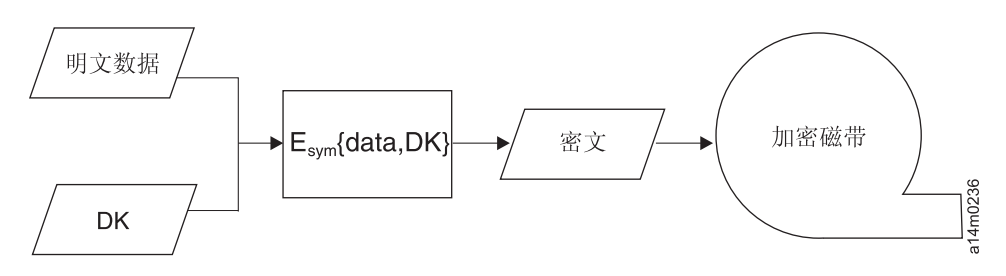

图 1-3. 使用对称加密密钥的加密. LTO 4 和 LTO 5 磁带机上的库管理和应用程序管理的加密。

#### 总而言之

可用于每卷的加密密钥的数量取决于磁带机、加密标准和用来管理加密的方法。对于 LTO 4 和 LTO 5的透明加密(也就是说, 通过加密密钥管理器使用库管理的加密), DK 的唯一性取决于加密密钥管理器可以使用的预生成密钥的数量是否充足。

表 1-1. 加密密钥摘要

|                      | 密钥使用对象    |           |
|----------------------|-----------|-----------|
| 加密管理方法               | IBM 加密    | T10 加密    |
| 库管理的加密               | 1 DK/磁带盒  | 不适用       |
| 应用程序管理的加密            | 多个 DK/磁带盒 | 多个 DK/磁带盒 |
| DK 即对称 AES 256 位的 DK |           |           |

# <span id="page-20-0"></span>**Z 2 B f.S\\?\mw73**

本部分旨在提供信息以使您能够确定满足您的需求的最佳加密密钥管理器配置。规划 如何设置加密策略时, 您必须考虑多个因素。

# **S\hCNq;@**

可以使用磁带机的加密功能之前、您必须满足某些软件和硬件的需求。以下核对表旨 在帮助您满足这些需求。

#### **S\\?\mwhCNq**

在您加密磁带之前, 必须先配置好并运行加密密钥管理器, 以便它与加密磁带机进行 通信。在安装磁带机时、不需要运行加密密钥管理器、但在执行加密时必须使其运 行。

- 选择使用何种系统平台作为加密密钥管理器服务器。
- 如有必要, 请升级服务器操作系统。(请参阅第[2-2](#page-21-0) 页的 『 硬件和软件需求 』。)
- 安装 Java 自由策略文件。(请参阅第 [2-2](#page-21-0) 页的 『 硬件和软件需求 』。)
- 升级加密密钥管理器 JAR。(请参阅 第 3-1 页的 『下载最新版密钥管理器 [ISO](#page-30-0) 映 像』.)
- 创建密钥、证书以及密钥组。
	- 第 3-5 页的 『 使用 [GUI](#page-34-0) 来创建配置文件、密钥库以及证书 』

第 [3-13](#page-42-0) 页的 『 密钥组的创建与管理』

- · 如果您遵循第3-5 页的 『 使用 [GUI](#page-34-0) 来创建配置文件、密钥库以及证书 』中的步骤、这 些步骤不再需要, 除非您想利用其他配置选项:
	- 如果需要, 请导入密钥和证书。(请参阅第 3-11 页的 『 使用 Keytool [-importseckey](#page-40-0) 导入数据密钥』。)
	- 定义配置属性文件。( 请参阅第 4-1 页的第 4 章, 『配置加密密钥管理器』。)
	- 定义磁带机加密密钥管理器或设置 drive.acceptUnknownDrives 配置属性值为 有效状态。(请参阅第 5-7 页的 『[adddrive](#page-62-0)』以明确定义磁带机,或参阅第 [4-1](#page-50-0) 页的 『自动更新磁带机表』。)
	- 启动加密密钥管理器服务器。(请参阅第[5-1](#page-56-0) 页的 『启动、刷新和关闭密钥管理器 服务器 』。)
	- 启动命令行界面客户机。(请参阅第5-5 页的 『 命令行界面客户机 』。)

#### **f.b\mDExS\**

要执行加密操作, 您需要:

- 可加密 LTO 4 和 LTO 5 磁带机
- 密钥库
- Dell 加密密钥管理器

#### <span id="page-21-0"></span>**b\mDExS\Nq**

- 1. 安装和启用 LTO 4 和 LTO 5 磁带机。
	- 更新库固件 (在必要时, TL2000、TL4000 和 ML6000)。请访问 http:// support.dell.com
		- Dell™ PowerVault™ TL2000 Tape Library 所需的最小固件版本是 5.xx.
		- Dell™ PowerVault™ TL4000 Tape Library 所需的最小固件版本是 5.xx.
		- Dell™ PowerVault™ ML6000 Tape Library 所需的最小固件版本系列是  $415G.xxx$
	- 如有必要, 更新磁带机固件。所需的最小固件版本是 77B5。
- 2. 启用 LTO 4 和 LTO 5 磁带机和磁带库、以进行库管理的磁带加密 (请参阅 Dell 磁带库信息以了解详细情况)。
	- 添加加密密钥管理器 服务器 IP 地址
- 3. 使用库诊断行为以验证加密密钥管理器路径和加密配置(请参阅 Dell 磁带库信息以 了解详细情况)。

# **2~Mm~hs**

注: 对于以下各个平台, 只有 IBM 版本的 Java 运行时环境 (JRE) 才支持加密密钥管 理器。

# $\blacksquare$ **Linux** 解决方案组件

**操作系统** 

- $\cdot$  RHEL 4
- v RHEL 5
- $\cdot$  SLES 9
- $\cdot$  SLES 10
- SLES 11

#### $\overline{X}$   **M Z Dinux** 上运行 )

表 2-1. Linux 的最小软件需求

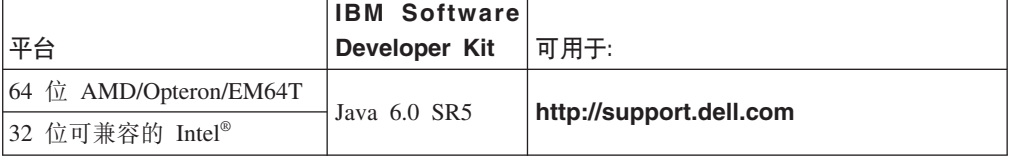

#### 磁带库

对于 Dell PowerVault TL2000 磁带库、TL4000 磁带库和 ML6000 磁带库, 确保固件 为最新可用级别。有关固件更新的信息,请访问 http://support.dell.com。

#### 磁带机

对于 LTO 4 和 LTO 5 磁带机, 确保固件为最新可用级别。有关固件更新的信息、请 访问 http://support.dell.com.

# <span id="page-22-0"></span>**Windows 解决方案组件**

**操作系统** 

Windows Server 2003、2008 和 2008 R2

#### **Dell** 加密密钥管理器

所需的加密密钥管理器最小版本是 2.1, 构建日期是 20070914 或更晚, 并处于以下某 一个 IBM 运行时环境:

表 2-2. Windows 的最小软件需求

| 操作系统                | IBM 运行时环境                                                                                                    |
|---------------------|----------------------------------------------------------------------------------------------------|
| Windows 2003        | IBM <sup>®</sup> 64-bit Runtime Environment for Windows on AMD64/EM64T<br>$\bullet$<br>architecture, Java 2 Technology Edition, V5.0 SR5<br>IBM 32-bit Runtime Environment for Windows, Java 2 Technology<br>Edition, V5.0 SR5 |
|                     | Windows 2008 和 IBM 64-bit Runtime Environment for Windows on AMD64/EM64T                                                                                                    |
| 2008 R <sub>2</sub> | architecture, Java 2 Technology Edition, V6.0 SR5                                                                                                    |

#### 磁带库

对于 Dell™ PowerVault™ TL2000 Tape Library, Dell™ PowerVault™ TL4000 Tape Library和 Dell™ PowerVault™ ML6000 Tape Library, 确保固件为最新可用级别。有关 固件更新的信息, 请访问 http://support.dell.com。

#### 磁带机

对于 LTO 4 和 LTO 5 磁带机, 确保固件为最新可用级别。有关固件更新的信息, 请 访问 http://support.dell.com.

# **密钥库注意事项**

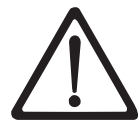

保留密钥库数据至关重要。如果未访问密钥库, 那么将无法解密您的加密磁带。 仔细阅读以下主题以理解可用来保护密钥库数据的方法。

## **JCEKS \?b**

EKM 支持 JCEKS 密钥库类型。

JCEKS (基于 Unix 系统服务 文件)是 基于文件的密钥库, 它在运行 EKM 的所有平 台上均受支持。因此,复制此密钥库的内容以进行备份和恢复,以及使两个 EKM 实例 在故障转移时保持同步是相对容易的。出于安全方面的考虑, JCEKS 对密钥库内容提供 了基于密码的保护,并提供了相对较好的性能。可以使用诸如 FTP 的文件复制方法。

## <span id="page-23-0"></span>**h** 应该结束 LTO 4 和 LTO 5 磁带机

Dell 加密密钥管理器 及其支持的磁带机都使用对称的 256 位 AES 密钥来加密数据。 该主题解释您应了解关于这些密钥和证书的哪些内容。

在使用 LTO 盒式磁带的 LTO 4 或 LTO 5 磁带机上执行加密任务时、加密密钥管理 器仅使用 256 位 AES 对称数据密钥。

在 LTO 4 或 LTO 5 请求密钥时, 加密密钥管理器使用为磁带机指定的别名。如果未 为磁带机指定任何别名,那么将使用一个来自 symmetricKeySet 配置属性中指定的密钥 组、密钥别名列表或密钥别名范围的别名。如果磁带机缺少特定的别名、那么将以循 环法从其他实体选择别名、以均衡地使用密钥。

选定的别名与预装入到密钥库中的对称数据密钥(DK)相关联。加密密钥管理器将把 用磁带机可以解密的不同密钥打包的该 DK 发送到 LTO 4 或 LTO 5 磁带机以加密数 据。该 DK 不是通过 TCP/IP 明文传送。选定的别名也将转换为称为"数据密钥标识符 (DKi)"的实体,该实体将用加密数据写到磁带。通过这种方式,加密密钥管理器可 以使用 DKi 来识别读取 LTO 4 或 LTO 5 磁带时解密数据所需要的正确 DK。

第 5-7 页的 『[CLI](#page-62-0) 命令』中的 adddrive 和 moddrive 主题说明如何为磁带机指定别 名。请参阅第3-9 页的 『 在 LTO 4 和 [LTO 5](#page-38-0)上生成加密密钥和别名』, 它含有关于在 symmetricKeySet 配置属性中导人密钥、导出密钥和指定缺省别名的信息。第 [3-13](#page-42-0) 页的 『密钥组的创建与管理』说明如何定义密钥组和用密钥库中的别名填充该密钥组。

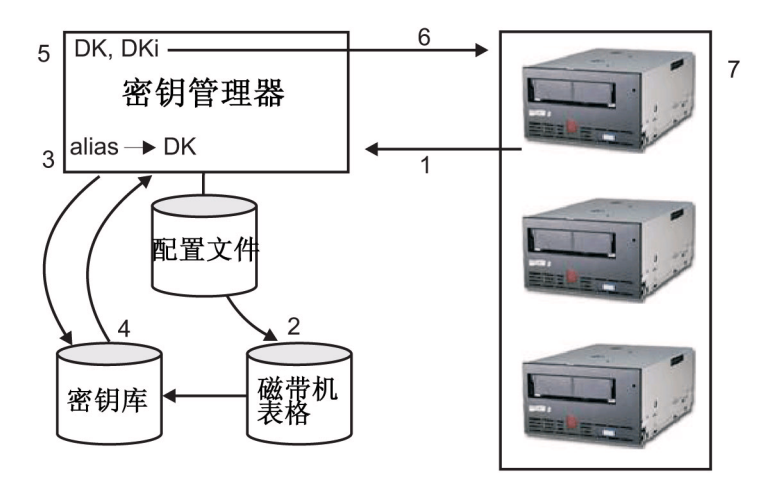

图 2-1说明执行加密写操作时如何处理密钥。

图 2-1. LTO 4 或 LTO 5 磁带机请求加密写操作

- 1. 磁带机请求对磁带加密的密钥
- 2. 加密密钥管理器验证磁带机表格中的磁带设备
- 3. 如果请求中未指定任何别名, 且磁带机表格中未指定任何别名, 加密密钥管理器将 从 keyAliasList 中的别名集或密钥组选择一个别名。
- 4. 加密密钥管理器从密钥库获取相应的 DK。
- 5. 加密密钥管理器将该别名转换为 DKi、并将该 DK 与磁带机可以解密的密钥打包在 一起
- 6. 加密密钥管理器将 DK 和 DKi 发送到磁带机

<span id="page-24-0"></span>7. 磁带机解开 DK 并将加密数据和 DKi 写到磁带

图 2-2说明执行加密读操作时如何处理密钥。

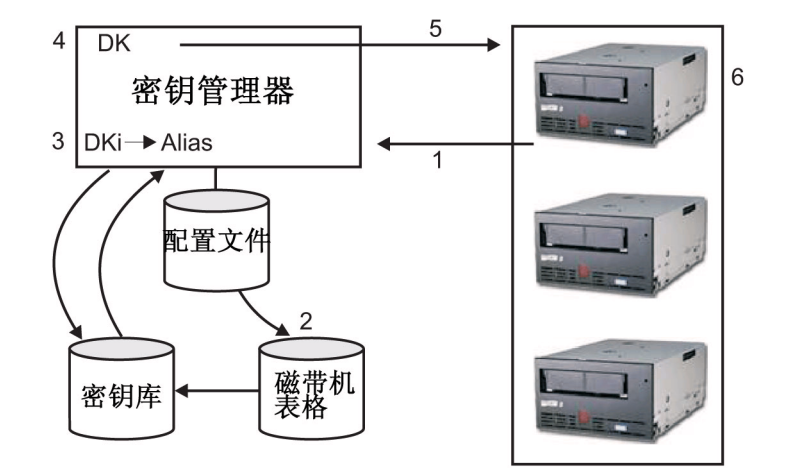

图 2-2. LTO 4 或 LTO 5 磁带机请求加密读操作

- 1. 磁带机收到读请求, 并将 DKi 发送到加密密钥管理器
- 2. 加密密钥管理器验证磁带机表格中的磁带设备
- 3. 加密密钥管理器将 DKi 转译为别名并从密钥库获取相应的 DK
- 4. 加密密钥管理器将该 DK 与磁带机可以解密的密钥打包在一起
- 5. 加密密钥管理器将打包的 DK 发送到磁带机
- 6. 磁带机解开 DK 并用它来解密数据

#### **8]\?b}]**

注:由于密钥库中密钥的临界性质,您需要在非加密盘上备份此数据,这一点是十分 重要的,这样您就可以在需要时恢复数据,并且能够使用与磁带机或库关联的那 些证书读出加密磁带。备份密钥库失败将会导致不可撤消的丧失所有加密数据的 **访问权。** 

备份密钥库信息有许多方法。每个密钥库类型都有其独立的特征。中有较为详细的论 述。这些一般的指导方针适用于所有类型:

- 保存所有装入到密钥库的证书的副本(通常是 PKCS12 格式文件)。
- 使用系统备份功能(例如 RACF)来创建密钥库信息的备份副本(注意不要用加密磁 带机加密此副本, 因为如果这样做, 就不可能解密副本以进行恢复)。
- 维护主要和辅助的加密密钥管理器以及密钥库副本 (用于备份和故障转移冗余)。备 份主要和辅助的密钥库以用于添加冗余。
- 对于 JCEKS 密钥库、仅复制密钥库文件并将清晰的(未加密的)副本存储到安全的 位置, 例如保险库文件(注意不要用加密磁带机加密此副本, 因为如果这样做, 就 不可能解密副本以进行恢复)。

至少, 当您更改密钥库数据时, 应该随时进行备份。加密密钥管理器并不修改密钥库 数据。唯一能改变密钥库的、就是您对其进行的更改、所以请确保一旦更改了密钥 库, 立即对其进行复制。

#### <span id="page-25-0"></span>**用 GUI** 备份文件

1. 打开 GUI (如果它并未启动):

#### Windows  $E$

/@A c:\ekm\gui "%w **LaunchEKMGui.bat**

#### $\Box$ **Cinux** 平台上

浏览至 /var/ekm/gui 并输入 . ./LaunchEKMGui.sh

- 2. 在加密密钥管理器 GUI 左边的导航器中选择 Backup Critical Files。
- 3. 在显示的对话中输入备份数据的路径(图2-3)。

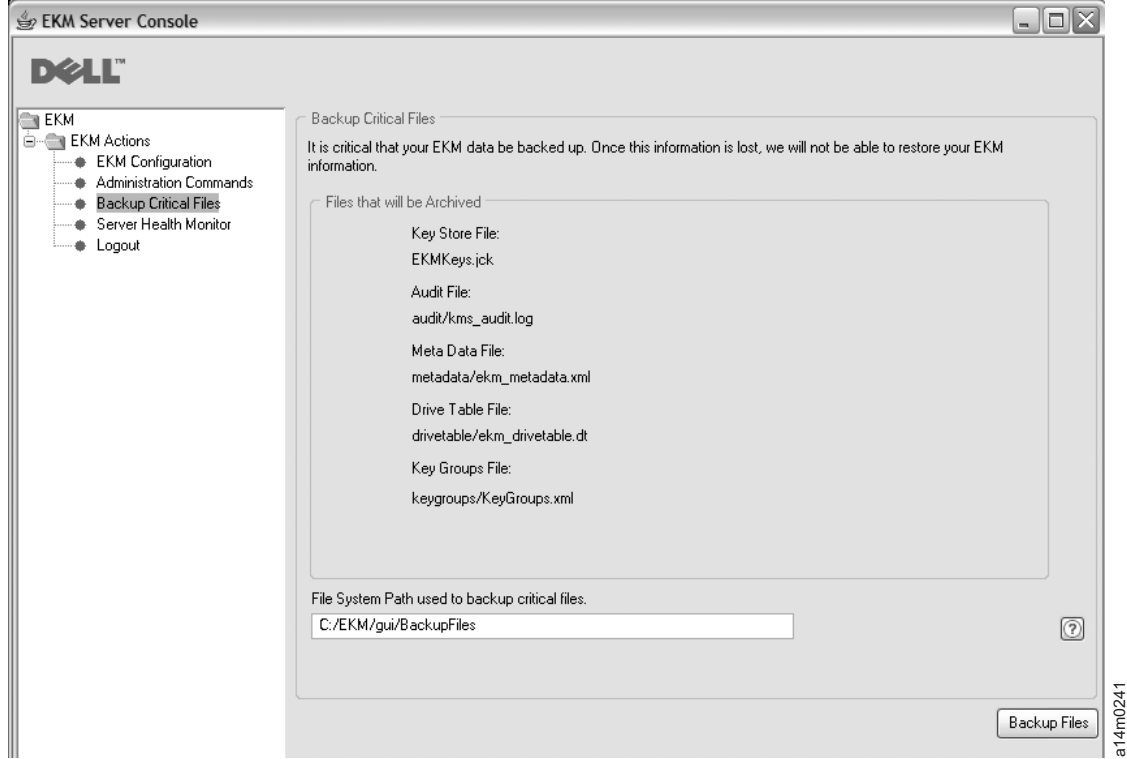

图 2-3. Backup Critical Files 窗口

- 4. 单击 **Backup Files**
- 5. 将有一条参考消息显示结果。

# **5V\_`D`v\?\mw**

加密密钥管理器被设计用于磁带机和磁带库、以实现冗余、并因此获得更高的可用 性, 以使您拥有用于同一磁带机和磁带库的多个密钥管理器。但是, 这些密钥管理器 无需与磁带机和磁带库位于同样的系统上。密钥管理器的最大数取决于磁带库或代 理。唯一的要求是这些密钥管理器必须通过 TCP/IP 连接用于磁带机上。

这样就使您拥有两个加密密钥管理器、两者是彼此之间的镜像、并具有密钥库重要信 息的内置备份,以及在一个密钥管理器不可用时发挥作用的故障转移功能。配置设备 (或代理)时, 您可以将它指向两个密钥管理器。如果其中一个密钥管理器由于任何 原因而变得不可用, 您的设备(或磁带库)将立马启用备用的密钥管理器。

<span id="page-26-0"></span>您还可以保持两个加密密钥管理器的同步。需要时利用该功能非常重要,这不仅由于 它对重要数据进行内置备份,还由于其能够防止磁道运行被中断的故障转移功能。请 参阅第[4-2](#page-51-0) 页的 『同步两个密钥管理器服务器之间的数据』。

注: 同步不包括密钥库。您必须对它们进行手动复制。

#### **S\\?\mw~qwdC**

加密密钥管理器可安装在单个或多个服务器上。以下示例说明一个密钥和两个密钥的 管理器配置, 但您的库可能允许配置更多。

#### 单服务器配置

单服务器配置(如图 2-4中显示)是最简单的加密密钥管理器配置。但是,由于缺乏冗 余,建议您不要使用该服务器配置。在此配置中,所有磁带机均依赖于不带任何备份 的单密钥管理器服务器。一旦服务器关闭,那么密钥库、配置文件、KeyGroups.xml file, 和磁带机表格将无法使用、导致所有加密磁带无法读取。在单服务器配置中、您必须 确保密钥库、配置文件、KeyGroups.xml 文件、以及磁带机表格的备份副本保留在安全 的位置(不同于加密密钥管理器), 以便在丢失服务器副本的情况下, 可以在替换服 务器上重新构建其功能。

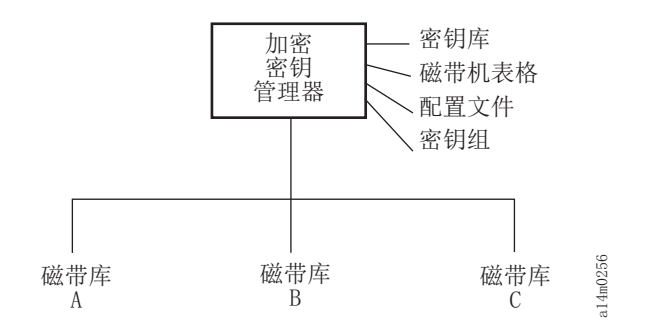

图 2-4. 单服务器配置

#### **=v~qwDdC**

建议使用两个服务器的配置。如果由于某种原因无法访问主密钥管理器、那么该加密 密钥管理器配置将自动故障转移到辅助密钥管理器。

注: 使用不同的加密密钥管理器服务器处理一组相同磁带机的请求时,关联密钥库中 的信息必须完全相同。要求做到这一点是为了、无论联系哪一个密钥管理器服务 器, 信息必须可用来支持磁带机的请求。

**相同配置**: 在两个具有相同配置的加密密钥管理器服务器的环境中(例如,第[2-8](#page-27-0) 页 的图 [2-5](#page-27-0)中显示的服务器), 如果主密钥管理器当机, 那么处理将自动故障转移到辅密 钥管理器。在此类配置中、必须使两个密钥管理器服务器同步。配置文件更新和一个 密钥管理器服务器的磁带机表格更新可以复制到自动使用 svnc 命令的其他密钥管理器 服务器,但是一个密钥库更新必须复制到使用某些方法的其他密钥库(这些方法特定 于正在使用的密钥库)。必须手动复制密钥库和密钥组 XML 文件。请参阅第 [4-2](#page-51-0) 页的 『同步两个密钥管理器服务器之间的数据』以获取更多信息。

<span id="page-27-0"></span>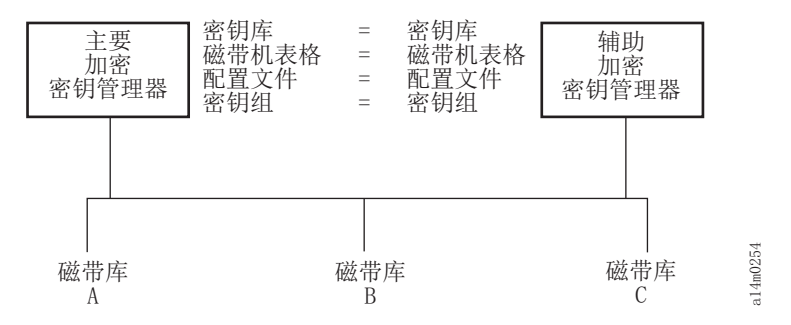

图 2-5. 两个带有共享配置的服务器

**不同配置**: 两个加密密钥管理器服务器可能共享一个公用密钥库和磁带机表格,但是 也可能具有两个不同的配置文件和两组不同的密钥组,正如在它们的 XML 文件中所定 义的一样。唯一的需求是用来服务于公共磁带机的密钥针对每个服务器必须相同。这 使每个密钥管理器服务器均能够具有自身的属性组。在此类配置中(如图 2-6中显 示), 在密钥管理器服务器之间应仅对磁带机表格进行同步。(请参阅第 [4-2](#page-51-0) 页的 『同 步两个密钥管理器服务器之间的数据』以获取更多信息。)确保指定 sync.type = drivetab (请不要指定 config 或 all)以防止配置文件被覆盖。

注: 无法部分共享服务器之间的配置。

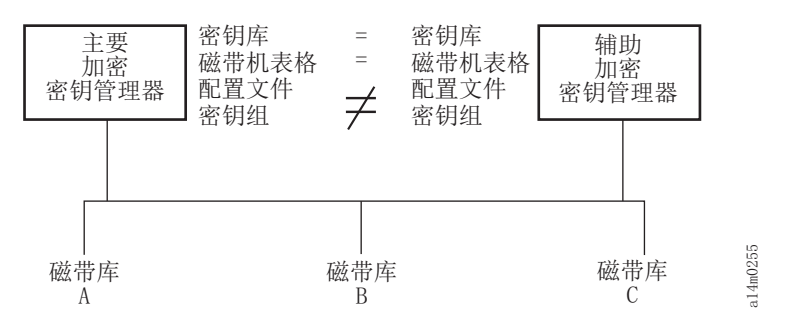

图 2-6. 两个配置不同的服务器访问相同的设备

# **VQV4>c"bBn**

如果计划使用灾难恢复(DR)站点、那么加密密钥管理器将提供若干选项、以支持该 站点读取和写人加密磁带。这些选项是:

• 在 DR 站点上创建一个重复的加密密钥管理器。

在 DR 站点使用与您的本地加密密钥管理器相同的信息来设置一个重复的加密密钥管 理器(配置文件、磁带机表格、密钥组 XML 文件和密钥库)。那么, 此密钥管理器 将正常工作, 并且能够接管其中一个现有的生产密钥管理器来读取和写人加密磁 带.

• 创建三个加密密钥管理器数据文件的备份副本,以便能够按需恢复。

如果创建加密密钥管理器需要的四个数据元素的当前副本(配置文件、磁带机表 格、密钥组 XML 文件、和密钥库), 那么您将能够在 DR 站点随时启动密钥管理 器, 以充当一个重复实体。(请记住不应使用加密密钥管理器来对这些文件的副本进 行加密, 因为如果没有密钥管理器就无法对其解密。) 如果 DR 站点从您的主站点使 用不同的磁带机, 那么配置文件和磁带机表格必须包含 DR 站点的正确信息。

#### <span id="page-28-0"></span>异地共享加密磁带的注意事项

注: 对于通过检查此类证书的信任链从业务合作伙伴获取的任何证书到最终签署某个 证书的认证中心(CA), 验证这些证书的有效性非常重要。如果信任 CA, 那么您 可以信任该证书。或者、如果某个证书在转换过程中受到安全保护、那么您可以 验证该证书的有效性。未使用其中一个方法验证某个证书的有效性可能导致『中 间人」攻击。

#### 共享 LTO 4 和 LTO 5 磁带

为了在 LTO 4 或 LTO 5 磁带上共享加密数据, 在磁带上用来加密数据的对称密钥的 副本必须用于其他组织以使它们能够读取磁带。为共享对称密钥,其他组织必须与您 共享它们的公用密钥,使用 keytool 从加密密钥管理器密钥库中导出该公用密钥时,它 将用来打包对称密钥(请参阅第 3-12 页的 『 使用 Keytool -exportseckey 导出数据密 钥』)。当其他组织将对称密钥导入到它们的加密密钥管理器密钥库时,将使用相应的 专用密钥对它进行解包(请参阅第 3-11 页的 『 使用 Keytool -importseckey 导入数据密 钥』)。这确保对称密钥在转换中是安全的, 因为只有专用密钥的持有者才能够解包对 称密钥。如果通过在加密密钥管理器密钥库中用来加密数据的对称密钥,其他组织将 能够在磁带上读取数据。

# 联邦信息处理标准 140-2 注意事项

联邦信息处理标准 140-2 非常重要, 因为联邦政府要求它的所有加密提供程序获取 FIPS 140 认证。此标准还用于日益私人化的扇区团体。在这个安全意识日渐重要的世界中, 由第三方依据政府标准执行的加密功能的认证具有更大的价值。

加密密钥管理器自身不提供加密功能, 因而它不需要也不允许获取 FIPS 140-2 认证。 但是,加密密钥管理器利用 IBM Java 加密扩展组件中 IBM JVM 的加密功能优势, 允许选择和使用具有 FIPS 140-2 第 1 级别认证的 IBMJCEFIPS 加密提供程序。通过 将配置属性文件中的 fips 配置参数设置为 on. 您可以使加密密钥管理器为所有加密功 能使用 IBMJCEFIPS 提供程序。

请参阅特定硬件和软件加密提供程序的文档, 以了解有关其产品是否获取 FIPS 140-2 认 证的信息。

# <span id="page-30-0"></span>**Z** 3 章 安装加密密钥管理器和密钥库

加密密钥管理器随附 IBM Java 虚拟机一起销售, 并需要 IBM Software Developer Kit for Linux 和 IBM Runtime Environment for Windows (请参阅第 [2-2](#page-21-0) 页的 『 硬件和软件 需求』)。请遵循适合于您的操作系统的步骤:

- 『在 Linux 上安装加密密钥管理器』
- 第3-2 页的 『 在 [Windows](#page-31-0) 上安装加密密钥管理器 』

如果您不确定是否已安装了最新版本的加密密钥管理器、『下载最新版密钥管理器 ISO 映像』说明了如何了解较新版本是否可用。最好获得您的 Java 安装版中可能没有的最 新版加密密钥管理器。 更多信息请访问 http://support.dell.com。

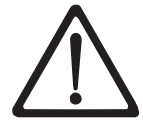

重要加密密钥管理器主机服务器配置信息: 建议 Dell 加密密钥管理器程序所在的 计算机使用 ECC 内存、以便将丢失数据的风险降到最低。加密密钥管理器执行以 下功能: 请求生成加密密钥, 并将这些密钥传递给 LTO 4 和 LTO 5 磁带机。 在加密密钥管理器进行处理的过程中, 密钥材料以打包(加密)格式驻留在系统 内存内。请注意、密钥材料必须在不发生任何错误的情况下传递到到相应磁带机 中,写入磁带盒的数据才能恢复(解密)。如果因为某种原因,系统内存中的位 错误导致密钥材料损坏, 而该密钥材料用于将数据写入磁带盒, 那么写入该磁带 盒的数据将不能恢复(即以后将无法解密)。目前已存在防止发生此类数据错误 的安全措施。但是, 如果加密密钥管理器所在的计算机不使用纠错编码(ECC) 内存, 那么密钥材料可能在处于系统内存中时遭到损坏, 而损坏则可能导致数据 丢失。这种情况发生的几率很小,但是还是始终建议重要程序(如加密密钥管理 器)所在的计算机使用 ECC 内存。

# 下载最新版密钥管理器 ISO 映像

要下载最新版的 Dell ISO 映像, 请访问 <http://support.dell.com>。

# 在 Linux 上安装加密密钥管理器

#### 通过 CD 在 Linux 上安装加密密钥管理器

1. 插入 Dell 加密密钥管理器 CD 并通过 CD 的根目录输入 Install\_Linux。

安装过程将把适合您的操作系统的所有内容 ( 文档、GUI 文件和配置属性文件) 从 CD 复制到硬盘驱动器。安装期间,将检查您的系统是否具有合适的 IBM Java 运行 时环境。如果未找到,那么将自动安装该环境。

安装完成后将启动图形用户界面(GUI)。

#### **Z Linux OV/20 Software Developer Kit**

如果您不想通过 CD 安装, 请执行以下步骤。

- 1. 根据您的操作系统, 从 http://support.dell.com下载针对 Java 的适当 运行时环境:
	- Java 6 SR 5 (32 位) 或更高版本
	- Java 6 SR 5 (64 位) 或更高版本

<span id="page-31-0"></span>2. 将 Java linux rpm 文件放置在工作目录中:

```
mordor:~ #/tape/Encryption/java/1.6.0# pwd
/tape/Encryption/java/1.6.0
mordor:~ #/tape/Encryption/java/1.6.0# ls
ibm-java-i386-jre-6.0-5.0.i386.rpm
```
3. 安装 rpm 软件包:

mordor:~ #rpm -ivh -nodeps ibm-java-i386-jre-6.0-5.0.i386.rpm

以下命令将把文件放置在 **/opt/ibm/java-i386-60/** 目录中:

```
mordor:\degree #/opt/ibm/java-i386-60/jre # ls
.systemPrefs bin javaws lib
```
4. 用 JAVA\_HOME、CLASSPATH 以及您为 Java 安装的 bin 目录来编辑 (或在需要 时创建)文件 **/etc/profile.local** 添加以下 3 行:

JAVA\_HOME=/opt/ibm/java-i386-60/jre CLASSPATH=/opt/ibm/java-i386-60/jre/lib PATH=\$JAVA\_HOME:opt/ibm/java-i386-60/jre/bin/:\$PATH

5. 注销并重新登录主机,以使 **/etc/profile.local** 条目生效,或发出导出命令行命令:

mordor:~ # export JAVA HOME=/opt/ibm/java-i386-60/jre mordor:~ # export CLASSPATH=/opt/ibm/java-i386-60/jre/lib mordor:~ # export PATH=/opt/ibm/java-i386-60/jre/bin/:\$PATH

6. 重新登录后,发出 **java -version** 命令。您应该看到以下结果:

```
mordor:~ # java -version
java version "1.6.0"
Java(TM) SE Runtime Environment (build pmz60sr5-20090529(SR5))
IBM J9 VM (build 2.4, J2RE 1.6.0 IBM J9 2.4 Linux x86-32 jvmxi3260-20090519_35743 (JIT enabled)
...
mordor:~ # which java
/opt/ibm/java-i386-60/jre/bin/java
```
# **Z Windows O20S\\?\mw**

 $1.$  插入 Dell 加密密钥管理器 CD.

安装过程将把适合您的操作系统的所有内容(文档、GUI 文件和配置属性文件)从 CD 复制到硬盘驱动器。安装期间, 将检查您的系统是否具有合适的 IBM Java 运 行时环境。如果未找到,那么将自动安装该环境。

安装完成后将启动图形用户界面(GUI)。

- 2. InstallShield 向导打开时, 单击 Next,
- 3. 阅读许可协议并单击 Yes.
- 4. Choose Destination Location 窗口打开时 (第[3-3](#page-32-0) 页的图 3-1), 请选择一个文件夹 并记下该文件夹。您需要此 Java 路径才能启动加密密钥管理器。

<span id="page-32-0"></span>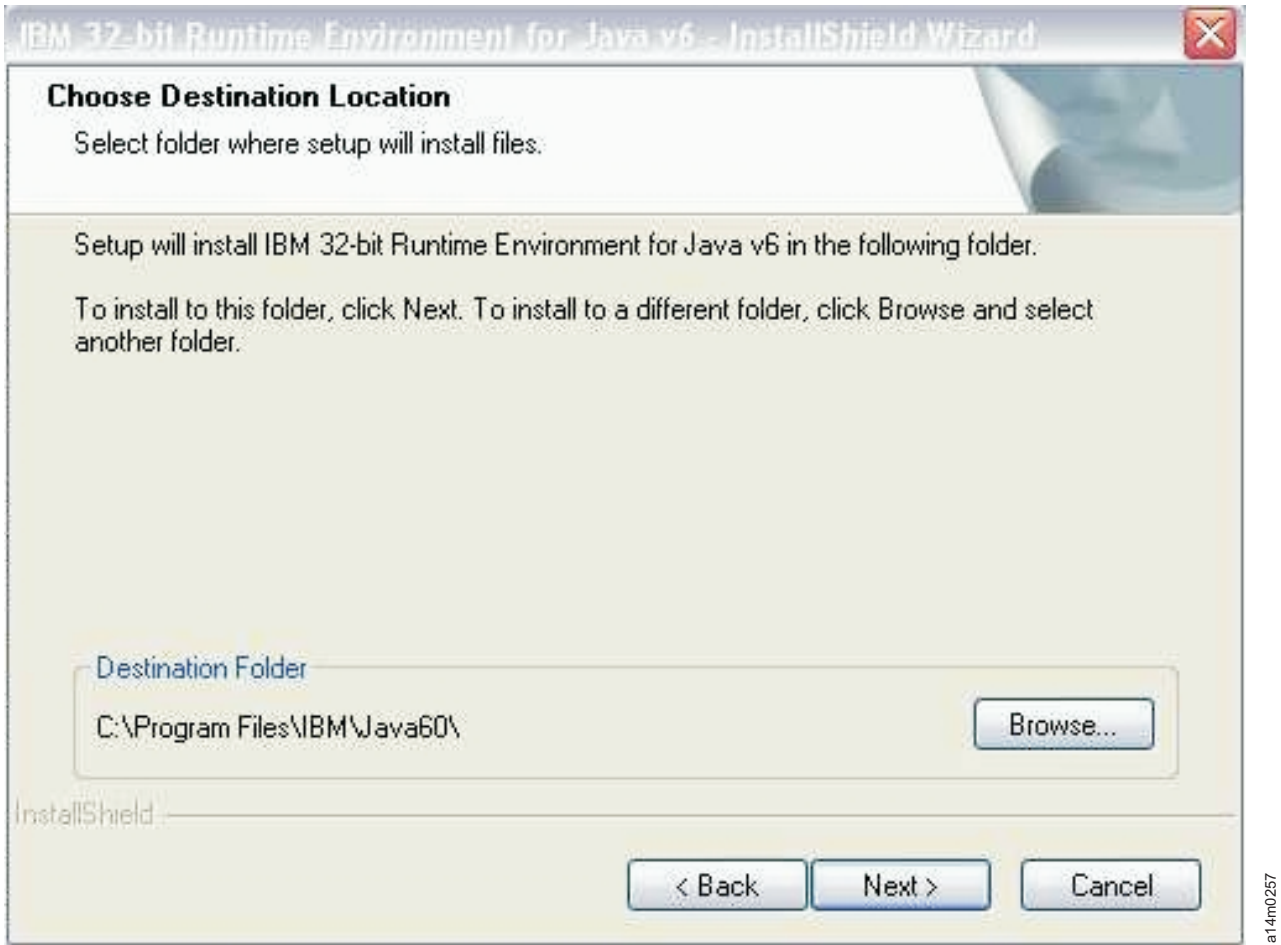

图 3-1. Choose Destination Location 窗口

单击 Next.

5. 随之打开一个窗口, 询问您是否要将该 Java 运行时环境用作缺省的系统 JVM (图  $3-2$ ).

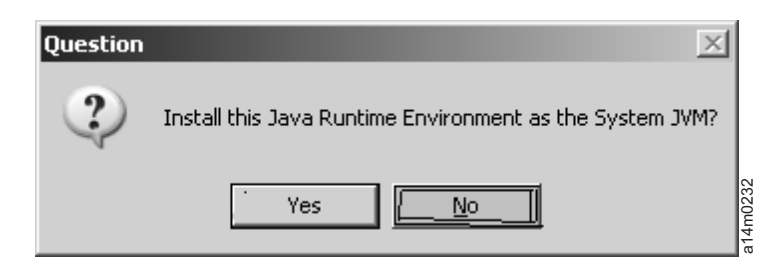

图 3-2. 将该版本的 JVM 设置为缺省

单击 No.

6. Start Copying Files 窗口随之打开 (第 [3-4](#page-33-0) 页的图 3-3)。确认您已记下目标路径。

a14m0257

<span id="page-33-0"></span>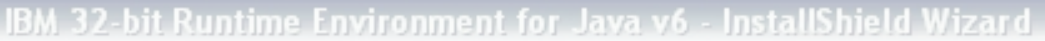

#### **Start Copying Files**

Review settings before copying files.

Setup has enough information to start copying the program files. If you want to review or change any settings, click Back. If you are satisfied with the settings, click Next to begin copying files.

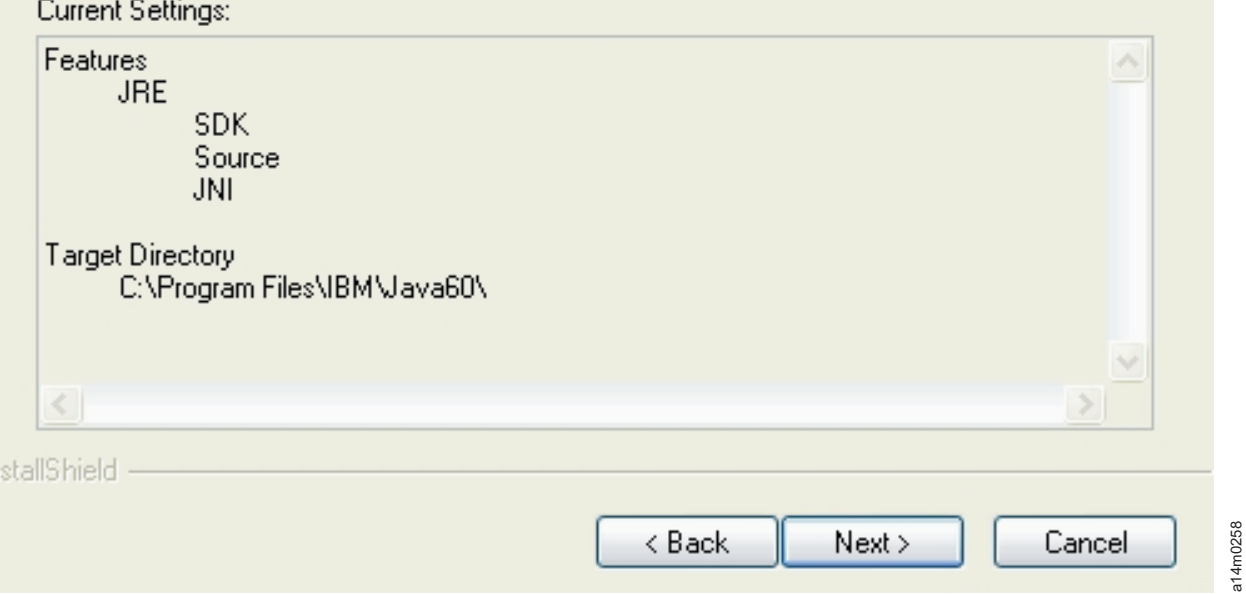

图 3-3. Start Copying Files 窗口

#### 单击 Next。

- 7. 该状态窗口指示安装进度。
- 8. Browser Registration 窗口打开。选择用于加密密钥管理器的浏览器。单击 Next。

≅

9. InstallShield 向导已完成窗口打开时, 单击 Finish。

安装后, 您可以打开一个命令提示符窗口, 以查询已安装 Java 的版本:

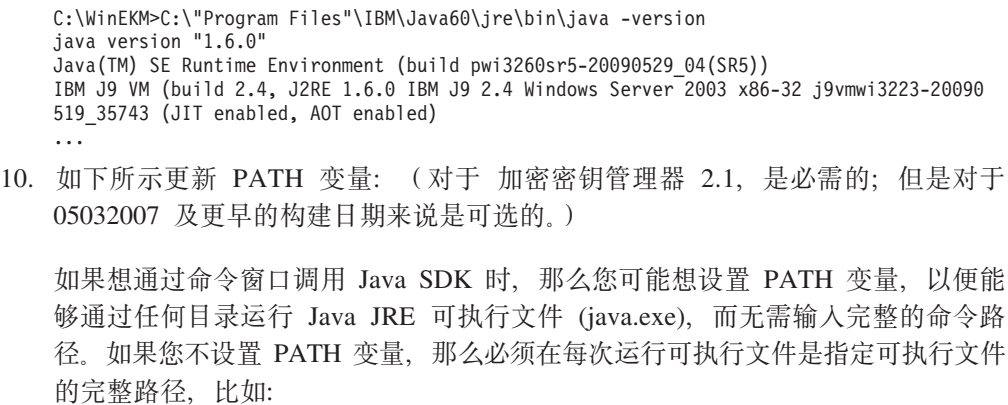

C:>\Program Files\IBM\Java60\jre\bin\java ...

<span id="page-34-0"></span>要永久地设置 PATH (对于加密密钥管理器 2.1, 是必需的), 请向 PATH 变量添 加 java bin 目录的完整路径。通常该完整路径类似于

C:\Program Files\IBM\Java60\jre\bin

要在 Microsoft Windows 2003、2008 和 2008 R2 中永久设置 PATH:

- 注: 无法从命令行设置 PATH 变量。
- a. 从"开始"菜单中选择设置, 然后选择控制面板。
- b. 双击系统。
- c. 单击高级选项卡。
- d. 单击环境变量。
- e. 将系统变量列表向下滚动至 Path 变量, 然后单击编辑。
- f. 将 IBM JVM 路径添加到 Path 变量的开头。

缺省安装目录为 C:\PROGRA~1\IBM\Java60\jre\bin。

特别注意: 在路径结尾部分插入一个分号, 将其与路径列表中的其他目录隔 开。

g. 单击确定。

# 使用 GUI 来创建配置文件、密钥库以及证书

在启动加密密钥管理器之前,必须至少创建一个新密钥库和一份自签名证书。您可以 使用 Dell 加密密钥管理器服务器图形用户界面(GUI)来创建加密密钥管理器配置属性 文件、密钥库、证书和密钥。作为此进程的结果, 还创建了一个简单的 CLI 配置属性文 件。

1. 打开 GUI (如果它并未启动):

Windows  $\vdash$ 

浏览至 c:\ekm\gui 并单击 LaunchEKMGui.bat

Linux 平台上

浏览至 /var/ekm/gui 并输入 . ./LaunchEKMGui.sh

- 2. 在 GUI 左边的导航器中选择 EKM Configuration.
- 3. 在"EKM Server Configuration"页面 (第3-6页的图 3-4) 上的所有必填字段 (以星号 \* 标记)中输入数据。为方便起见,某些字段已填好。单击任何数据字段右侧的问号 标记以获取描述。单击 Next。
	- 注: 一旦您设定密钥库密码后, 除非其安全性被破坏, 否则 不要更改该密码。将模 糊密码以降低任何安全性暴露。更改密钥库密码需要使用 keytool 命令单独更 改密钥库中的所有密码。请参阅第 3-11 页的 『 更改密钥库密码 (Changing Keystore Passwords  $\cup$

<span id="page-35-0"></span>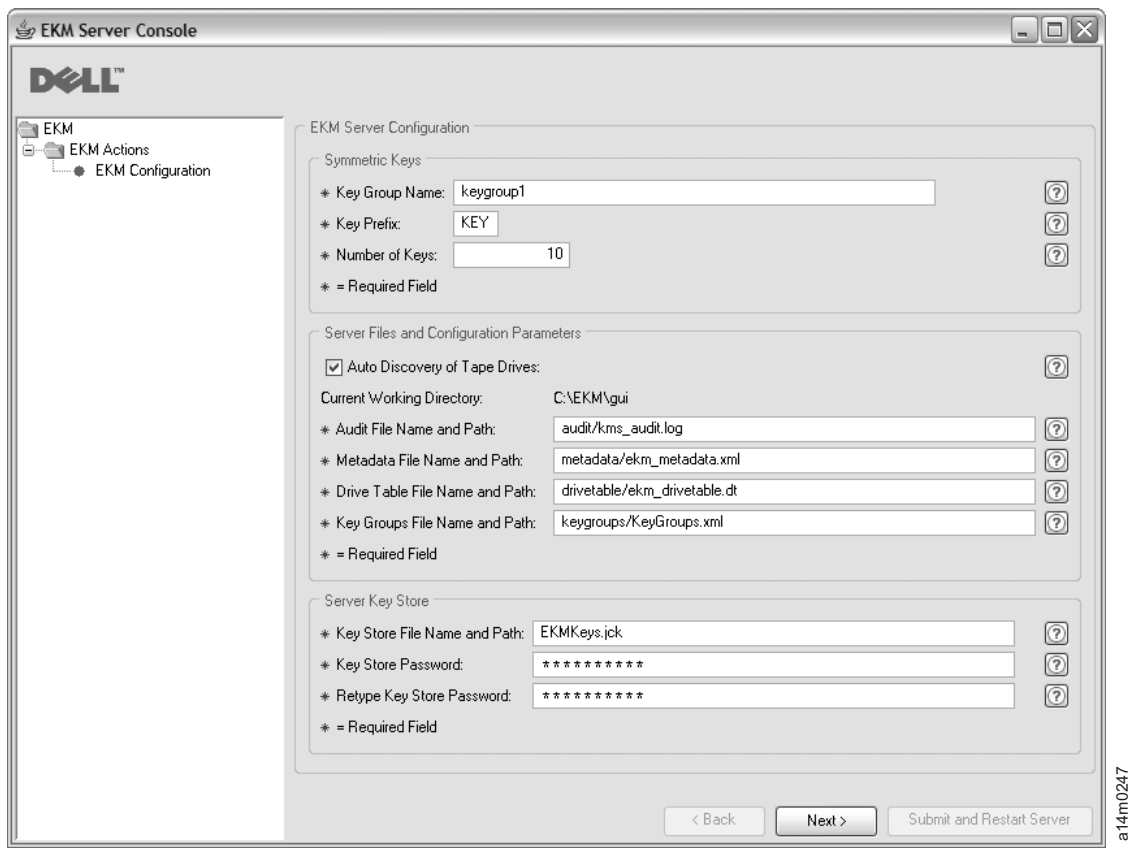

图 3-4. EKM Server Configuration 页面

尽管可以为 Dell 加密密钥管理器密钥库生成的密钥数没有限制, 但是生成密钥的时 间仍然会增加, 具体取决于请求的密钥数量。加密密钥管理器生成 10 个密钥需要 15 秒钟,生成 10000 个密钥则需要 30 分钟以上的时间。请注意,密钥数受到主机服 务器资源(服务器中的内存)的限制。加密密钥管理器应用程序运行时在系统内存 中维护密钥库列表, 以便能够在库从磁带机发送密钥请求时快速访问这些密钥。

注: 如果密钥生成过程中加密密钥管理器 GUI 被中断, 那么将需要再次安装加密密 钥管理器。

如果在加密密钥管理器密钥生成进程完成之前将其关闭, 那么密钥库文件将被 损坏。要防止这种情况,请执行下列步骤:

- 如果加密密钥管理器在初始加密密钥管理器安装时被中断, 请浏览到加密密 钥管理器目录所在的目录(例如, x:\ekm)。删除该目录并重新启动安装。
- 如果添加新密钥组时加密密钥管理器被中断, 请关闭加密密钥管理器服务 器, 并使用最新的备份密钥库 (此文件位于 x:\ekm\gui\backupfiles 文件夹中) 恢复您的密钥库文件。请注意, 该备份文件以文件名一部分的形式包含该日 期和时间戳记 (例如, 2007 11 19 16 38 31 EKMKeys.jck)。日期和时间 戳记在文件复制到 x:\ekm\gui 目录中后就必须被除去。重新启动加密密钥管 理器服务器并添加之前被中断的密钥组。
- 4. 在"EKM Server Certificate Configuration"页面 (第[3-7](#page-36-0) 页的图 3-5) 上, 输入密钥库 别名及其他要输入的数据。单击 Submit and Restart Server。
<span id="page-36-0"></span>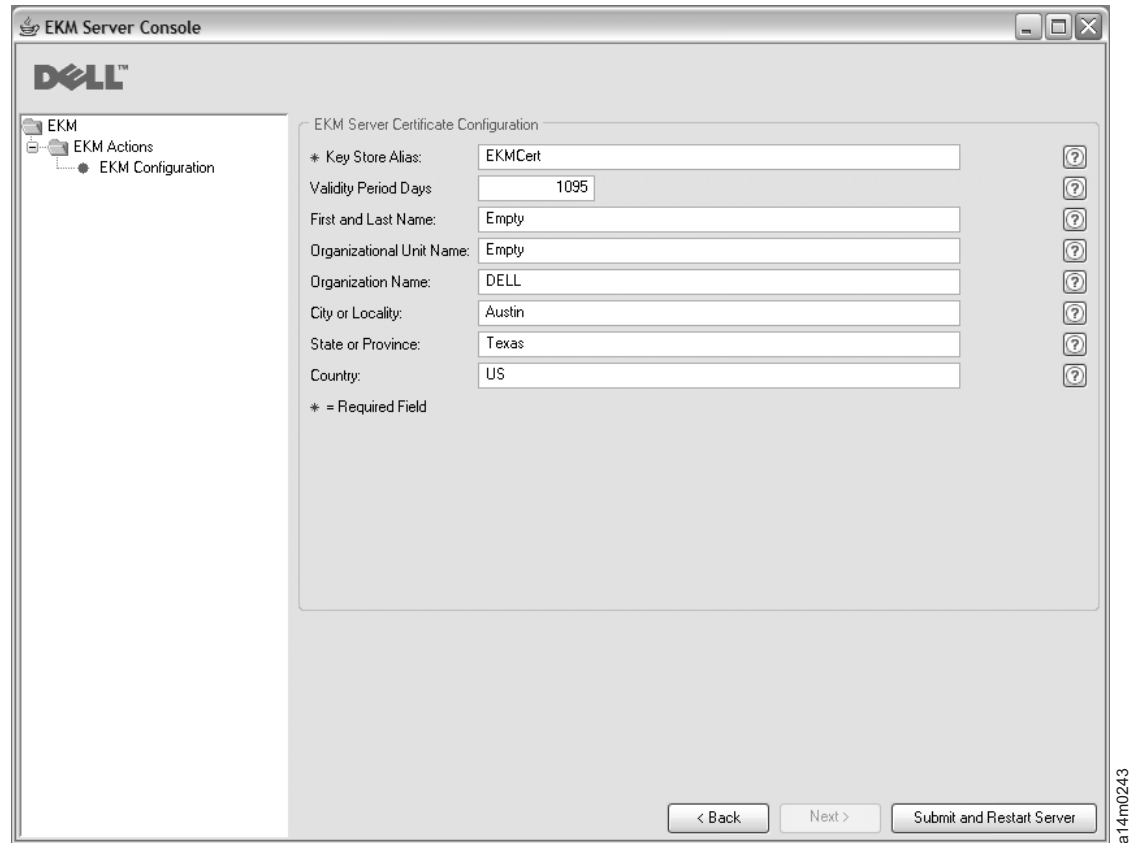

图 3-5. EKM Server Certificate Configuration 页面

5. 将打开一个 『Backup Critical Files』窗口 (图 3-6), 提醒您备份加密密钥管理器数 据文件。

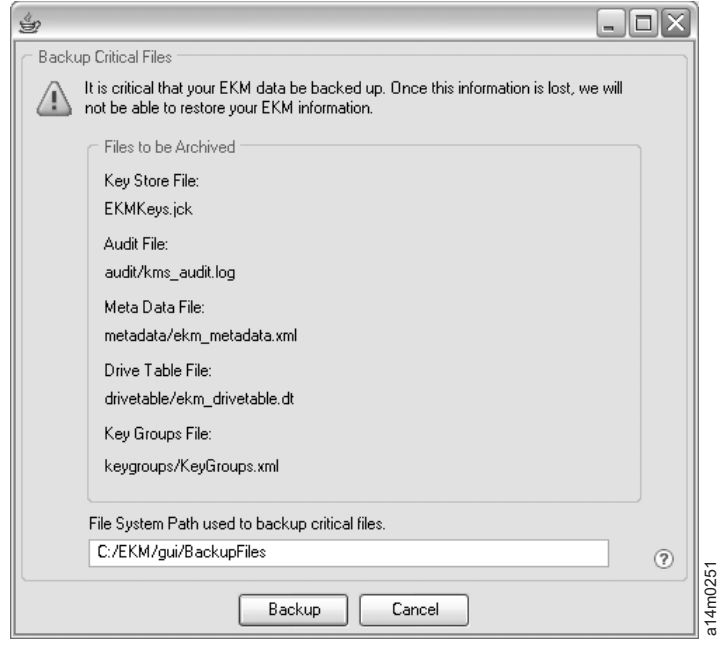

图 3-6. Backup Critical Files 窗口

验证路径并单击 Backup。Dell 加密密钥管理器服务器在后台启动。

只要更改加密密钥管理器服务器配置时单击了**确定**, 或在 『Backup Critical Files 』 窗口中单击了 Backup, 加密密钥管理器就将生成一组备份文件。作为要归档的文件 列出的文件将保存到 c:/ekm/gui/BackupFlies 目录中。每个文件名都附加了日期和时 间。例如, 一组在 2007 年 11 月 26 日下午 2 点 58 分 46 秒备份的一组文件在 其名称的开始部分将具有以下日期与时间戳记:

"2007\_11\_26\_14\_58\_46\_FileName"。备份文件将不会被覆盖。

6. 在 GUI 导航器中选择**服务器运行状况监视器**以验证加密密钥管理器服务器是否已经 启动。

要将密钥添加到现有密钥库中, 请参阅第 [3-13](#page-42-0) 页的 『 使用 GUI 定义密钥组并创建密 钥儿。

## **gNiR}7Dwz IP dC:**

当前加密密钥管理器 GUI 中的限制可能使其无法在"服务器运行状况监视器"中显示加密 密钥管理器主机 IP 地址。

- 如果主机配置为使用 IPv6 地址,那么加密密钥管理器应用程序将无法显示该 IP 地 扯.
- 如果加密密钥管理器应用程序安装在 Linux 系统中, 那么该加密密钥管理器应用程序 将显示本地主机地址,而不是实际的活动 IP 端口。
- 1. 要检索主机系统的实际 IP 地址,请通过访问网络配置查找 IP 端口地址。
	- 在 Windows 系统中, 打开命令窗口并输入 ipconfig。
	- 对于 Linux, 请输入 isconfig。

# *如何识别 EKM SSL 端口*

- 1. 使用命令行启动加密密钥管理器服务器。
	- 在 Windows 上, 浏览至 c:\ekm 并单击 startServer.bat
	- 在 Linux 平台上, 浏览至 /var/ekm 并输入 startServer.sh
	- 关于更多信息, 请参阅第 [5-1](#page-56-0) 页的 『 启动、 刷新和关闭密钥管理器服务器 』。
- 2. 使用命令行启动 CLI 客户机。
	- 在 Windows 上, 浏览至 c:\ekm 并单击 startClient.bat
	- 在 Linux 平台上, 浏览至 /var/ekm 并输入 startClient.sh
	- 关于更多信息, 请参阅第5-5 页的 『 命令行界面客户机 』。
- 3. 使用以下命令登录加密密钥管理器服务器上的 CLI 客户机:

login –ekmuser *userID* –ekmpassword *password*

其中, userID = EKMAdmin 且 password = changeME (此为缺省密码。如果以前 更改过缺省密码, 请使用新密码。)

登录成功后将显示 User successfully logged in。

4. 通过输入以下命令识别 SSL 端口:

status

显示的响应应类似: server is running. TCP port: 3801, SSL port: 443。

记下 SSL 配置端口并确保该端口为用于配置您的库管理的加密设置的端口。

5. 从命令行注销。输入以下命令:

exit

关闭命令窗口。

# <span id="page-38-0"></span>在 LTO 4 和 LTO 5上生成加密密钥和别名

Dell 加密密钥管理器Server GUI 是生成对称加密密钥的最简单方法(请参阅第3-5页的 『使用 GUI 来创建配置文件、密钥库以及证书』)。您也可以使用 Keytool 实用程序来 生成对称加密密钥。Keytool 对于在不同密钥之间导入和导出密钥特别有用。详细信息请 参阅第 3-11 页的 『 使用 Keytool -importseckey 导人数据密钥 』和第 3-12 页的 『 使用 Keytool -exportseckey 导出数据密钥』。

Keytool 是用于管理密钥、证书和别名的实用程序。 它用于生成、导人和导出加密数据 密钥并将密钥保存在密钥库中。

密钥库中的每个数据密钥都可以通过一个唯一别名进行访问。别名是一个字符串, 比 如 123456tape。在 JCEKS 密钥库中, 123456Tape 相当于 123456tape, 并允许访问密 钥库中的同一个条目。使用 keytool -genseckey 命令来生成数据密钥时,您应在同一 命令中指定相应的别名。别名使您能够在正确的密钥组和密钥库中识别正确的密钥, 以用于读写 LTO 4 和 LTO 5 磁带上的加密数据。

注: 各个别名和别名范围必须具有唯一性。该唯一性在密钥于给定密钥库/加密密钥管 理器实例上生成时强制实现。但是, 在多个加密密钥管理器/密钥库环境中, 您应 该使用一个命名约定、该约定在需要在实例之间传输密钥并同时维持引用的唯一 性时保持多个实例的唯一性。

生成密钥和别名后, 更新 KeyManagerConfig.properties 文件中的 symmetricKeySet 属性, 以指定新的别名、别名范围、密钥组的 GroupID、存储对称密钥的文件的名称以及定义 密钥组的文件的名称。(详细信息请参阅第3-13页的 『密钥组的创建与管理』。)只有 symmetricKeySet 中的指定密钥才会被验证(检查一个已存在别名和一个对称密钥的大小 和算法是否恰当)。如果该属性中指定了无效密钥,密钥管理器将无法启动,并创建一 条审计记录。

Keytool 实用程序也可以用于将数据密钥导出到其他密钥库或从其他密钥库导入数据密 钥。之后将概述每个任务。您可以发出 keytool -ekmhelp 命令,以显示所有以下讨论 中与密钥管理器相关的参数。

## 编辑配置属性文件

要对 KeyManagerConfig.properties 或 ClientKeyManagerConfig.properties 文件进行更改:

- 1. 关闭加密密钥管理器服务器。
- 2. 使用所选文本编辑器打开 KeyManagerConfig.properties 文件对服务器配置进行更改, 或打开 ClientKeyManagerConfig.properties 文件对客户机配置进行更改。对于 Linux 机器, 不要因为 ^M 而用 Windows 来编辑文件。如果使用 Windows, 请使用 gvim/ vim 编辑文件。
- 3. 根据此文档中提供的指示更改这些属性值。
- 4. 保存文件。

5. 重新启动加密密钥管理器服务器。

## **g{;9C Keytool**

如果不使用 keytool 或 GUI 来生成密钥和别名,那么无法生成与加密密钥管理器相兼 容的密钥范围。要生成与加密密钥管理器相兼容的单独密钥, 就要确保使用以下格式 之一指定别名:

- 12 个可打印字符或更少 (如 abcdefghijk)
- 3 个可打印字符, 后跟两个 0, 接着是 16 位十六进制数 (如 ABC00000000000000000001), 总共正好为 21 个字符

## **9C Keytool -genseckey zI}]\?Mp{**

注: 在任何会话中首次使用 keytool 命令之前, 请运行 updatePath 脚本, 以设置正确 的环境。

**Windows**  $\pm$ 

浏览至 cd c:\ekm 并单击 updatePath.bat

## **Linux** 平台上

浏览至 /var/ekm 并输入 . ./updatePath.sh

Keytool 实用程序序在使用 LTO 4 和 LTO 5 磁带的 LTO 4 和 LTO 5 磁带机上生 成用于加密的别名和对称密钥。使用 keytool -genseckey 命令来生成一个或多个密钥 并将它们存储在指定密钥库中。keytool -genseckey 使用以下参数:

-genseckey [-v] [-protected]

[-alias <alias> | aliasrange <aliasRange>] [-keypass <keypass>] [-keyalg <keyalg>] [-keysize <keysize>] [-keystore <keystore>] [-storepass <storepass>] [-storetype <storetype>] [-providerName <name>] [-providerClass <provider\_class\_name> [-providerArg <arg>] ... [-providerPath <pathlist>]

这些参数特别重要,它们用于生成加密密钥管理器的数据密钥,以便在 LTO 4 和 LTO 5 磁带机上进行磁带加密:

#### **-alias**

为单个数据密钥指定最多可以有 12 个可打印字符的 alias 值 (例如 abcfrg 或 key123tape).

#### **-aliasrange**

生成多个数据密钥时,aliasrange 被指定为一个 3 个字符的字母前缀,其后跟着一 串 16 个字符 (十六进制), 字符串开头被自动填充以零, 以构成长度为 21 个字 符的别名。例如, 指定 key1-a 将获得一系列从 KEY000000000000000001 到 KEY0000000000000000000A 的别名。指定 xyz01-FF 的 *aliasrange* 值将获得 XYZ000000000000000001 到 XYZ0000000000000000FF, 该值将生成 255 个对称密钥。

#### **-keypass**

指定用于保护数据密钥的密码。该密码**必须完全相同于**密钥库密码。如果未指定任 何密码, 您将获得指定密钥的提示。如果您在获得提示时按 Enter, 密钥密钥经被 设定为与密钥库使用的相同的密码。keypass 长度必须至少为 6 个字符。

- **注**: 一旦您设定密钥库密码后,除非其安全性被破坏,否则 **不要更改**该密码。请参 阅『更改密钥库密码 (Changing Keystore Passwords)』。
- <span id="page-40-0"></span>**-keyalg**

指定用于生成数据密钥的算法。该值必须指定为 AES。

**-keysize**

指定要生成数据密钥的大小。 密钥大小必须指定为 256。

可以与对称密钥关联的可接受别名示例:

```
abc000000000000000001
abc00a0120fa000000001
```
不会被密钥管理器接受的别名示例:

abcefghij1234567 ? wrong lengthabcg0000000000000001 ? prefix is longer than 3 characters

如果密钥库中已存在一个别名, Keytool 将抛出一个异常并停止运行。

## **|D\?b\k(Changing Keystore Passwords)**

注: 一旦您设定密钥库密码后, 除非其安全性被破坏, 否则 不要更改该密码。将模糊密 码以降低任何安全性暴露。更改密钥库密码需要通过使用下面的 kevtool 命令分别 更改该密钥库中每一个密钥上的密码。

要更改密钥库密码,请输入:

keytool -keypasswd -keypass *old\_passwd* -new *new\_passwd* -alias *alias* -keystore *keystorename* -storetype *keystoretype*

您还必须编辑 KeyManagerConfig.properties, 以更改每个服务器配置文件属性中的密钥库 密钥,该密钥在前述属性中用以下方法指定:

- 删除整个模糊化密码并允许加密密钥管理器在下次启动时发出提示。
- 删除整个模糊密码并键入明文新秘密。该密码将在下次启动时被模糊化。

# **9C Keytool -importseckey <k}]\?**

使用 Keytool -importseckey 命令来从导入文件导入一个或一批密钥。keytool -importseckey 使用以下参数:

-importseckey [-v]

[-keyalias <keyalias>] [-keypass <keypass>] [-keystore <keystore>] [-storepass <storepass>] [-storetype <storetype>] [-providerName <name>] [-importfile <importfile>] [-providerClass <provider\_class\_name>] [providerArg <arg>]

这些参数特别重要, 它们用于导入加密密钥管理器的数据密钥, 以便在 LTO 4 和 LTO 5 磁带机上进行磁带加密:

**-keyalias**

指定密钥库中密钥的别名, 以便对 importfile 中的所有数据密钥进行解密。

**-importfile**

指定含有待导入数据密钥的文件。

# <span id="page-41-0"></span>**9C Keytool -exportseckey <v}]\?**

使用 Keytool -exportseckey 命令, 将一个或一批密钥导出到导出文件中。keytool -exportseckey 使用以下参数:

-exportseckey [-v]

[-alias <alias> | aliasrange <aliasRange>] [-keyalias <keyalias>] [-keystore <keystore>] [-storepass <storepass>] [-storetype <storetype>] [-providerName <name>] [-exportfile <exportfile>] [-providerClass <provider\_class\_name>] [providerArg <arg>]

这些参数特别重要, 它们用于导出加密密钥管理器的数据密钥, 以便在 LTO 4 和 LTO 5 磁带机上进行磁带加密:

#### **-alias**

为单个数据密钥指定最多可以有 12 个可打印字符的 alias 值 ( 例如 abcfrg 或  $key123$ tape)

#### **-aliasrange**

导出多个数据密钥时, aliasrange 被指定为一个 3 个字符的字母前缀, 其后跟着一 串 16 个字符 (十六进制), 字符串开头被自动填充以零, 以构成长度为 21 个字 符的别名。例如, 指定 key1-a 将获得一系列从 KEY000000000000000001 到 KEY0000000000000000000A 的别名。指定 xyz01-FF 的 *aliasrange* 值将获得 XYZ0000000000000000000001 到 XYZ0000000000000000FF

#### **-exportfile**

指定数据密钥被导出时存储这些密钥的文件。

#### **-keyalias**

指定密钥库中公用密钥的别名,以便对所有数据密钥进行解密。请确保 从其导人对 称(数据)密钥的密钥库含有对应的专用密钥。

# **9C JCEKS \?bxP LTO 4 M LTO 5 S\Dp{MTF\?h** 置样本

通过 -aliasrange 选项调用 KeyTool。

注意:密钥算法(-keyalg)必须按以下方式被指定为 AES,并且密钥大小(-keysize)必 须被指定为 256:

/bin/keytool –genseckey –v –aliasrange AES01-FF –keyalg AES –keysize 256 –keypass *password* -storetype jceks –keystore *path*/*filename*.jceks

这些 KeyTool 调用将生成在 AES000000000000000001 到 AES0000000000000000FF 的 范围内的 255 个有顺序的别名和关联的 AES 256 位对称密钥。别名和密钥都可以按需 要累加重复多次, 以设置有效密钥管理器操作所需要的完整数量的范围和单独密钥别 名。例如,要为 LTO 4 和 LTO 5 生成一个额外的别名和对称密钥:

/bin/keytool –genseckey –v –alias abcfrg –keyalg AES –keysize 256 –keypass *password* -storetype jceks –keystore *path*/*filename*.jceks

该调用将单独别名 abcfrg 累加式地添加到指定的密钥库、该密钥库已含有上述 调用所 生成的 255 个别名, 从而在 -keystore 选项中指定的 jceks 文件中生成 256 位对称密 钥.

<span id="page-42-0"></span>更新 KeyManagerConfig.properties 文件中的 symmetricKeySet 属性, 添加以下行, 以便 与以上使用的任何和所有别名范围以及存储对称密钥文件的名称相匹配。注意: 如果 指定的别名无效,加密密钥管理器可能无法启动。验证失败的其他原因可能包括不正 确的位大小 (AES keysize 必须为 256) 或无效的平台算法。-keyalg 必须为 AES, 且 -keysize 必须为 256。 config.keystore.file 中指定的文件名应该与 KeyTool 调用中 –keystore <filename> 指定的名称相匹配:

symmetricKeySet = AES01-FF,abcfrg config.keystore.file = <filename>.jceks

只有 symmetricKeySet 中的指定密钥才会被验证 (检查一个已存在别名和一个对称密钥 的大小和算法是否恰当)。如果在该属性中指定了无效的密钥,加密密钥管理器将无法 启动并创建一条审计记录。

# **\?iD4(k\m**

加密密钥管理器允许您组织 LTO 4 和 LTO 5 的对称密钥并将其加密为密钥组。使用 此方法, 您可以根据加密数据的类型、访问加密数据的用户或任何其他有意义的特性 来组织密钥。一旦创建了密钥组,您可以使用 adddrive 命令中的 -symrec 关键字使其 与特定磁带机相关联。请参阅第 5-7 页的 『[adddrive](#page-62-0)』获取语法信息。

要构建密钥组, 必须在 KeyGroups.xml 文件中对其进行定义。如果您遵照的是第[3-5](#page-34-0) 页 的 『使用 [GUI](#page-34-0) 来创建配置文件、密钥库以及证书』中的过程, 那么此文件的位置就被 指定在 EKM 配置页上。If 如果您是手动创建配置文件,KeyGroups.xml 文件的位置就 被指定在如下所示的配置属性文件中:

config.keygroup.xml.file = FILE:KeyGroups.xml

如果未指定此参数, 那么将缺省使用加密密钥管理器启动位置的工作目录下的 KeyGroups.xml 文件。如果此文件不存在, 那么将创建一个空 KeyGroups.xml 文件。下 一次启动加密密钥管理器服务器时,native stderr.log 中可能显示以下消息: [Fatal Error] :-1:-1: Premature end of file. 这是解析这个空 KeyGroups.xml 文件时产生 的错误,不会妨碍加密密钥管理器服务器的启动,除非加密密钥管理器已被配置为使 用密钥组。

密钥组是使用 Dell 加密密钥管理器服务器 GUI 或以下的 CLI 客户机命令来构建的 (请 参阅第 5-7 页的 『[CLI](#page-62-0) 命令』获取语法信息):

# **9C GUI (e\?i"4(\?**

您可以使用 GUI 来执行管理密钥组所需的全部任务您也可以使用 GUI 来创建其他密 钥.

注:执行以下任何任务过程中单击 Submit Changes 时,将会打开一个备份对话窗口 (第3-7 页的图 [3-6](#page-36-0)), 提醒您备份加密密钥管理器数据文件。输入保存备份数据 位置的路径。单击 Submit。然后验证备份路径并单击 OK。

**4(\?i"C\?TdxPnd"rrVP\?imS\?:**

1. 打开 GUI (如果它并未启动):

**Windows**  $\pm$ 

浏览至 c:\ekm\gui 并单击 LaunchEKMGui.bat

# $\Box$ **Cinux** 平台上

浏览至 /var/ekm/gui 并输入 . ./LaunchEKMGui.sh

- 2. 在 GUI 左边的导航器中选择 Administration Commands.
- 3. 单击窗口底部的 Create a Group of Keys (图 3-7)。

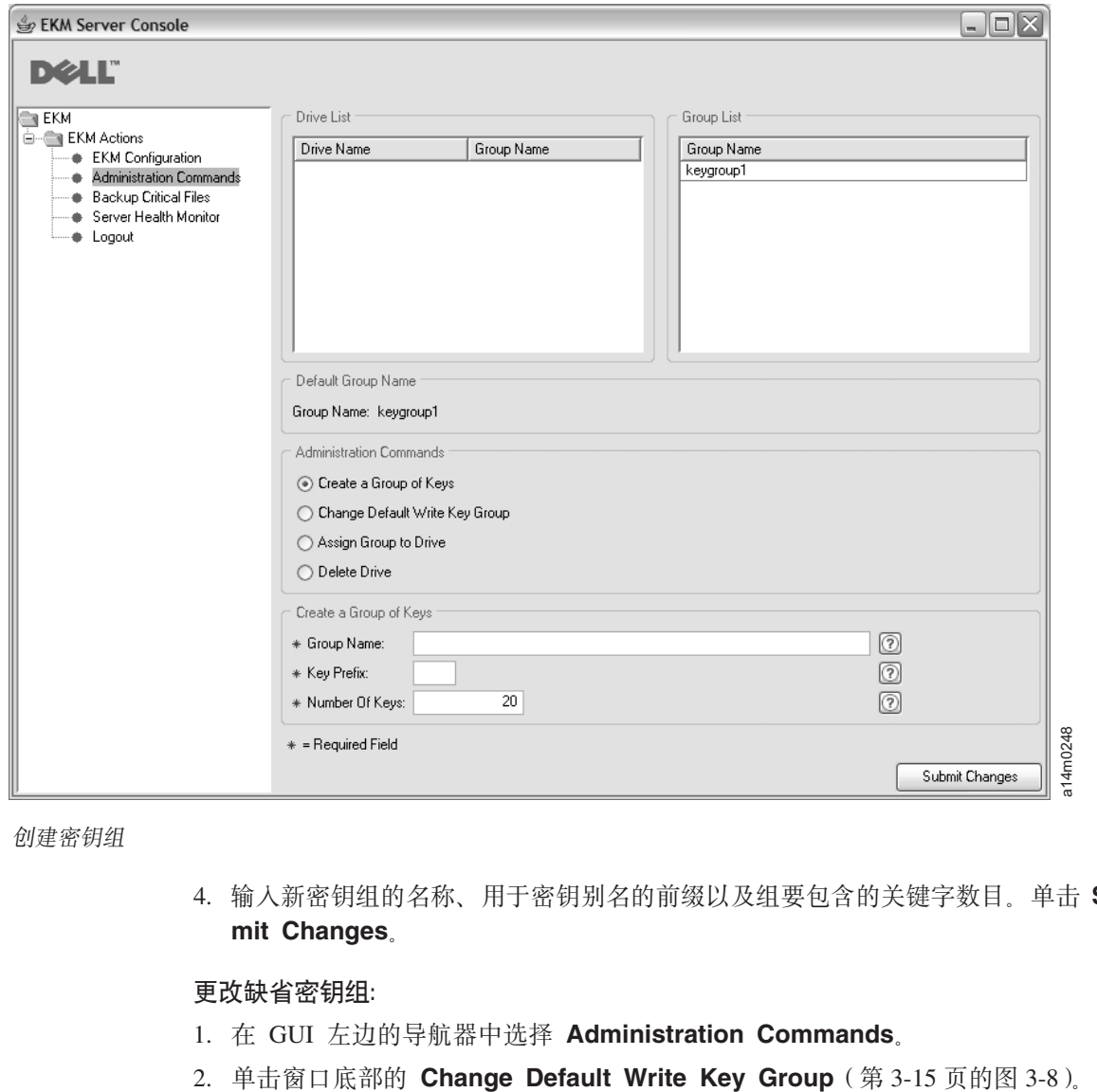

图 3-7. 创建密钥组

4. 输入新密钥组的名称、用于密钥别名的前缀以及组要包含的关键字数目。单击 Submit Changes.

## **|D1!\?i:**

- 1. 在 GUI 左边的导航器中选择 Administration Commands.
- 

<span id="page-44-0"></span>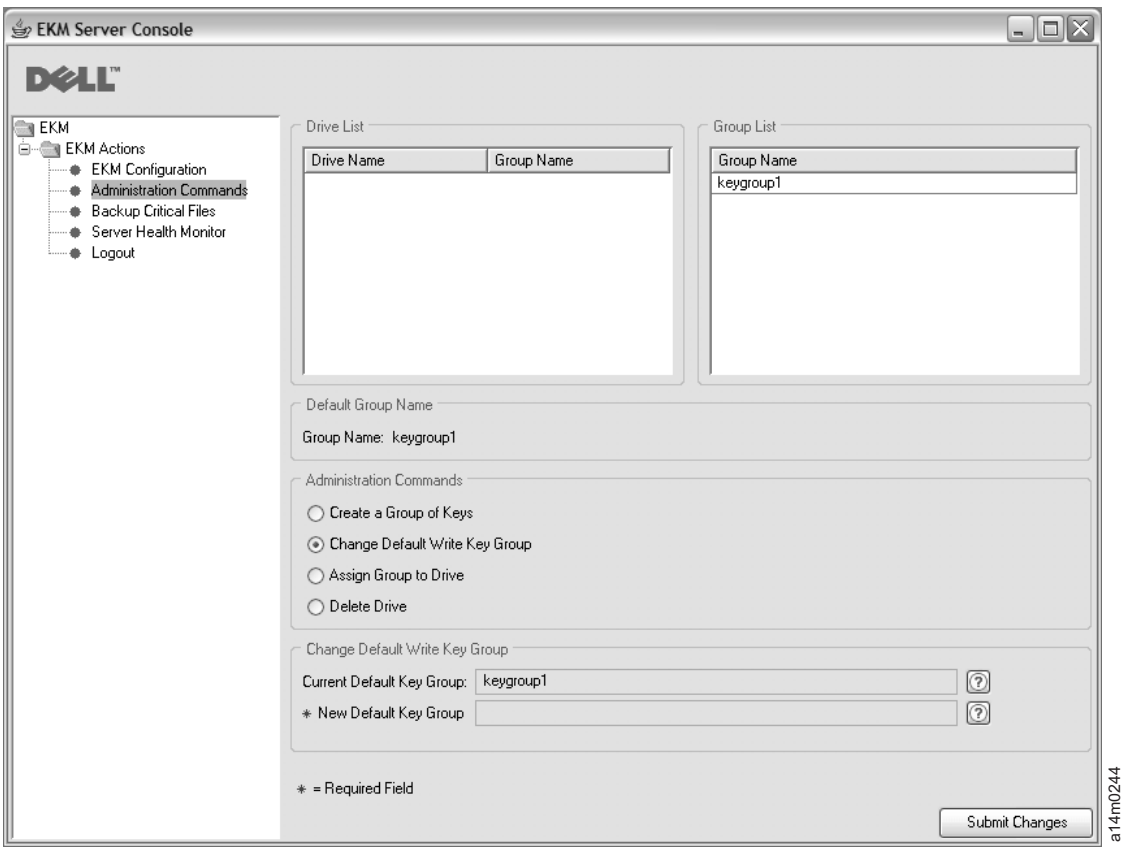

图 3-8. 更改缺省写密钥组

- 3. 从右侧的组列表中选择新的缺省密钥组。
- 4. 验证窗口底部的当前密钥组和新的缺省密钥组, 并单击 Submit Changes。

# 将特定密钥组指定给特定的磁带机:

- 1. 在 GUI 左边的导航器中选择 Administration Commands.
- 2. 单击窗口底部的 Assign Group to Drive (第[3-16](#page-45-0) 页的图 3-9)。

<span id="page-45-0"></span>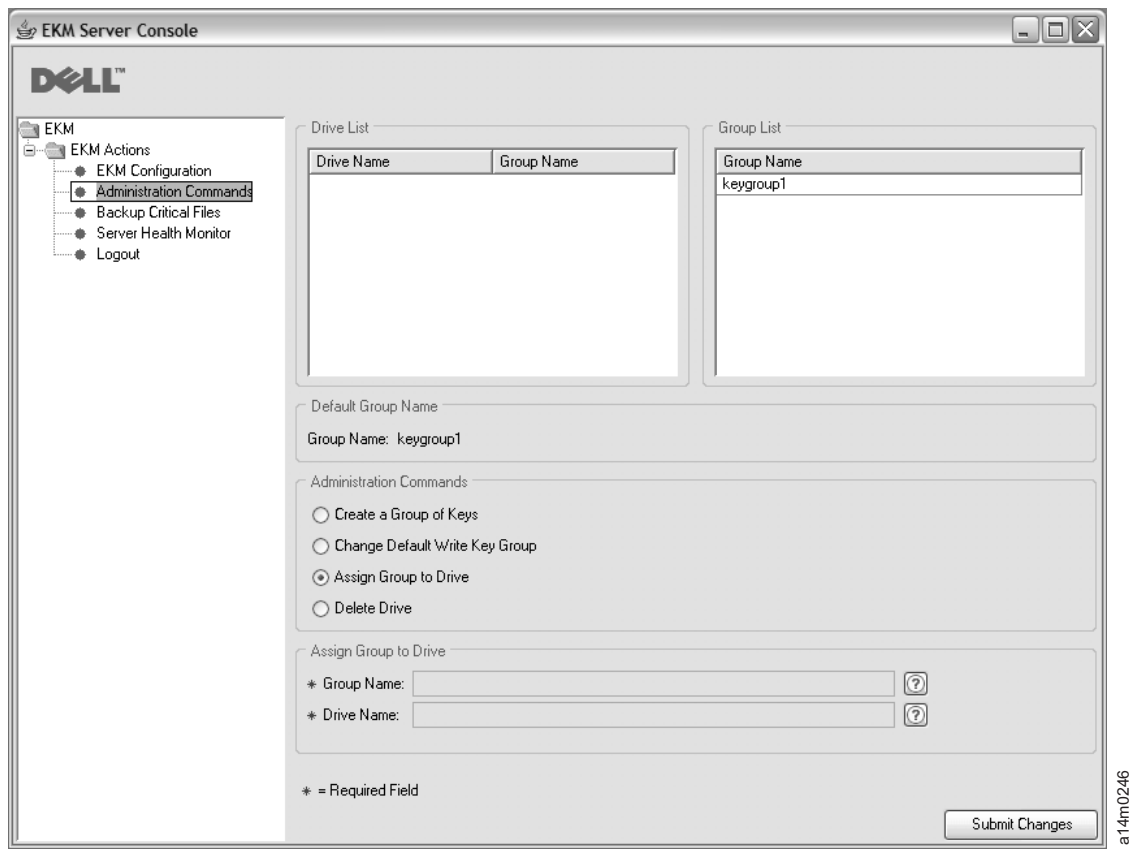

## 图 3-9. 将组指定给磁带机

- 3. 从磁带机列表中选择磁带机。
- 4. 从组列表中选择密钥组。
- 5. 验证窗口底部的磁带机和密钥组并单击 Submit Changes。

# **SExzmqP>}Exz:**

- 1. 在 GUI 左边的导航器中选择 Administration Commands.
- 2. 单击窗口底部的窗口 Delete Drive (第 [3-17](#page-46-0) 页的图 3-10)。

<span id="page-46-0"></span>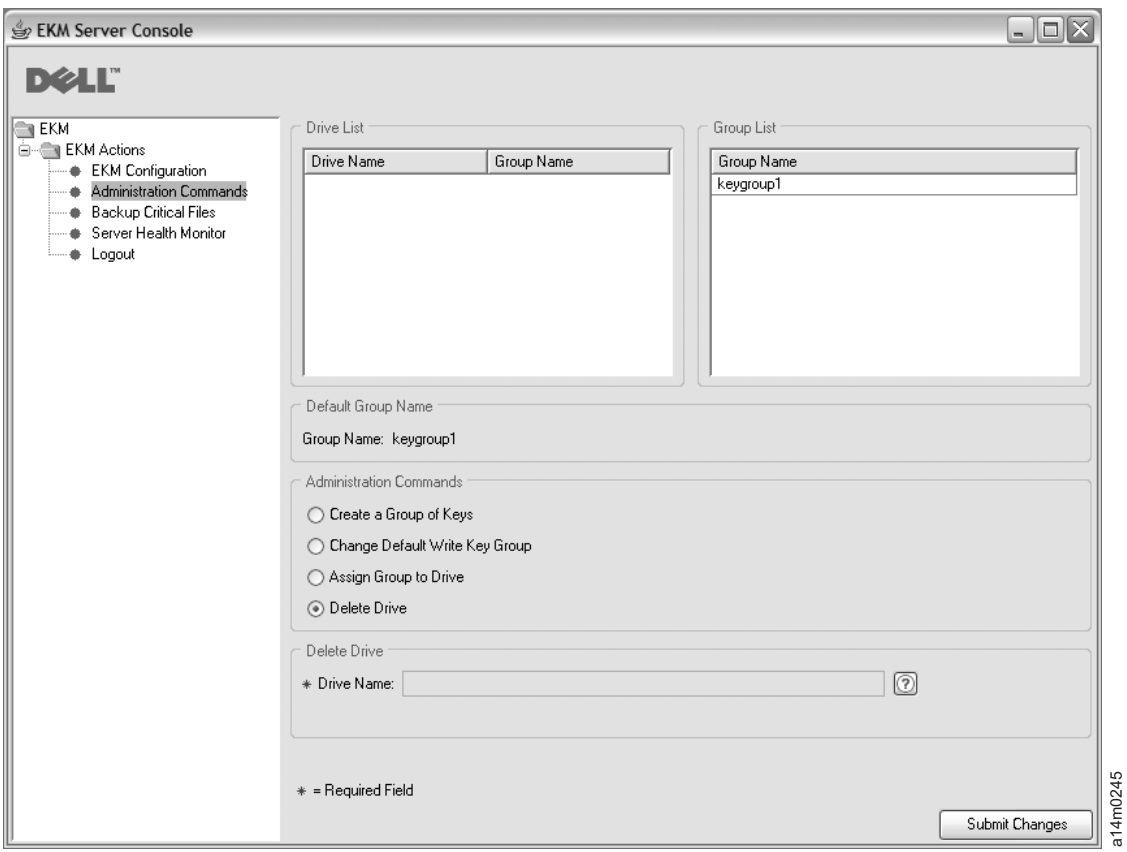

图 3-10. 删除磁带机

- 3. 从磁带机列表中选择磁带机。
- 4. 验证窗口底部的磁带机名称并单击 Submit Changes.

# **9C CLI |n(e\?i**

加密密钥管理器拥有的密钥组功能使您能够组织密钥组。

一旦安装并配置了加密密钥管理器应用程序(密钥库和密钥已生成)且加密密钥管理 器服务器已经启动, 那么请使用客户机登录该服务器, 并执行以下步骤:

1. 运行 createkeygroup 命令。

此命令可在 KeyGroups.xml 文件中创建初始密钥组对象。仅运行一次此命令。

# o(:**createkeygroup -password** *password*

### **-password**

用于加密 KeyGroups.xml 文件中的密钥库密码的密码, 以备将来的恢复操作。 密钥库加密密钥组的密钥, 而密钥组的密钥依次加密各个单独密钥组别名密 码。因而 KeyGroups.xml 文件中的密钥全都是不清晰的。

- **>}:** createkeygroup -password a75xynrd
- 2. 运行 addkeygroup 命令。

此命令在 KeyGroups.xml 中创建具有唯一组标识的密钥组实例。

语法: **addkeygroup -groupID** *groupname* 

#### **-groupID**

用于识别 KeyGroups.xml 文件中的组的唯一组名。

**>}:** addkeygroup -groupID keygroup1

3. 运行 addkeygroupalias 命令。

此命令为密钥库中现有的密钥别名创建新的别名、用于添加到特定密钥组标识。

语法: **addkeygroupalias -alias** *aliasname* **-groupID** *groupname* 

#### **-alias**

密钥的新别名。此名称必须是完全的键名, 即, Key00 必须依照 key000000000000000000 dk#

#### **-groupID**

用于识别 KeyGroups.xml 文件中的组的唯一组名。

- **>}:** addkeygroupalias -alias key000000000000000000 -groupID keygroup1
- 注: 在使用此 CLI 命令时, 您可以一次只添加一个密钥。对于每个需要添加到密钥 组的单独密钥、必须运行此命令。
- 4. 将密钥组与新的或现有的磁带机相关联。
	- a. 运行 **moddrive** 命令使密钥组与现有磁带机相关联。

此命令可修改磁带机表格中的磁带机信息。

o(:**moddrive -drivename** *drivename* **-symrec** *alias*

#### **-drivename**

drivename 指定磁带机的序列号。

#### **-symrec**

指定对称密钥的别名或磁带机的密钥组名。

**>}:** moddrive -drivename 000123456789 -symrec keygroup1

b. 运行 adddrive 命令向磁带机表格添加磁带机并使其与密钥组相关联。

此命令使您能够添加磁带机并使其与特定的密钥组相关联。

o(:**adddrive -drivename** *drivename* **-symrec** *alias*

#### **-drivename**

drivename 指定要添加的磁带机的 12 位序列号。

注: 必须在 10 位序列号前加两个 0, 以达到 12 位。

#### **-symrec**

指定对称密钥的别名或磁带机的组标识。。

**>}:** adddrive -drivename 000123456789 -symrec keygroup1

当没有为磁带机定义别名时, 要为缺省使用指定一个密钥组, 请将配置属性文件的 symmetrickeySet 属性设置为您希望使用的密钥组的组标识。例如,

symmetricKeySet = keygroup1

组标识必须与 KeyGroups.xml 文件中的现有密钥组标识相匹配。如果不匹配, 那么加密 密钥管理器服务器将不启动。加密密钥管理器会在密钥组中跟踪密钥用途。当您指定 了有效的组标识,加密密钥管理器会记录最后使用的密钥,然后在指定的密钥组中选 择任意一个密钥。

# 将密钥从一个密钥组复制到另一个密钥组

#### 运行 addaliastogroup 命令。

此命令将现有(源)密钥组中的特定别名复制到新的(目标)密钥组。

# o(:**addaliastogroup -aliasID** *aliasname* **-sourceGroupID** *groupname* **-targetGroupID** *groupname*

## **-aliasID**

要添加的密钥的别名。

# **-sourceGroupID**

用于识别别名要复制到的目标组的唯一组名。

## **-targetGroupID**

用于识别别名要添加到的目标组的唯一组名。

**>}:** addaliastogroup -aliasID aliasname -sourceGroupID keygroup1 -targetGroupID keygroup2

注: 密钥在两个密钥组中都是可用的。

# <span id="page-50-0"></span>第 4 章 配置加密密钥管理器

# 使用 GUI 来配置加密密钥管理器

创建配置属性文件最简单的方法就是使用 Dell 加密密钥管理器 GUI 遵照第 3-5 页的 『使用 GUI 来创建配置文件、密钥库以及证书』中的过程进行操作。如果您执行了这 些操作、那么您就已创建了配置文件并且不需要进行其他的配置。如果您想利用其他 的加密密钥管理器配置选项、以下信息可能会有对您有所帮助。

# 配置策略

在 KeyManagerConfig.properties 文件中的某些配置设置提供了快捷方式, 您应该对这些 快捷方式的作用有一定的了解。

# 自动更新磁带机表

加密密钥管理器在配置文件中提供了一个变量 (drive.acceptUnknownDrives), 如果它 已设置为值 true、那么将在新的磁带机与 Dell 加密密钥管理器 联系时自动填充磁带 机表。此操作避免了为每个磁带机或库使用 adddrive 命令的需求。在此方式中,其中 每个设备的 10 位 序列号都不需要使用 CLI 客户机命令来输入。 新的磁带机要进行 标准公共/专用密钥密码术的交换以验证磁带设备的标识。一旦此验证完成,新设备就 可以根据磁带上存储的 密钥标识来读现有磁带(假定在已配置的密钥库中找到了相应的 密钥信息)。

注: 在自动添加磁带机后, 应该使用 GUI 或命令第 5-12 页的 『 refresh 』对加密密钥管 理器服务器进行刷新,以确保它们已存储在磁带机表格中。

对于 LTO 4 和 LTO 5 磁带机, 您可以设置缺省对称密钥池 (symmetricKeySet) 以对 新添加的设备进行加密。换言之, 当设备进行联系时, 您可以使用相关密钥材料通过 加密密钥管理器对设备进行完整配置。如果设备添加到磁带机表格上时您不选择这样 操作、那么可以在磁带机已添加到磁带机表格中后、使用 moddrive 命令来执行此操 作。

除了使管理员免于为加密密钥管理器将服务的各个磁带机输入 10 位序列号之外,它还 允许在配置大系统时使用缺省环境。

应该注意这些便利所付出代价是降低了安全性。因为设备是自动添加的并且可以用证 书别名进行关联(能用此证书别名对磁带进行写入), 当跳过手动添加设备时, 管理 员会执行添加的安全检查您需要对此选项的优点和缺点进行估计、这点是十分重要 的, 以确定是否要自动添加磁带机信息到磁带机表格, 并且绝对相信新设备访问证书 信息是可接受的安全风险。

注: drive.acceptUnknownDrives 属性在缺省情况下设为 false。因而, 加密密钥管理器 不会将新磁带机自动添加到磁带机表格。选择您希望操作的方式并据此来更改配 置。请参阅请参阅 B 获取详细信息。

# $\blacksquare$  卡两个密钥管理器服务器之间的数据

可以在两个加密密钥管理器服务器之间对磁带机表格和配置属性文件进行同步。您可 以通过手动使用 CLI 客户机 **sync** 命令或自动设置 KeyManagerConfig.properties 文件 中的四个属性来执行此操作。

## 注意

两个同步方法在密钥库或密钥组 XML 文件中均不能有效使用。您必须对它们进行 手动复制。

只有在 KeyManagerConfig.properties 文件的 sync.ipaddress 属性中指定有效的 IP 地 址, 您才可以启用自动同步功能。请参阅『自动同步』。

# **手动同步**

手动方法涉及执行 CLI 客户机 sync 命令。语法如下所示:

#### **sync** {**-all** | **-config** | **-drivetab**} **-ipaddr** *ip\_addr* :*sslport* [**-merge** | **-rewrite**]

该命令将配置文件属性和/或磁带机表格信息从源(或发送)服务器发送到 -ipaddr 参 数指定的目标(或接收)服务器。接收的加密密钥管理器服务器必须启动和运行。

### **所需字段**

#### **-all**

将配置属性文件和磁带机表格信息同时发送到 -ipaddr 指定的服务器。

#### **-config**

仅将配置属性文件发送到 -ipaddr 指定的服务器。

## **-drivetab**

仅将磁带机表格信息发送到 -ipaddr 指定的服务器。

#### **-ipaddr**

ip\_addr:sslport 指定接收服务器的地址和 ssl 端口。sslport 应与接收服务器的 KeyManagerConfig.properties 文件中为 『TransportListener.ssl.port』 指定的值相匹 配。

#### 可选字段

#### **-merge**

使用接收服务器上的当前数据合并(添加)新的磁带机表格数据。(配置文件始终 是一个重写文件。)这(重写)是缺省值。

## **-rewrite**

使用新数据替换接收服务器上的当前数据。

# **自动同步**

磁带机表格和属性文件可以从主密钥管理器自动发送到辅助服务器。必须运行辅助服 务器以实现数据同步。要对数据从主服务器到辅助服务器进行同步、您必须指定主服 务器 KeyManagerConfig.properties 文件中的以下四个属性。无需对辅助或接收服务器属 性文件进行任何更改。

## **sync.ipaddress**

(例如)指定接收服务器的地址和 ssl 端口。

sync.ipaddress = backupekm.server.ibm.com:1443

如果该属性未指定或者指定错误,那么系统将禁用自动同步。

#### sync.action

合并或重写接收服务器中的现有数据。有效值是**合并**(缺省值)和**重写**。同步配置 属性始终生成一个重写文件。

#### sync.timeinhours

发送数据的频率。按整数(小时数)指定值。启动服务器时将出现时间间隔、也就 是说, 在服务器运行了指定的小时数之后, 将出现同步。缺省值是 24。

#### sync.type

应发送哪些数据。有效值是 drivetab (缺省值)、confiq 和 all。

# 配置基础

注: 如果您按照第3-5 页的 『 使用 GUI 来创建配置文件、密钥库以及证书 』中的过程执 行操作、那么您就已经创建了基本的配置并且不需要执行以下的任何步骤。该信 息说明如何不使用 GUI 来执行这些任务,并且如果您想要利用其他配置选项,那么 该信息是很有用的。

Windows 用户请注意: Windows 不接受包含空白目录路径的命令。在输入命令时, 需 要为这一目录指定短名称, 例如: progra~1 而不是 Program Files。要列出目录的短名称, 发出 dir /x 命令。

此过程包含配置加密密钥管理器所需的最少步骤。附录 A 包含服务器配置属性文件的 示例。有关服务器和客户机配置的所有属性的完整列表, 请参阅附录 B。

- 1. 使用 keytool 管理 JCEKS 密钥库。在创建密钥库时, 请注意路径和文件名以及 赋予证书与密钥的名称。本信息将用在稍后的步骤中。
- 2. 创建密钥库(如果密钥库不存在)。将要与磁带机配合使用的证书和密钥添加或导 入到新的密钥库。(请参阅第3-9页的 『在 LTO 4 和 LTO 5上生成加密密钥和别 名』。)请注意赋予证书与密钥的名称。本信息将用在稍后的步骤中。
- 3. 创建密钥组并填充密钥别名。请参阅第 3-13 页的 『 密钥组的创建与管理 』。
- 4. 使用所选文本编辑器打开 KeyManagerConfig.properties 以指定下列属性。请注 意服务器的当前设计是非常严谨的。对于 Linux 机器、不要因为 ^M 而用 Windows 来编辑文件。如果使用 Windows, 用 gvim/vim 编辑文件。

Windows 用户请注意: 即使是在 Windows 上运行, Java SDK 仍然使用正斜杠。 在指定 KeyManagerConfig.properties 文件中的路径 时, 请确保使用正斜杠。当在命令窗口中指定标准路径 名时, 针对 Windows 以标准方式使用反斜杠。

- a. Audit.Handler.File.Directory 指定审计日志的存储位置。
- b. Audit.metadata.file.name 为元数据 XML 文件指定标准路径和文件名。
- c. Config.drivetable.file.url 为对加密密钥管理器已知的磁带机的相关信息指 定一个位置。在启动服务器或 CLI 客户机之前,不需要此文件,如果文件不存 在, 那么它将在加密密钥管理器服务器关闭期间创建。
- d. TransportListener.ssl.keystore.name 指定在步骤 1 中创建的密钥库的路 径和文件名。
- e. TransportListener.ssl.truststore.name 指定在步骤 1 中创建的密钥库的 路径和文件名。
- f. Admin.ssl.keystore.name 指定在步骤 1 中创建的密钥库的路径和文件名。
- g. Admin.ssl.truststore.name 指定在步骤 1 中创建的密钥库的路径和文件 名。
- h. config.keystore.file 指定在步骤 1 中创建的密钥库的路径和文件名。
- i. drive.acceptUnknownDrives 指定 true 或 false。如值为 true, 那么允 许将与加密密钥管理器联系的新磁带机自动添加到磁带机表格。缺省值为 false。
- 5. 可添加或省略以下可选密码条目。如果在 KeyManagerConfig.properties 中未指 定这些条目, 那么加密密钥管理器在启动服务器期间将提示输入密钥库密码。
	- a. **Admin.ssl.keystore.password** 指定在步骤 1 中创建的密钥库的密码。
	- b. config.keystore.password 指定在步骤 1 中创建的密钥库的密码。
	- c. TransportListener.ssl.keystore.password 指定在步骤 1 中创建的密钥库 的密码。

当添加到 KeyManagerConfig.properties 文件中时, 加密密钥管理器会模糊化这 些密码, 以增强安全性。

6. 如果要对本地操作系统注册表执行 CLI 客户机认证操作, 那么可选择将 **Server.authMechanism** 属性设置为值 LocalOS。如未指定属性值(或将其设置为 EKM), 那么缺省情况下, CLI 客户机用户使用 usr/passwd 作为 EKMAdmin/ changeME 登录到密钥管理器服务器。(此密码可用 chgpasswd 命令更改。)

当 Server.authMechanism 属性设置为 LocalOS 时, Linux 平台需要其他设置。 请参阅 http://support.dell.com 或产品随附的 Dell 加密密钥管理器介质上的自述 文件获取更多信息。第5-5 页的 『 对 CLI 客户机用户进行认证 』 包含了较多信息。

- 7. 保存对 KeyManagerConfig.properties 的更改。
- 8. 启动加密密钥管理器服务器。要不通过 GUI 启动服务器,
	- **Windows**  $\pm$

浏览至 cd c:\ekm\ekmserver 并单击 startServer.bat

**Linux** 平台上

浏览至 /var/ekm/ekmserver 并输入 . ./startServer.sh

请参阅第[5-1](#page-56-0) 页的『启动、刷新和关闭密钥管理器服务器』获取详细说明。

9. 启动 CLI 客户机:

#### **Windows**  $\vdash$

/@A cd c:\ekm\ekmclient "%w **startClient.bat**

 $\Box$ **Cinux** 平台上

浏览至 /var/ekm/ekmclient 并输入 . ./startClient.sh

请参阅第5-5 页的 『 命令行界面客户机 』 获取详细说明。

10. 如果在步骤 4(i)中指定 drive.acceptUnknownDrives = false, 那么通过输入 以 # 作为提示符的以下命令来配置磁带机:

adddrive -drivename *drive\_name* -recl *cert\_name* -rec2 *cert\_name*

例如:

# adddrive -drivename 000001365054 -rec1 key1c1 -rec2 key1c2

后接 # listdrives -drivename 000001365054 返回 Entry Key: SerialNumber = 000001365054 Entry Key: AliasTwo = key1c2 Entry Key: AliasOne = key1c1 Deleted : false Updated : true TimeStamp : Sun Jul 03 17:34:44 MST 2007 11. 以 # 作为提示符输入 listdrives 命令以确保磁带机已成功添加。

# <span id="page-56-0"></span>**Z** 5 章 管理加密密钥管理器

# **t/""BMXU\?\mw~qw**

启动和关闭加密密钥管理器服务器非常方便。

刷新服务器可以使加密密钥管理器将内存中其密钥库、磁带机表格和配置信息的当前 内容转储到各自的文件, 然后将它们重新装入到内存。使用 CLI 客户机对这些组件进行 任何更改之后, 发出刷新将非常有用。虽然在加密密钥管理器服务器关闭时系统将自 动保存此类更改、但是如果系统崩溃或电源中断、发出服务器刷新将防止这些更改丢 失。

从 Dell 加密密钥管理器 GUI 启动加密密钥管理器服务器:

1. 打开 GUI (如果它并未启动):

# **Windows**  $\mathsf{L}$

浏览至 c:\ekm\gui 并单击 LaunchEKMGui.bat

# $\Box$ **Cinux** 平台上

浏览至 /var/ekm/gui 并输入 . ./LaunchEKMGui.sh

- 2. 在 GUI 左边的导航器中单击 Server Health Monitor。
- 3. 在"Server Status"页面 (图 5-1) 上, 单击 Start Server 或 Refresh Server,

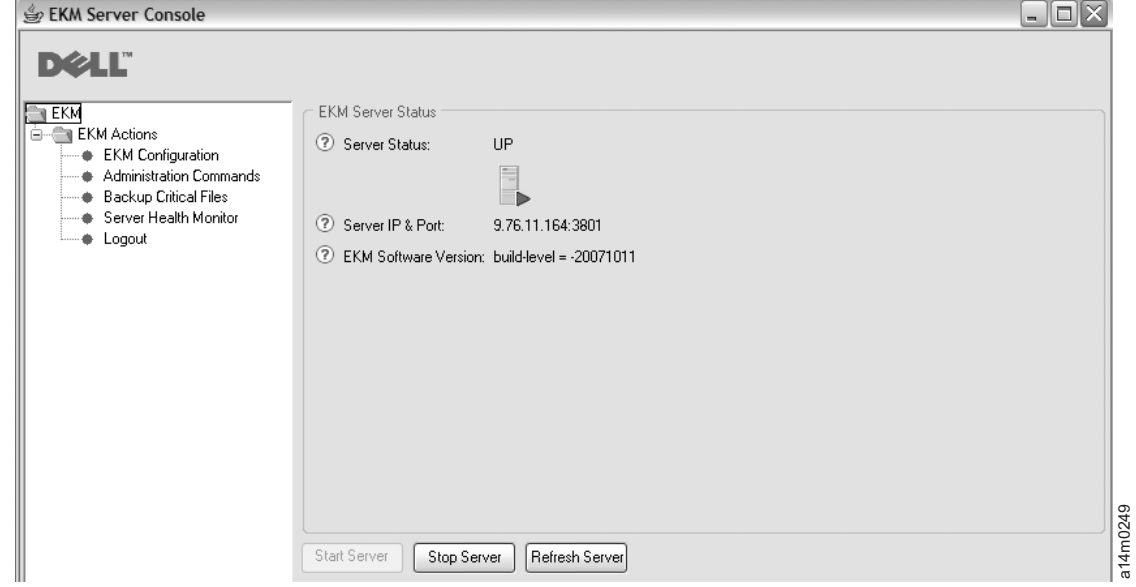

图 5-1. 服务器状态

4. 在"服务器状态"窗口上显示服务器状态的更改。请参阅图 5-1。

5. 将显示 Login 窗口 (第 [5-2](#page-57-0) 页的图 5-2)。

<span id="page-57-0"></span>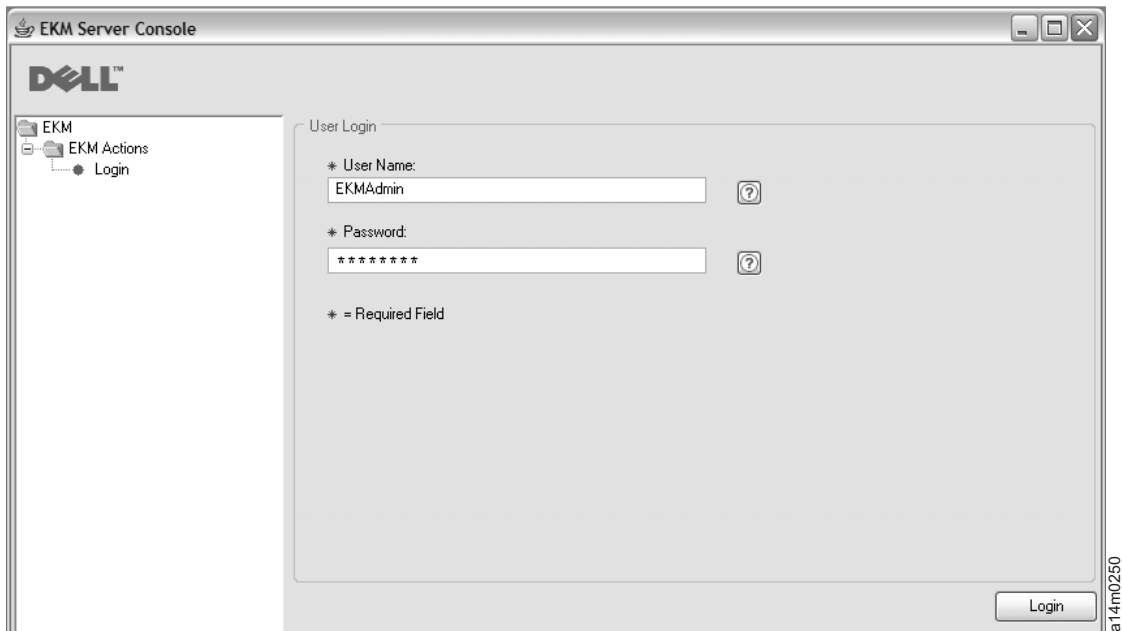

图 5-2. Login 窗口

输入用户名的 EKMAdmin。初始密码是 changeME。登录之后, 您可以使用 [chgpasswd](#page-63-0) 命令来更改密码。请参阅第 5-8 页的 『chgpasswd』。

注: • Dell 加密密钥管理器 GUI 可能无法显示主机 IP 地址

目前的 GUI 的两项局限性使其无法在**服务器运行状况监视器**中显示加密密钥管 理器主机 IP 地址:

- 当前应用程序无法识别 IPV6。如果主机配置为使用 IPV6 地址, 那么加密密 钥管理器应用程序将无法显示 IP 地址。
- 如果加密密钥管理器应用程序安装在 Linux 系统中, 那么该应用程序将显示 本地主机地址, 而不是实际的活动 IP 端口。

要检索主机系统的实际 IP 地址, 请通过访问网络配置查找 IP 端口地址。在 Windows 系统中, 打开命令窗口并输入 ipconfig。对于 Linux, 请输入 isconfig.

6. 单击 Login.

使用相同的"服务器状态"页面可关闭服务器。

## **9CE>t/\?\mw~qw**

#### **Windows**  $\pm$

浏览至 cd c:\ekm\ekmserver 并单击 startServer.bat

#### $\Box$ **Cinux** 平台上

浏览至 /var/ekm/ekmserver 并输入 . ./startServer.sh

要关闭服务器、在第5-5 页的 『 命令行界面客户机』使用下面描述的任意方法来发出 stopekm 命令。其他方法是向密钥管理器过程发送 sigterm。这使服务器能够完全关 闭和终止运行。请不要向密钥管理器过程发送 sigkill sigkill 将不会完全关闭过程。例 如, 在 Linux 系统, 输入 kill -SIGTERM pid 或者 kill -15 pid。

# **S|na>{t/MXU\?\mw~qw**

要从任何命令窗口或 shell 启动加密密钥管理器服务器, 请输入: java com.ibm.keymanager.EKMLaunch KeymanagerConfig.properties

此操作将在后台启动加密密钥管理器服务器。正确启动时、使用 ps -ef | grep java 命 令( Linux 平台)或使用 Windows 任务管理器可以显示加密密钥管理器Java 进程。作 为 Windows 服务运行时, 它将显示为 LaunchEKMService。

要关闭服务器、在第5-5 页的 『命令行界面客户机』使用下面描述的任意方法来发出 stopekm 命令。其他方法是向密钥管理器过程发送 sigterm。这使服务器能够完全关 闭和终止运行。请不要向密钥管理器过程发送 sigkill。sigkill 将不会完全关闭过程。例 如, 在 Linux 系统, 输入 kill -SIGTERM pid 或者 kill -15 pid。

在 Windows 平台, 启动 Dell 加密密钥管理器 作为 Windows 服务时, 您可以从控制 面板使它停止运行。

# 将密钥管理器服务器安装为 Window 服务

将加密密钥管理器服务器在主机服务器中安装为服务可以确保主机服务器重新引导 时, 加密密钥管理器服务器应用程序将启动。

- 1. 将从 Dell 支持 Web 站点 (http://support.dell.com) 下载的可执行文件 LaunchEKMService.exe 文件解压到临时目录中。
- 2. 要使该服务正常运行, 必须设置某些环境变量。
	- a. 从"开始"菜单, 单击控制面板。
	- **b.** 双击系统。
	- c. 单击高级选项卡。
	- d. 单击环境变量。
	- e. 在"系统变量"列表下面, 单击新建。
	- f. 将 JAVA\_HOME 指定为变量名称, 然后输入 IBM JVM 目录。缺省安装目录为 C:\PROGRA~1\IBM\Java60
	- g. 单击确定。
- 3. 使用该过程编辑系统 PATH 变量。

注: 无法从命令行设置 PATH 变量。

- a. 从"开始"菜单, 单击控制面板。
- b. 双击系统。
- c. 单击高级选项卡。
- d. 单击环境变量。
- e. 滚动路径变量的系统变量列表, 然后单击编辑。
- f. 将 IBM JVM 路径添加到 Path 变量的开头。缺省安装目录为 C:\PROGRA~1\IBM\ Java60\jre\bin

注: 在路径结尾部分插入一个分号, 将其与路径列表中的其他目录隔开。

g. %w**7(**#

4. 确保加密密钥管理器服务器配置属性文件中的路径是全限定的。该文件的名称为 KeyManagerConfig.properties, 位于 C:\ekm\gui 目录中。应检查文件中下面的所有 路 径 并 将 其 更 新 , 以 确 保 具 有 全 限 定 路 径 ( 例 如 , 使 用 c : \ e km\gui \ EKMKeys.jck, 而不要使用 gui\EKMKeys.jck)。有关使用缺省安装时如何更改路径, 请参阅下列示例。

这些是属性和使用缺省安装和密钥库名称时应指向的全限定路径。每个这些项都可 以在 KeyManagerConfig.properties 文件中找到。

#### **config.keygroup.xml.file**

路径应更改为: FILE:C:/ekm/gui/keygroups/KeyGroups.xml

#### **Admin.ssl.keystore.name**

路径应更改为: C:/ekm/gui/EKMKeys.jck

#### **TransportListener.ssl.truststore.name**

路径应更改为: C:/ekm/gui/EKMKeys.jck

## **Audit.metadata.file.name**

路径应更改为: C:/ekm/gui/metadata/ekm\_metadata.xml

#### **Audit.handler.file.directory**

路径应更改为: C:/ekm/gui/audit

## **config.keystore.file**

路径应更改为: C:/ekm/gui/EKMKeys.jck

### **TransportListener.ssl.keystore.name**

路径应更改为: C:/ekm/gui/EKMKeys.jck

## **config.drivetable.file.url**

路径应更改为: FILE:C:/ekm/gui/drivetable/ekm\_drivetable.dt

## **Admin.ssl.truststore.name**

路径应更改为: C:/ekm/gui/EKMKeys.jck

- 5. LaunchEKMServices.exe 文件必须从命令提示符运行。在 Windows 中可以通过 开始 > 程序 > 附件 > 命令提示符来访问命令提示符。
- 6. 从命令提示符浏览到抽取 LaunchEKMService.exe 的临时目录。使用下列选项作 为参考运行 LaunchEKMService.exe 文件。

## **LaunchEKMService** {**-help** | **-i** *config\_file* | **-u**}

#### **-help**

显示用途信息。

- -i 将加密密钥管理器安装为 Windows 服务。此选项要求将配置属性文件的完整路 径名作为参数传递进来。缺省路径和文件名为 C:\ekm\gui\ KeyManagerConfig.properties#
- -u 如果不再需要将其作为服务运行, 请卸载密钥管理器 Windows 服务。请注意, EKMServer 服务必须先停止运行, 才能卸载。运行此命令时, 可能还将显示以下 错误消息: Could not remove EKMServer. Error 0。但是, 该服务可能仍将被 卸载。

要将加密密钥管理器安装为 Windows 服务, 请发出命令:

LaunchEKMService.exe -i *config file*

7. 使用上面的命令安装服务之后, EKMServer 将出现在服务控制面板中, 您可以使用 "服务控制面板"启动和关闭加密密钥管理器。

注: 第一次使用时, 必须使用控制面板手动启动该 Windows 服务。

# <span id="page-60-0"></span>**|nPgfM'z**

启动加密密钥管理器服务器之后, 您就可以在本地或远程通过客户机界面发出 CLI 命 令。要发出 CLI 命令, 您必须首先启动 CLI 客户机。

# $\overline{X}$ **J** CLI 客户机用户进行认证

配置文件中的 Server.authMechanism 属性指定认证机制以与本地/远程客户机一起使用。 当值设置为 EKM 时, CLI 客户机用户必须将 EKMAdmin/changeME 用作用户/密码来登 录到服务器。(使用 chgpasswd 命令可以更改此密码。请参阅第 [5-8](#page-63-0) 页的 『[chgpasswd](#page-63-0)』。) Server.authMechanism 属性的缺省设置是 EKM。

在 KeyManagerConfig.properties 文件中将 Server.authMechanism 属性值指定为 Loca10S 时,针对本地操作系统注册表来执行客户机认证。CLI 客户机用户必须使用操作系统的 用户/密码登录到服务器。请注意,只有允许登录和向服务器提交命令的用户/密码才是 运行服务器且同时具有超级用户/root 权限的用户标识。

重要:对加密密钥管理器配置文件进行这些更改时,必须关闭加密密钥管理器服务器 和该 GUI。

对于 Windows 中基于本地操作系统的认证, 请将 KeyManagerConfig.properties 中的 Server.authMechanism=LocalOS 设置如下:

- 1. 找到 KeyManagerConfig.properties 文件 (c:\ekm\gui 目录)。
- 2. 使用所选文本编辑器打开文件(建议使用写字板)。
- 3. 找到 Server.authMechanism 字符串。如果该字符串不存在, 请严格按照 Server.authMechanism=LocalOS 的格式将其添加到该文件中。
- 4. 保存文件。

现在您用于加密密钥管理器服务器的用户标识和密码与 OS 用户帐户相匹配。请注意, 只有有权登录服务器并向服务器提交命令且具有管理员特权的用户才能管理加密密钥 管理器服务器

对于 Linux 平台上基于本地操作系统的认证, 需要完成更多步骤:

- 1. 从 http://support.dell.com 下载 Dell Release R175158 (EKMServicesAndSamples), 并将文件抽取到所选目录中。
- 2. 在下载中找到 LocalOS 目录。
- 3. 将 libjaasauth.so 文件从平台上相应的 JVM-JaasSetup 目录复制到 *java home*/jre/bin 中。
	- 在 32 位 Intel Linux 环境中, 将 LocalOS-setup/linux\_ia32/libjaasauth.so 文件复 制到 java\_home/jre/bin/ 目录中, 其中 java\_home 通常为 java\_install\_path/IBMJavai386-60 (对于运行 1.6 JVM 的 32 位 Intel Linux 内核)。
	- 在 64 位 AMD64 Linux 环境中, 将 LocalOS-setup/linux-x86\_64/libjaasauth.so 文 件复制到 java\_home/jre/bin/ 目录中, 其中java\_home 通常为 java\_install\_path/ IBMJava-x86 64-60 (对于运行 1.6 JVM 的 64 位 Linux 内核)。

对于 Windows 平台, 该文件不是必需的。

安装完成之后, 可以启动加密密钥管理器服务器。加密密钥管理器客户机现在可以使 用基于操作系统的用户/密码登录。请注意,只有允许登录和向服务器提交命令的用户 标识才是运行服务器且同时具有超级用户/root 权限的用户标识。

可从 Dell 产品介质以及加密密钥管理器 Web 站点上的 http://support.dell.com, 以 了解更多安装详细信息。

# **t/|nPgfM'z**

注: 必须将加密密钥管理器服务器和加密密钥管理器 CLI 客户机属性文件中的 TransportListener.ssl.port 属性同时设置为相同的值、否则它们将无法通信。如果发 生问题,请参阅第 6-2 页的 『 调试 CLI 客户机和 [EKM](#page-71-0) 服务器之间的通信问题 』.

加密密钥管理器 CLI 客户机和加密密钥管理器服务器使用 SSL 来保护其通信。使用不 进行客 户 机 认 证 的 缺 省 JSSE 配 置 时 , 加 密 密 钥 管 理 器 服 务 器 上 TransportListener.ssl.keystore 内的证书必须存在于 TransportListener.ssl.truststore 中。这 样、客户机才可以信任该服务器。如果加密密钥管理器 CLI 客户机与加密密钥管理器服 务器在同一个系统上运行、那么可以使用相同的配置属性文件。这样加密密钥管理器 CLI 客户机就可以使用与加密密钥管理器服务器相同的密钥库/信任密钥库配置。如果不 在同一个系统上,或者您希望客户机使用不同的密钥库,那么必须将证书从加密密钥 管理器服务器配置属性文件中指定的 TransportListener.ssl.keystore 中导出。必须将这些 证书导人加密密钥管理器 CLI 属性文件中的 TransportListener.ssl.truststore 指定的信任 密钥库中。

您可以通过四种方式启动 CLI 客户机和发出 CLI 命令。无论选择哪一种, 您必须指定 CLI 配置文件的名称。请参阅附录 B 以获取详细信息。

#### **9CE>**

**Windows**  $\vdash$ 

/@A cd c:\ekm\ekmclient "%w **startClient.bat**

**Linux** 平台上

浏览至 /var/ekm/ekmclient 并输入 . ./startClient.sh

#### **;;==**

要从任何命令窗口或 shell 中交互地运行命令,请输人:

java com.ibm.keymanager.KMSAdminCmd CLIconfiglfile name -i

此时会显示 # 提示符。提交任何命令之前, 您必须使用以下命令将 CLI 客户机登 录到密钥管理器服务器:

#login –ekmuser EKMAdmin –ekmpassword changeME

CLI 客户机成功登录到密钥管理器服务器之后, 您可以执行任何 CLI 命令。完成之 后,使用 quit 或 logout 命令以关闭 CLI 客户机。缺省情况下,如果客户机闲置 十分钟,加密密钥管理器服务器将关闭通信套接字,之后,尝试输人命令将导致客 户机退出。要为加密密钥管理器服务器/客户机套接字指定更长的超时周期, 请修 改 KeyManagerConfig.properties 文件中的 theTransportListener.ssl.timeout 属性。

#### **使用命令文件**

要将文件中的批处理命令提交到密钥管理器服务器、请创建包含要发出命令的文

<span id="page-62-0"></span>件,例如 clifile。该文件的第一个命令必须是 l**ogin** 命令,因为在执行任何命令之 前要求客户机登录。例如, clifile 可能包含以下内容:

login -ekmuser EKMAdmin -ekmpassword changeME listdrives

然后, 要执行此命令文件, 请启动 CLI 客户机:

java com.ibm.keymanager.admin.KMSAdminCmd *CLIconfiglfile\_name* –filename clifile

## **;N4P;v|n**

通过指定每个命令的 CLI userid\_ID 和密码,您可以一次运行一个命令。从任何命 令窗口或 shell 中,输人:

java com.ibm.keymanager.KMSAdminCmd *ClientConfig.properties\_name* -listdrives -ekmuser EKMAdmin -ekmpassword changeME

(使用 chgpasswd 命令可以更改此密码。)此时将运行命令, 并且客户机会话将 终止运行。

# **CLI |n**

加密密钥管理器提供的命令集可用于通过命令行界面客户端与加密密钥管理器服务器 交互, 其中包括以下命令。

## **addaliastogroup**

将现有(源)密钥组中的特定别名复制到新的(目标)密钥组。当您想将已存在于一 个密钥组中的别名添加到另一密钥组时, 此命令是很有用的。

**addaliastogroup -aliasID** *aliasname* **-sourceGroupID** *groupname* **-targetGroupID** *groupname*

#### **-aliasID**

要添加的密钥的别名。

#### **-sourceGroupID**

用于识别别名要复制到的目标组的唯一组名。

#### **-targetGroupID**

用于识别别名要添加到的目标组的唯一组名。

**>}:** addaliastogroup -aliasID aliasname -sourceGroupID keygroup1 -targetGroupID keygroup2

### **adddrive**

将新磁带机添加到密钥管理器磁带机表格。请参阅第 4-1 页的 『自动更新磁带机表』 了解如何将磁带机自动添加到磁带机表格。请参阅第 2-4 页的 『 加密密钥与 [LTO 4](#page-23-0) 和 [LTO 5](#page-23-0) 磁带机 J 以获取别名要求信息。

**adddrive -drivename** *drivename* [ **-rec1** *alias*] [**-rec2** *alias*][**-symrec** *alias*]

#### **-drivename**

drivename 指定要添加的磁带机的 12 位序列号。

注: 必须在 10 位序列号前加两个 0, 以达到 12 位。

<span id="page-63-0"></span>**-rec1**

指定磁带机的证书别名(或密钥标注)。

#### **-rec2**

指定磁带机证书的第二个别名(或密钥标注)。

#### **-symrec**

指定对称密钥的别名或磁带机的密钥组名。

示例: adddrive -drivename 000123456789 -rec1 alias1 -rec2 alias2

## **addkeygroup**

在密钥组 XML 中创建具有唯一组标识的密钥组实例。

**addkeygroup -groupID** *groupname*

## **-groupID**

用于识别密钥组 XML 文件中的组的唯一组名。

**>}:** addkeygroup -groupID keygroup1

## **addkeygroupalias**

为密钥库中现有的密钥别名创建新的别名,用于添加到特定密钥组标识。

**addkeygroupalias -alias** *aliasname* **-groupID** *groupname*

### **-alias**

密钥的新别名。

### **-groupID**

用于识别密钥组 XML 文件中的组的唯一组名。

**>}:** addkeygroupalias -alias aliasname -groupID keygroup1

### **chgpasswd**

更改 CLI 客户机的用户 (EKMAdmin)缺省密码。

#### **chgpasswd -new** *password*

#### **-new**

替换先前密码的新密码。

**>}:** chgpasswd -new ebw74jxr

# **createkeygroup**

在 KeyGroups.xml 文件中创建初始密钥组对象。仅运行一次。

#### **createkeygroup -password** *password*

## **-password**

用于加密 KeyGroups.xml 文件中的密钥库密码的*密码*,以备将来的恢复操作。密钥 库加密密钥组的密钥、而密钥组的密钥依次加密各个单独密钥组别名密码。因而 KeyGroups.xml 文件中的密钥全都是不清晰的。

**>}:** createkeygroup -password password

## **deletedrive**

从密钥管理器磁带机表格删除磁带机。等同的命令有 deldrive 和 removedrive。

**deletedrive -drivename** *drivename*

#### **-drivename**

drivename 指定要删除的磁带机的序列号。

**>}:** deletedrive -drivename 000123456789

## **delgroupalias**

从密钥组删除密钥别名。

#### **delgroupalias -groupID** *groupname* **-alias** *aliasname*

#### **-groupID**

用于识别 KeyGroups.xml 文件中的组的唯一组名。

### **-alias**

要除去的密钥别名的别名。

**>}:** delgroupalias -groupID keygroup1 -alias aliasname

## **delkeygroup**

删除整个密钥组。

## **delkeygroup -groupID** *groupname*

#### **-groupID**

用于识别 KeyGroups.xml 文件中的组的唯一组名。

**>}:** delkeygroup -groupID keygroup1

# **exit**

退出 CLI 客户机并关闭加密密钥管理器服务器。等同的命令有 quit。

**>}: exit**

#### **export**

将磁带机表格或加密密钥管理器服务器配置文件导出到指定的 URL。

**export** {**-drivetab**|**-config**} **-url** *urlname*

# **-drivetab**

导出磁带机表格。

## **-config**

导出加密密钥管理器服务器的配置文件。

## **-url**

urlname 指定文件要写入的目标位置。

**>}:** export -drivetab -url FILE:///keymanager/data/export.table

## **help**

```
显示命令行界面命令名和语法。等同的命令是 ?。
```
#### **help**

### **import**

从指定的 URL 导入磁带机表格或配置文件。

**import** {**-merge**|**-rewrite**} {**-drivetab**|**-config**} **-url** *urlname*

#### **-merge**

将新数据与当前数据合并。

# **-rewrite**

用新数据替换当前数据。

# **-drivetab**

导入磁带机表格。

## **-config**

导入配置文件。

## **-url**

urlname 指定要从中获取新数据的目标位置。

**>}:** import -merge -drivetab -url FILE:///keymanager/data/export.table

## **list**

通过 config.keystore.file property 列出密钥库中包含的证书。

#### **list** [**-cert** |**-key**|**-keysym**][**-alias** *alias* **-verbose** |**-v**]

## **-cert**

列出指定密钥库中的证书。

#### **-key**

列出指定密钥库的所有密钥。

#### **-keysym**

列出指定密钥库的对称密钥。

## **-alias**

别名将特定证书指定给列表。

#### **-verbose|-v**

显示与证书有关的更多信息。

## **>}:**

list -v 列举密钥库中的所有信息。

list -alias mycert -v 如果 mycert 存在于 config.keystore.file 密钥库中, 为 mycer 别名列举所有可用数据,

# **listcerts**

通过 config.keystore.file property 列出密钥库中包含的证书。

**listcerts** [**-alias** *alias* **-verbose** |**-v**]

#### **-alias**

别名将特定证书指定给列表。

#### **-verbose|-v**

显示与证书有关的更多信息。

**>}:** listcerts -alias alias1 -v

# **listconfig**

列出存储器中的加密密钥管理器EKM 服务器配置属性, 以反映 KeyManagerConfig.properties 文件的当前内容和由 modconfig 命令所做的任何更新。

#### **listconfig**

# **listdrives**

列出磁带机表格中的磁带机。

```
listdrives [-drivename drivename ]
```

```
-drivename
```
drivename 指定列举的磁带机的序列号。

#### **-verbose|-v**

显示与磁带机有关的更多信息。

**>}:** listdrives -drivename 000123456789

## **login**

登录加密密钥管理器服务器上的 CLI 客户机。

#### **login -ekmuser** *userID* **-ekmpassword** *password*

#### **-ekmuser**

根据所使用的认证类型, 为用户标识指定 EKMadmin 或 localOS 用户标识值 (请参 阅第 5-5 页的 『 对 CLI 客户机用户进行认证 』)。

#### **-ekmpassword**

用户标识的密码无效。

**>}:** login -ekmuser EKMAdmin -ekmpassword changeME

#### **logout**

注销当前用户。等同的命令有 logoff。只有当客户机会话已启用时, 这些命令才有用。

**>}: logout**

# <span id="page-67-0"></span>**modconfig**

修改加密密钥管理器服务器配置属性文件(即 KeyManagerConfig.properties)中的属性。 等同的命令有 modifyconfig。

**modconfig** {**-set** | **-unset**} **-property** *name* **-value** *value*

**-set**

将指定的属性设置为指定值。

**-unset**

除去指定的属性。

## **-property**

*name* 指定目标属性的名称。

#### **-value**

*value* 当已指定了 -set 时, 为目标属性指定新的值。

**>}:** modconfig -set -property sync.timeinhours -value 24

## **moddrive**

修改磁带机表格中的磁带机信息。等同的命令有 modifydrive。

**moddrive -drivename** *drivename* {**-rec1** [*alias*] | **-rec2** [*alias*]| **-symrec** [*alias*]}

#### **-drivename**

drivename 指定磁带机的序列号。

#### **-rec1**

指定磁带机的证书别名(或密钥标注)。

#### **-rec2**

指定磁带机证书的第二个别名(或密钥标注)。

#### **-symrec**

指定对称密钥的别名或磁带机的密钥组名。

**>}:** moddrive -drivename 000123456789 -rec1 newalias1

## **refresh**

指令加密密钥管理器用最新配置参数刷新调试、审计和磁带机表格值。

### **>}: refresh**

#### **refreshks**

刷新密钥库。如果在加密密钥管理器服务器正在运行时对密钥库进行了修改、那么请 使用此命令重新装入 config.keystore.file 中指定的密钥库。仅在需要时使用此命令, 因为此操作可能会降低性能。

#### **>}: refreshks**

## **status**

显示密钥管理器是启动着的还是关闭着的。

**>}: status**

## **stopekm**

关闭加密密钥管理器服务器。

**>}: stopekm**

## **sync**

将另一台加密密钥管理器服务器上的配置文件属性和/或磁带机表格信息与发布发布命 令的密钥管理器服务器上的配置文件属性和/或磁带机表格信息进行同步。

注: 无论在密钥库还是 KeyGroups.xml 文件上, 同步方法都不起作用。这些都必须手动 复制。

**sync** {**-all** | **-config** | **-drivetab**} **-ipaddr** *ip\_addr* :*ssl*:*port* [**-merge** | **-rewrite**]

#### **-all**

将配置属性文件和磁带机表格信息同时发送到 -ipaddr 指定的加密密钥管理器服务 器。

# **-config**

仅将配置属性文件发送到 -ipaddr 指定的加密密钥管理器服务器。

## **-drivetab**

仅将磁带机表格信息发送到 -ipaddr 指定的加密密钥管理器服务器。

## **-ipaddr**

ip\_addr:ssl:port 指定接收加密密钥管理器服务器的地址和 ssl 端口。ssl:port 应与在 接收服务器的 KeyManagerConfig.properties 文件中为"TransportListener.ssl.port"指定 的值相匹配。

## **-merge**

合并新磁带机表格数据与当前数据。(配置文件始终是一个重写文件。)这(重写) 是缺省值。

### **-rewrite**

用新数据替换当前数据。

**>}:** sync -drivetab -ipaddr remoteekm.ibm.com:443 -merge

# **version**

显示加密密钥管理器服务器的版本。

### **>}: version**

# **Z 6 B Jb7(**

您可以启用加密密钥管理器的单个组件、多个组件、或者所有组件的调试功能。

# **lib)X\*D~T7(S\\?\mw~qwJb**

当加密密钥管理器无法启动时,可以检查三个文件来确定问题的根源。

- native\_stdout.log 和 native\_stderr.log
	- 由于加密密钥管理器服务器在后台进程中运行, 因此没有控制台来显示其常规的 通知消息和错误消息。这些消息将记录到这两个文件中。
	- 如果加密密钥管理器服务器属性文件包含属性 debug.output.file, 那么这两个文 件将创建在与调试日志相同的目录中。
	- 如果加密密钥管理器服务器属性文件不包含属性 debug.output.file, 那么这两个 文件将创建在工作目录中。
	- 每次启动加密密钥管理器服务器时,都将删除并重新创建这两个文件。
- v **sFU>**
	- 审计日志包含加密密钥管理器进行处理时记录的记录。
	- 该文件的位置由加密密钥管理器服务器配置属性文件(即 KeyManagerConfig.properties)中的两个属性来指定。
		- Audit.handler.file.directory 指定审计日志的保存位置
		- Audit.handler.file.name 指定审计日志的文件名。
	- 有关审计的更多信息, 请参阅第 7-1 页的第 7 章, 『审计记录』。

# **<b>727** 个字符的密钥库密码日志条目

当加密密钥管理器作为一项 Windows 服务进行安装, 而 KeyManagerConfig.properties 文 件中的密钥库密码长度大于等于 128 个字符时,加密密钥管理器将无法启动,这是因为 无法提示输入可接受长度的密码。本机加密密钥管理器日志包含类似以下内容的条 目:

## **native\_stdout.log**

Server initialized

### **native\_stderr.log**

- at com.ibm.keymanager.KeyManagerException: Default keystore failed to load
- at com.ibm.keymanager.keygroups.KeyGroupManager.loadDefaultKeyStore(KeyGroupManager.java:145)
- at com.ibm.keymanager.keygroups.KeyGroupManager.init(KeyGroupManager.java:605)

at com.ibm.keymanager.EKMServer.c(EKMServer.java:243)

at com.ibm.keymanager.EKMServer.<init>(EKMServer.java:753)

at com.ibm.keymanager.EKMServer.a(EKMServer.java:716)

at com.ibm.keymanager.EKMServer.main(EKMServer.java:129)

# <span id="page-71-0"></span>**wT CLI M'zM EKM ~qw.dD(EJb**

EKM CLI 客户机和 EKM 服务器之间的通信是在服务器和客户机配置属性文件中的 TransportListener.ssl.port 属性中指定的端口上进行的,而且通过 SSL 对其进行保护。

以下是客户机无法连接到 EKM 服务器的可能原因的列表。它包含显示如何确定问题并 更正问题的各个步骤。

- EKM 服务器未在运行, 因此客户机没有要进行通信的对象。
	- 1. 从命令窗口发出 netstat -an, 并确认是否显示 EKM 服务器属性文件中的 TransportListener.ssl.port 和 TransportListener.tcp.portfrom 属性指定的端口。如果 没有显示端口, 那么服务器不在运行
- EKM CLI 客户机属性文件中的 TransportListener.ssl.host 属性不指向运行 EKM 服 务器的正确主机。
	- 1. EKM CLI 客户机属性文件中的 TransportListener.ssl.host 属性的值缺省设置为 localhost。将该属性的值修改为指向正确主机。
- EKM 服务器和 EKM CLI 客户机不在同一端口上对话。
	- 1. 请检查 EKM 服务器和 EKM CLI 客户机属性文件中的 TransportListener.ssl.port 属性以确认它们是否都设置为同一值。
- EKM 服务器和 EKM CLI 客户机无法找到用于安全通信的公共证书。
	- 1. 确保 TransportListener.ssl.keystore 和 TransportListener.ssl.truststore CLI 客户机属 性中指定的密钥库包含的证书与服务器属性中的 Admin.ssl.keystore 和 Admin.ssl.truststore 密钥库的证书相同。
	- 2. 确保客户机属性中的 TransportListener.ssl.keystore.password 具有正确的密码。
	- 3. 确保这些密钥库中的证书均未过期。JSSE 将不使用过期的证书来确保通信安全。
- EKM CLI 客户机属性文件是只读的。
	- 1. 请检查文件的属性和许可权以确保运行 EKM CLI 客户机的用户具有访问和修改 文件的许可权。
- EKM 服务器属性文件具有 Server.authMechanism = LocalOS, 但来自 EKMServicesAndSamples 软件包中的必需文件还未安装, 或安装在错误的位置。
	- 1. 请参阅 EKMServiceAndSamples 软件句中句含的自述文件以获取关于认证的更多 信息。

# 调试密钥管理器服务器问题

大部分有关密钥管理器的问题是关于配置或启动密钥管理器服务器。关于说明调试属 性的信息, 请参阅附录 B: 缺省配置文件。

# **g{S\\?\mw^(t/,kli@p=#**

软件防火墙或硬件防火墙可能会阻止加密密钥管理器访问端口。

# EKM 服务器未启动。无法装入或找到 EKM.properties config。

- 1. 如果未指定 KeyManagerConfig.properties 的完整路径(属性文件没有位于缺省 路径) 就启动 KMSAdminCmd 或 EKMLaunch, 那么会发生此错误。
	- 在 Windows 上, 缺省路径是 C:/Program Files/IBM/KeyManagerServer/
	- 在 Linux 平台上缺省路径是 /opt/ibm/KeyManagerServer/
2. 重新输入命令以启动 KMSAdminCmd 并包括 KeyManagerConfig.properties 文 件的完整路径。请参阅附录 B, "加密密钥管理器配置属性文件"以获取更多信息。

### EKM 服务器未启动。XML 元数据文件的文件名需要在配置文件中指定。

配置文件中缺少 Audit.metadata.file.name 条目。

要纠正此问题, 将 Audit.metadata.file.name 属性添加到 KeyManagerConfig.properties 配置文件。

## $\overline{C}$  //<br>无法启动 EKM.Mykeys。系统未找到指定的文件。

- 1. 当 KeyManagerConfig.properties 中的密钥库条目没有指向现有的文件时会出现 此错误消息。
- 2. 要纠正此问题, 请确保以下 KeyManagerConfig.properties 文件中的条目指向现 有的、有效的密钥库文件:

Admin.ssl.keystore.name

TransportListener.ssl.truststore.name

TransportListener.ssl.keystore.name

Admin.ssl.truststore.name

请参阅附录 B. "加密密钥管理器配置属性文件"以获取更多信息。

# 无法启动 EKM。文件不存在 = safkeyring://xxx/yyy

发生此错误的原因可能是因为在加密密钥管理器环境 shell 脚本中的 IJO 变量内指定了 错误的提供程序。

对于 JCECCARACFKS 密钥库, 请使用:

-Djava.protocol.handler.pkgs=com.ibm.crypto.hdwrCCA.provider

对于 JCERACFKS 密钥库, 请使用:

-Djava.protocol.handler.pkgs=com.ibm.crypto.provider

### $\overline{f}$ 无法启动 EKM。密钥库被篡改或密码不正确。

1. 如果属性文件中的一个或多个这些条目 ( 请参阅附录 B, "加密密钥管理器配置属性 文件")的值不正确就会发生此错误:

config.keystore.password(对应于 config.keystore.file)

admin.keystore.password (对应于 admin.keystore.name)

transportListener.keystore.password (对应于 transportListener.keystore.name)

- 2. 如果启动服务器时, 在密码提示中输入了错误的密码, 就会发生此错误。
- 3. 如在配置中没有一个密码、系统会三次提示您(前提是属性文件中所有的 3 个密钥 库条目都是唯一的)。如果属性中所有的条目都是相同的, 那么系统将只提示您一 次

### **无法启动 EKM**。密钥库格式无效。

- 1. 当为属性文件的其中一个密钥库条目指定了错误的密钥库类型时, 发生此错误。
- 2. 如果属性文件中的所有密钥库条目都指向同一个文件, 那么加密密钥管理器将使用 config.keystore.type 值作为所有密钥库的密钥库类型。

3. 当属性文件中特殊的密钥库没有类型条目时, 加密密钥管理器假定其类型为 jceks。

## 无法启动服务器。侦听器线程并未启动和运行。

发生此错误的一些原因有:

1. **KeyManagerConfig.properties** 文件中的以下两个条目指向了相同的端口:

TransportListener.ssl.port

TransportListener.tcp.port

每个传输侦听器都必须配置到各自端口的侦听上。

- 2. 这些条目中的一个或两个被配置到其他服务(此服务与密钥管理器服务器在同一机 器上运行)正在使用的端口上。找出其他服务没有在使用的端口并使用这些端口配 置密钥管理器服务器。
- 3. 在运行 Linux 操作系统的系统上, 如果端口中的一个或两个低于 1024, 并且启动密 钥管理器服务器的用户不是根用户, 那么会发生此错误。修改 KeyManagerConfig.properties 中的传输侦听器条目以使用 1024 以上的端口。

# **native\_stderr.log PD{":"[Fatal Error] :-1:-1: Premature end of file."**

加密密钥管理器装入了空密钥组文件时, 将产生此消息。此消息来自 XML 解析器, 不 会妨碍加密密钥管理器的启动, 除非它被配置为使用密钥组, 并且 **KeyManagerConfig.properties** 中的 config.keygroup.xml.file 属性指定的文件 ( 加密 密钥管理器服务器属性文件)已损坏。

## 错误:在配置密钥库中找不到别名为:MyKey 的密钥。

属性文件中的 symmetricKeySet 条目含有在 config.keystore.file 中不存在的密钥别名。

要纠正此问题,将配置文件中的 symmetricKeySet 条目修改为仅包含存在于密钥库文件 的别名, 并且此密钥库文件由 KeyManagerConfig.properties 中的 config.keystore.file 条目指定, 或者将缺少的对称密钥添加到密钥库, 请参阅附录 B, "加密密钥管理器配置 属性文件"以获取更多信息。

# **symmetricKeySet** 中没有对称密钥, 不支持 LTO 磁带机。

这是参考消息。加密密钥管理器服务器仍将启动,但是在此加密密钥管理器实例中不 支持 LTO 磁带机。如果未配置 LTO 磁带机与此加密密钥管理器通信, 那么这一点就 不构成问题。

# **S\\?\mw(fDms**

该小节定义加密密钥管理器报告并返回到磁带机检测数据中的错误消息。这些消息通 常被称为故障症状代码或 FSC。以下表格包括错误编号、故障的简短描述和纠正操作。 关于说明调试属性的信息, 请参阅附录 B: 缺省配置文件。

### 表 6-1. 加密密钥管理器报告的错误

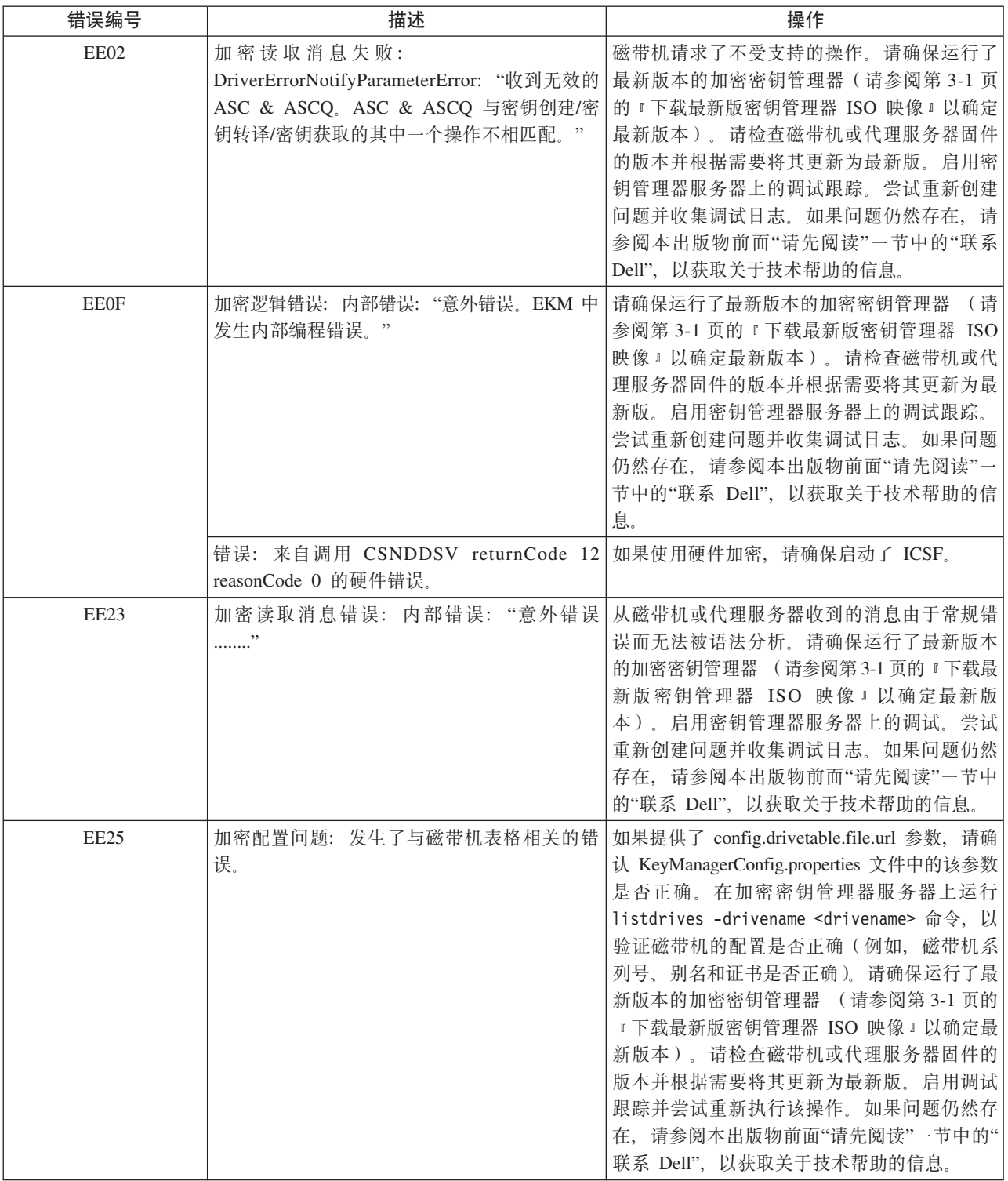

## 表 6-1. 加密密钥管理器报告的错误 (续)

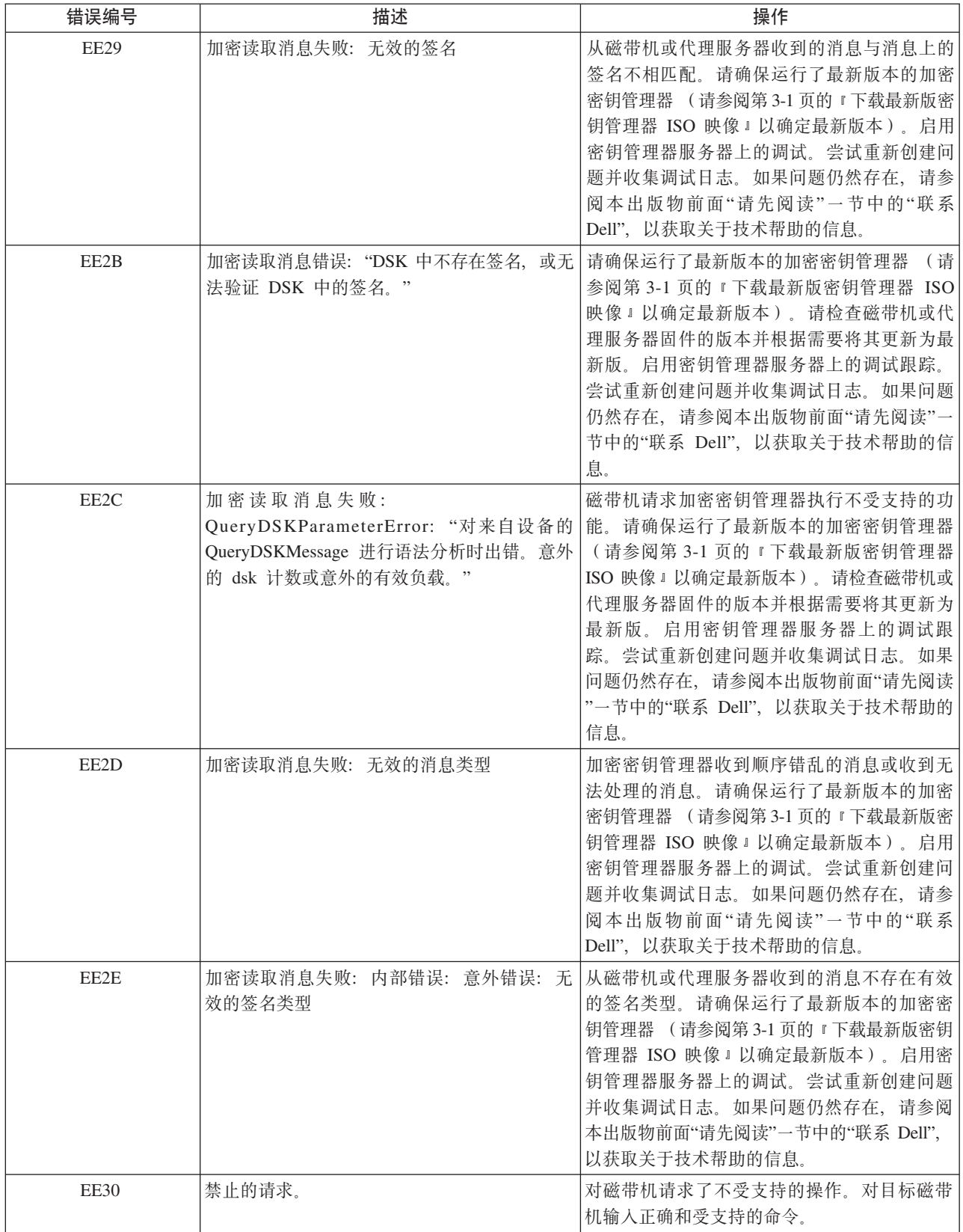

## 表 6-1. 加密密钥管理器报告的错误 (续)

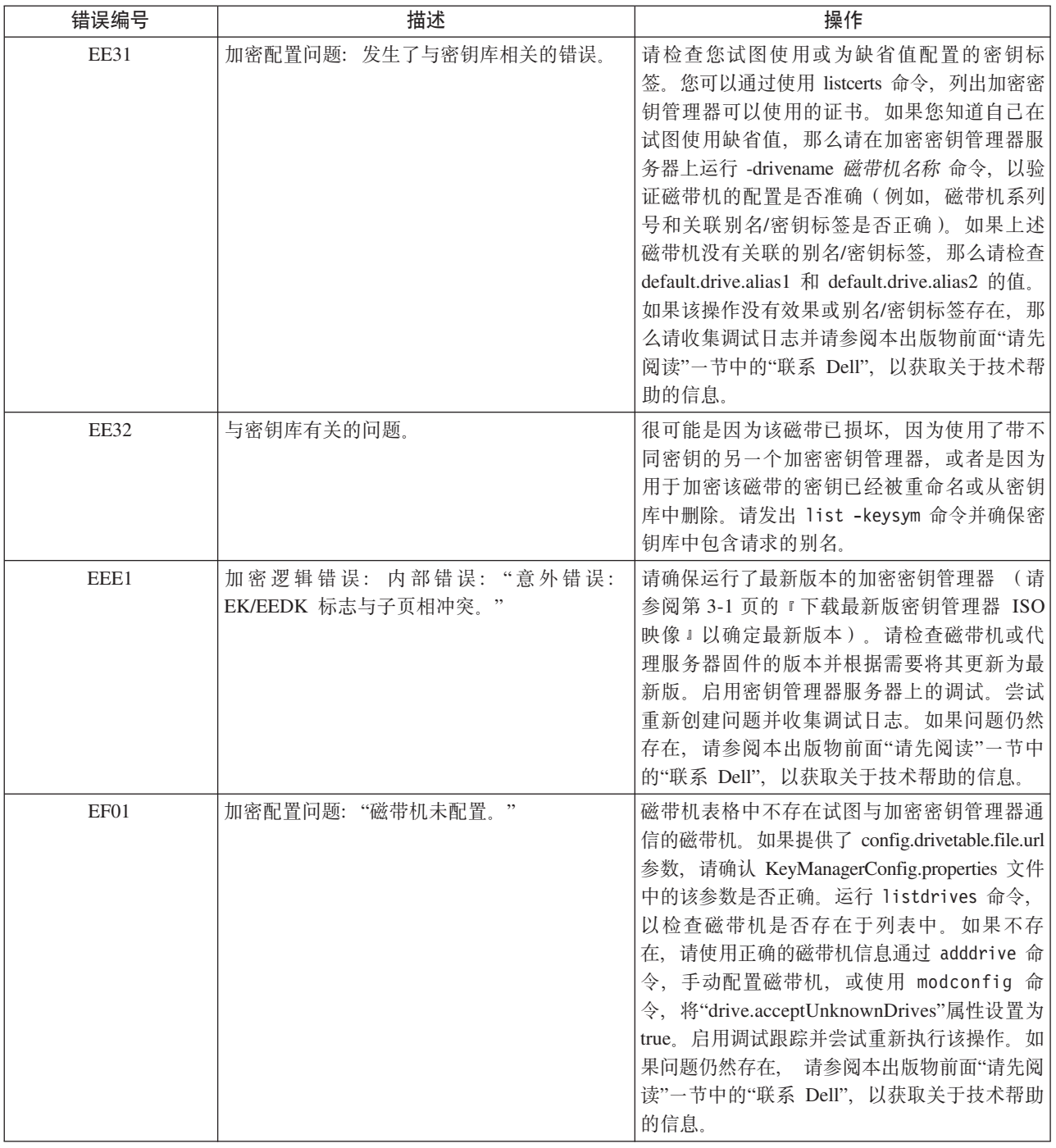

# 消息

加密密钥管理器可以生成以下消息并将它们显示在管理员控制台上。

# **48(dCD~**

**文本** 

Configuration file not specified: KeyManager Configuration file not specified when starting EKM.

**说明** 

KMSAdmin 命令要求配置文件作为命令行参数进行传递。

### **53l&**

程序停止运行。

## **操作员响应**

请提供配置文件并重新尝试命令。

# 未能添加磁带机

文本

Failed to add drive. Drive already exists.

# **说明**

因为磁带机已配置了加密密钥管理器并已存在于磁带机表格中, 所以 adddrive 命令未 能执行。

# **操作员响应**

运行 listdrives 命令, 以检查磁带机是否已配置了加密密钥管理器。如果磁带机已存 在, 那么可以使用 moddrive 命令来更改磁带机配置。运行 help, 以获取更多信息。

# **4\i5U>D~**

文本

Failed to archive the log file.

## 说明

无法重命名日志文件。

# 操作员响应

检查文件权限和磁带机上的空间。

# **4\>}dC**

## 文本

"modconfig" command failed.

# **说明**

未能通过 modconfig 命令删除加密密钥管理器配置。

# **操作员响应**

使用 help 检查命令语法, 以确认提供的参数是否正确。请检查审计日志, 获取更多信 息。

# **4\>}Exzu?**

文本

"deldrive" command failed.

说明

deldrive 命令未能从磁带机表格删除磁带机条目。

## **操作员响应**

使用 help 检查命令语法, 以确认提供的参数是否正确。使用 listdrives 命令确认磁带 机已配置了加密密钥管理器。请检查审计日志,获取更多信息。

# **4\<k**

文本

"import" command failed.

# **说明**

无法导入磁带机表格或配置文件。

### **53l&**

加密密钥管理器服务器无法启动。

## **操作员响应**

确认指定的 URL 是否存在并拥有读权限。使用 help 检查命令语法。确认参数是否正 确, 然后重试。

# **4\^DdC**

文本

"modconfig" command failed.

# 说明

未能通过 modconfig 命令修改加密密钥管理器配置。

# 操作员响应

使用 help 检查命令语法, 以确认提供的参数是否正确。请检查审计日志, 获取更多信 息。

# **文件名不能为空**

# 文本

File name was not supplied for audit log file.

## **说明**

审计文件名未通过加密密钥管理器的配置属性提供。此参数为必需的配置参数。

## **53l&**

程序停止运行。

# **操作员响应**

检查向加密密钥管理器提供的配置属性文件中是否定义了属性 Audit.handler.file.name, 并尝试重新启动。

# **D~s!^5;\G:}**

# **D>**

Maximum file size for audit log can not be a negative number.

## **说明**

加密密钥管理器配置文件中的 Audit.handler.file.size 属性值必须是正数。

# **53l&**

加密密钥管理器未启动。

## **操作员响应**

请为 Audit.handler.file.size 指定一个有效数值并尝试重新启动加密密钥管理器。

# **49NN}],=**

# **文本**

No data can be found to be synchronized with "sync".

# **说明**

sync 命令无法识别任何要同步的数据。

### **操作员响应**

检查是否存在所提供的配置文件, 以及使用 config.drivetable.file.url 检查配置文件中是 否正确配置了磁带机表格。使用帮助检查语法,然后重试 sync 命令。

# **输出无效**

文本

Invalid input parameters for the CLI.

# **说明**

特定的命令语法可能不正确。

# 操作员响应

确认输入的命令是否正确。使用 help 检查命令语法。确认提供的参数是否正确并重试。

# **配置文件中 SSL 端口号无效**

## 文本

Invalid SSL port number specified in the EKM configuration file.

## **说明**

配置文件中提供的 SSL 端口号不是有效的数值。

# **53l&**

加密密钥管理器未启动。

## 操作员响应

启动加密密钥管理器时为配置文件中的 TransportListener.ssl.port 属性指定有效的 端口号并尝试重新启动。

# **TCP 端口号无效**

# 文本

Invalid TCP port number specified in the EKM configuration file.

## 说明

配置文件中提供的 TCP 端口号不是有效的数值。

## **53l&**

加密密钥管理器未启动。

# 操作员响应

启动加密密钥管理器时为配置文件中的 TransportListener.tcp.port 属性指定有效的 端口号并尝试重新启动。缺省 TCP 端口号为 3801。

# **XkZdCD~P8( SSL KZE**

# 文本

SSL port number is not configured in the properties file.

## **说明**

SSL 端口号是在配置属性文件中需要配置的属性。它将用于多个服务器环境中加密密钥 管理器服务器之间的通信。

## **53l&**

加密密钥管理器未启动。

## **操作员响应**

指定 TransportListener.ssl.port 属性的有效端口号, 然后尝试重新启动加密密钥管 理器。

# $\Delta$ **2**  $\Delta$ *C***P**  $\frac{1}{2}$ **CP**  $\frac{1}{2}$

# 文本

TCP port number is not configured in the properties file.

## **说明**

TCP 端口号是在配置属性文件中需要配置的属性。它将用于磁带机和加密密钥管理器之 间的通信。

# **53l&**

加密密钥管理器未启动。

### **操作员响应**

指定 TransportListener.tcp.port 属性的有效端口号, 然后尝试重新启动加密密钥管 理器。缺省 TCP 端口号为 3801。

# 服务器未能启动

# **文本**

EKM server failed to start.

## **说明**

加密密钥管理器服务器由于配置问题而无法启动。

### **操作员响应**

检查配置文件中提供的参数。请检查日志,获取更多信息。

# **Sync '\**

```
文本
```
"sync" command failed.

# **说明**

同步两个加密密钥管理器服务器之间数据的 Sync 操作失败。

## **操作员响应**

确保为远程加密密钥管理器服务器指定的 IP 地址正确, 并且可以访问该计算机。确保 配置文件存在,并包含正确的磁带机表格信息。使用帮助检查 sync 命令语法。查看日 志以了解更多信息。

# 指定的审计日志文件仅可读

# 文本

The audit log file can not be opened for writing.

## **说明**

属性 Audit.handler.file.name 指定的加密密钥管理器配置中的审计日志文件不能打 开,无法进行写入。

## **53l&**

加密密钥管理器未启动。

# 操作员响应

请检查所给审计文件和目录的许可并尝试重新启动加密密钥管理器。

# **^(0k Admin \?b**

# 文本

Keystore for Admin cannot be loaded.

### **说明**

无法装入提供给加密密钥管理器的 admin 密钥库。Admin 密钥库用于多个服务器环境 中加密密钥管理器服务器之间的服务器端通信。

### **53l&**

加密密钥管理器未启动。

# **操作员响应**

检查配置文件设置。确保加密密钥管理器配置文件中的属性 admin.keystore.file、 admin.keystore.provider 和 admin.keystore.type 正确(请参阅附录 B), 密钥库 文件存在, 并具有读许可权。确保通过 admin.keystore.password 属性为 admin 密钥

# **^(0k\?b**

**D>**

Keystore for EKM can not be loaded.

## **说明**

无法装入指定给加密密钥管理器的密钥库。

### **53l&**

加密密钥管理器未启动。

## 操作员响应

检查配置文件设置。确保加密密钥管理器配置文件中的属性 config.keystore.file、 config.keystore.provider 和 config.keystore.type 正确, 密钥库文件存在, 并具有 读许可权。确保通过 config.keystore.password 属性为加密密钥管理器密钥库提供的 密码或在命令行上输入的密码正确。尝试重新启动。

# **^(0k+d\?b**

**文本** 

Transport keystore cannot be loaded.

### **说明**

无法装入提供给加密密钥管理器的传输密钥库。传输密钥库用于多个服务器环境中加 密密钥管理器服务器之间的客户机端通信。

# **53l&**

加密密钥管理器未启动。

## **操作员响应**

检查配置文件设置。确保加密密钥管理器配置文件中的属性 transport.keystore.file、 transport.keystore.provider 和 transport.keystore.type 正确, 密钥库文件存在, 并具有读许可权。确保通过 transport.keystore.password 属性为 admin 密钥库提供 的密码或在命令行上输入的密码正确。尝试重新启动加密密钥管理器。

# **;\'VDYw**

### **D>**

User entered action for the CLI which is not supported for EKM.

### 说明

加密密钥管理器不支持或无法识别为 sync 命令提供的操作。有效操作是"合并"或"重写  $^{\prime\prime}$  .

# 操作员响应

使用帮助检查命令语法,然后重试。

# 第 7 章 审计记录

注: 本章中所描述的审计记录格式并不适合程序界面。这些记录的格式可能会随发行 版的不同而有所改变。本章中对格式进行了记录,以满足某些审计记录的语法分 析的需求。

# 审计概述

当加密密钥管理器处理请求期间发生各种审计事件时、审计子系统将文本审计记录写 入到一组顺序文件中。审计子系统写人到的文件其目录和文件名是可配置的。这些文 件的文件大小也是可配置的。随着记录被写入到文件中,文件的大小也随之达到可配 置大小, 此后文件将被关闭, 且按照当前时间戳记重新命名。接着打开另一个文件, 记录就写人到新创建的文件中,因而,审计记录的全部记录被分隔成可配置大小的文 件、它们的名称按照文件大小超出可配置大小时的时间戳记来排列。

要防止所有审计日志(包括已创建的全部的顺序文件)中的信息量增长得太大而超出 文件系统的可用空间, 您可能要考虑创建脚本或程序来监控已配置的审计目录/文件夹/ 容器中的一组文件。当文件被关闭并按照时间戳记命名时、应当复制文件的内容并将 其附加到期望的长期、持续的日志位置然后清除文件。注意运行时不要除去或更改加 密密钥管理器正写入记录的文件(此文件在文件名中没有时间戳记)。

# 审计配置参数

以下参数在加密密钥管理器的配置文件中用来控制要记入到审计日志的事件、审计日 志文件的写入位置以及审计日志文件的最大大小。

# Audit.event.types

# 语法

Audit.event.types={type[;type]}

### 用途

用于指定应该发送到审计日志的审计类型。配置参数可能的值有:

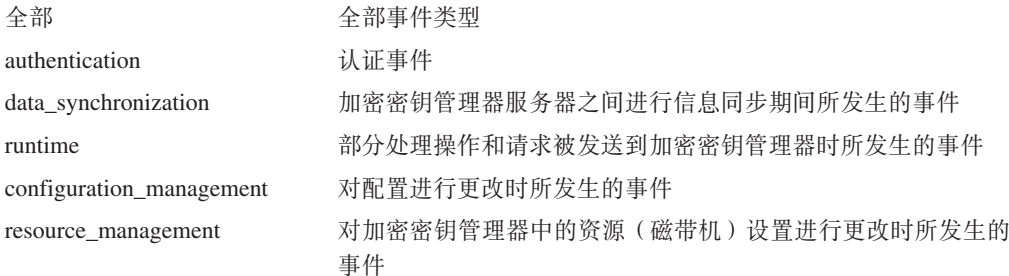

# **>}**

此配置值的一个示范为: Audit.event.types=all

另一示例为:

Audit.event.types=authentication;runtime;resource\_management

# **Audit.event.outcome**

语法

**Audit.event.outcome=**{*outcome*[;*outcome*]}

# 用途

用于指示事件的发生是由于操作成功或操作失败还是两者都应该审查。将由于操作成 功而发生的要记入日志的事件指定为 success。将由于操作失败而发生的要记入日志的 事件指定为 failure.

# **>}**

此配置值的一个示范为: Audit.event.outcome=failure

要启用成功和失败两个事例: Audit.event.outcome=success;failure

# **Audit.eventQueue.max**

语法

**Audit.eventQueue.max=***number\_events*

# 用途

用于设置存储器队列中能保存的事件对象的最大数目。此参数是可选的但建议您对其 进行设置。缺省值是零。

## **>}**

Audit.eventQueue.max=8

# **Audit.handler.file.directory**

语法

**Audit.handler.file.directory=***directoryName*

## 用途

此参数用于指示审计记录文件应该写到哪个目录下。请注意: 如果目录不存在, 加密 密钥管理器将尝试创建目录。但是, 如果未成功创建目录, 加密密钥管理器将不会启 动。建议在运行加密密钥管理器之前先创建目录。还请注意: 运行加密密钥管理器时 使用的用户标识必须对指定的目录拥有写访问权。

# **>}**

将目录设置到 /var/ekm/ekm1/audit: Audit.handler.file.directory=/var/ekm/ekm1/audit

# **Audit.handler.file.size**

语法

**Audit.handler.file.size=***sizeInKiloBytes*

# 用涂

此参数用于指示审计文件关闭后写入新的审计文件时的大小限制。请注意: 最后的审 计文件可能会超出此值几个字节, 因为文件是在已超出此大小限制后才关闭的。

# **>}**

要将最大文件大小设置为大约 2 兆字节, 请输入: Audit.handler.file.size=2000

# **Audit.handler.file.name**

语法

**Audit.handler.file.name=***fileName*

## 用涂

使用此参数来指定基本文件名、在指定的审计目录中此文件名用作创建审计日志文件 时的基本名称。请注意、此参数必须仅包含基本文件名、不能包含全限定路径名。审 计日志文件的全名将附加有与文件写人的时间相对应的值。

为了说明这一点, 我们假定在一个示例中 Audit.handler.file.name 的值被设置为 **ekm.log** 那么文件的全名应该是像这样的: ekm.log.2315003554 附加的字符串可用 于 帮助确定审计日志文件的创建顺序 - 数字值越高, 说明审计日志文件越是新近创建 的。

# **>}**

将基本名称设置为 ekm.log 的例子是: Audit.handler.file.name=ekm.log

# **Audit.handler.file.multithreads**

语法

**Audit.handler.file.multithreads=**{**yes**|**true**|**no**|**false**}

# 用途

若参数指定为 true, 那么单独的线程将用于把事件数据写入到审计日志, 而允许当前执 行的(操作)线程继续工作,不用等待写入审计日志完成。缺省行为是使用多个线 稈.

# **>}**

将基本名称设置为 true 的例子是: Audit.handler.file.multithreads=true

# **Audit.handler.file.threadlifespan**

语法

#### **Audit.handler.file.threadlifespan=***timeInSeconds*

## 用涂

此参数用于指定为写入审计日志条目, 期望线程具有的最长时间。此值在整理进程期 间使用, 使线程能够在中断之前完成工作。如果后台线程在由 threadlifespan 参数指定的 时间内还没有完成其工作,那么在整理进程时,线程将被中断。

### **>}**

要将写入审计日志的线程的期望时间设置为 10 秒、指定: Audit.handler.file.threadlifespan=10

# **宙计记录格式**

所有的审计记录都使用此处所描述的相似的输出格式。所有的审计记录都包含一些公 共信息包括时间戳记和记录类型以及特定于发生的审计事件的信息。此处显示了审计 记录的一般格式:

```
AuditRecordType:[
  timestamp=timestamp
  Attribute Name=Attribute Value
  ...
  ]
```
每个记录都横跨了文件中的多行,记录的第一行以审计记录类型的第一个字符开始, 后面接着的是冒号(:)和开始的左括号([)。与相同审计记录关联的后续行则缩排 两(2)个空格以帮助您阅读日志记录。单一审计记录的最后一行包含了缩排两(2) 个空格的结束右括号。每个审计记录的行数根据审计记录类型和审计记录提供的其他 属性信息而有所不同。

审计记录的时间戳记基于在加密密钥管理器上运行的系统的时钟。如果这些记录根据 时间戳记要与其他系统上发生的事件相关联, 那么应该使用某类时间同步来确保环境 中各种系统的时钟同步达到可接受的精确水平。

# **S\\?\mwPDsF\*c**

根据配置, 加密密钥管理器可以为处理请求期间发生的许多事件写审计记录。 这本节 中、可审计的一组事件连同审计记录配置类别一起描述。要将这些审计记录写入到审 计文件, 必须启用审计记录配置类别。(请参阅表 7-1)。

表 7-1. 加密密钥管理器写入审计文件的审计记录类型

| <b> 审计记录</b> 》<br>'录类型 | 审计类型           | . .<br>佃ど |
|------------------------|----------------|-----------|
| 认证                     | authentication | 用于记录认证事件  |

表 7-1. 加密密钥管理器写入审计文件的审计记录类型 (续)

| 审计记录类型 | 审计类型                     | 描述                                   |
|--------|--------------------------|--------------------------------------|
| 数据同步   | data synchronization     | 用于记录数据同步处理                           |
| 运行时    | runtime                  | 用于记录在处理请求时加密密钥管理器服<br>务器中发生的各种重要处理事件 |
| 资源管理   | resource management      | 用于记录将资源配置到加密密钥管理器时<br>进行的更改          |
| 配置管理   | configuration management | 用于记录对加密密钥管理器服务器的配置<br>所进行的更改         |

# **审计记录属性**

以下列表说明了每种审计记录类型的可用属性。

# **认证事件**

这些记录的格式是:

```
Authentication event:[
 timestamp=timestamp
 event source=source
 outcome=outcome
 event type=SECURITY_AUTHN
 message=message
 authentication type=type
 users=users
 ]
```
请注意: message 值仅在其信息可用时才显示。

# **}],=B~**

这些记录的格式是:

```
数据同步事件:
 timestamp=timestamp
 event source=source
 outcome=outcome
 event type=SECURITY_DATA_SYNC
 message=message
 action=action
 resource=resource
 user=user
 ]
```
请注意 message 和 user 值仅在其信息可用时才显示。

# **运行时事件**

这些记录的格式是:

```
运行时事件:
 timestamp=timestamp
 event source=source
 outcome=outcome
 event type=SECURITY_RUNTIME
 message=message
```

```
resource=resource
action=action
user=user
]
```
请注意 message 和 user 值仅在其信息可用时才显示。

# **J4\mB~**

这些记录的格式是:

```
资源管理事件:
 timestamp=timestamp
 event source=source
 outcome=outcome
 event type=SECURITY_MGMT_RESOURCE
 message=message
 action=action
 user=user
 resource=resource
 \mathbf{I}
```
请注意: message 值仅在其信息可用时才显示。

# **配置管理事件**

这些记录的格式是:

```
配置管理事件:
 timestamp=timestamp
 event source=source
 outcome=outcome
 event type=SECURITY_MGMT_CONFIG
 message=message
 action=action
 command type=type
 user=user
 ]
```
请注意: message 值仅在其信息可用时才显示。

# **审计事件**

表 7-2 描述了导致创建审计记录的事件。该表列举了此事件发生时被记入日志的审计记 录类型。

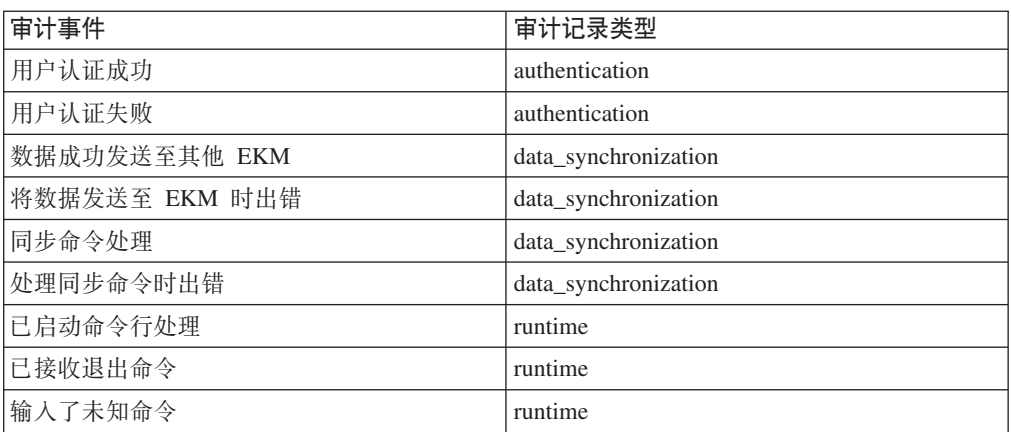

表 7-2. 依照审计事件的审计记录类型

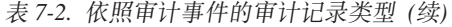

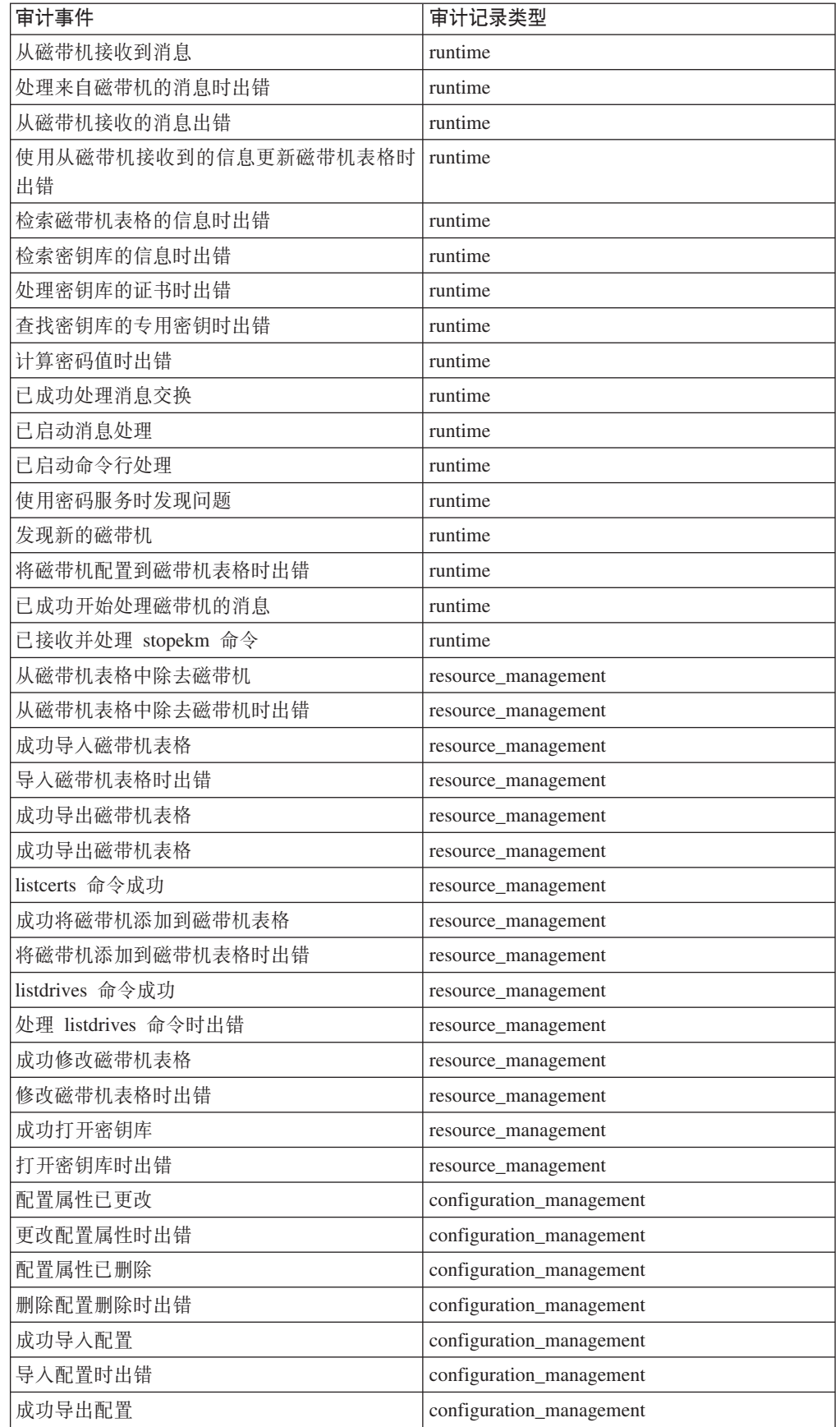

表 7-2. 依照审计事件的审计记录类型 (续)

| 审计事件            | 审计记录类型                   |
|-----------------|--------------------------|
| 导出配置时出错         | configuration_management |
| listconfig 命令成功 | configuration_management |

# **Z 8 B 9C\*}]**

必须对加密密钥管理器进行配置,才能创建用于在数据被加密和写到磁带时捕获重要 信息的 XML 文件。该文件可通过卷系列号进行查询, 以显示用于卷的别名或密钥标 签。相反地,该文件也可以通过别名进行查询,以显示与密钥标签/别名关联的所有 卷

注: 如果您未配置元数据文件, 加密密钥管理器将无法启动。

执行加密处理时, 加密密钥管理器将收集以下数据:

- 磁带机序列号
- 磁带机全球名称
- 创建日期
- 密钥别名  $1$
- 密钥别名 2
- v DKi
- 卷系列号

收集的数据达到一定限制时, 将被写到 XML 文件。可在加密密钥管理器属性文件 (KeyManagerConfig.properties)中进行设置的缺省限制值为 100 条记录。文件被写后, 只要加密密钥管理器处于运行状态,就可以被查询。为了防止文件变得过大,将在达 到最大文件大小后, 自动转存到另一个新文件中。转存的缺省最大文件大小为 1 MB, 它也可以在加密密钥管理器属性文件中进行设置。只保存当前和一个以前的文件版 本。在加密密钥管理器配置属性文件中设置的值为:

#### **Audit.metadata.file.name**

保存元数据的 XML 文件的名称。它为必需项。

### **Audit.metadata.file.size**

从当前版本文件转存到以前版本文件之前的最大文件大小,用千字节表示。它为可 洗项 缺省值为 1024 (1MB).

### **Audit.metadata.file.cachecount**

写元数据文件之前被缓存记录的数量。它为可选项。缺省值为 100。

## **XML D~q=**

该文件含有以下格式的记录。

<KeyUsageEvent>

<DriveSSN>FVTDRIVE0000</driveSSN> - 磁带机序列号 <VolSer>TESTER</volSer> - 卷序列号 <DriveWWN>57574E414D453030</driveWWN> - 磁带机全球通用名称 <keyAlias2>cert2</keyAlias2> - 密钥别名 1 <keyAlias1>cert1</keyAlias1> - 密钥别名 2 <dateTime>Tue Feb 20 09:18:07 CST 2007</dateTime> - 创建日期 </KeyUsageEvent>

注意: 对于 LTO 4 和 LTO 5 磁带机, 将只有 <keyAlias1></keyAlias1> 记录以及将 记录 DKi。

### **i/\*}] XML D~**

使用 EKMDataParser 工具来查询元数据文件。该工具将使用文档对象模型(DOM)方 法对 XML 文件进行语法分析, 并且无法通过加密密钥管理器命令行界面运行。它按照 以下方式进行调用:

**java com.ibm.keymanager.tools.EKMDataParser -filename** *full\_path\_to\_metadata\_file* {**-volser** *volser* | **-keyalias** *alias*}

#### *metadata\_path*

该目录路径与为 KeyManagerConfig.properties 文件 Audit.metadata.file.name 中 的元数据文件指定的目录路径相同。

#### **-filename**

*filename* 是必需项,并且必须是 XML 元数据文件的名称。该名称通常与 **KeyManagerConfig.properties** 文件 Audit.metadata.file.name 属性中指定的名称 相匹配。

#### **-volser**

XML 文件中您搜索的盒式磁带的卷系列号。必须指定 -volser 和 -keyalias 两者 的其中之一。

### **-keyalias**

XML 文件中您搜索的别名的密钥标签。必须指定 -volser 和 -keyalias 两者的其 中之一。

#### **>}**

假定 KeyManagerConfig.properties 中的元数据文件名属性 (Audit.metadata.file.name) 被设置为 metadata,并且该文件位于运行加密密钥管理器的本地目录中,那么以下命令 将只过滤出(显示)与卷系列号 72448 相关的 XML 记录:

<jvm\_path>/bin/java com.ibm.keymanager.tools.EKMDataParser -filename metadata -volser 72448

输出的格式如下:

表 8-1. 元数据查询输出格式

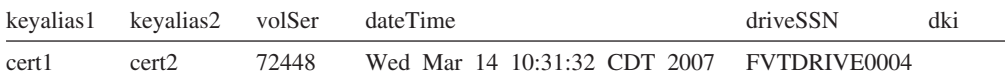

# **Sp5D\*}]D~V4**

如果加密密钥管理器关闭方式不正确或运行加密密钥管理器的系统崩溃,加密密钥管 理器元数据文件可能损坏。对元数据文件的不当编辑或修改也有可能致使文件损坏。 EKMDataParser 解析元数据文件之前, 损坏难以察觉。EKMDataParser 可能失败, 并生 成类似如下的错误:

[Fatal Error] EKMData.xml:290:16: The end-tag for element type "KeyUsageEvent" must end with a '>' delimiter.

org.xml.sax.SAXParseException: The end-tag for element type "KeyUsageEvent" must end with a '>' delimiter.

at org.apache.xerces.parsers.DOMParser.parse(Unknown Source)

at org.apache.xerces.jaxp.DocumentBuilderImpl.parse(Unknown Source)

at javax.xml.parsers.DocumentBuilder.parse(Unknown Source)

at com.ibm.keymanager.tools.EKMDataParser.a(EKMDataParser.java:136)

at com.ibm.keymanager.tools.EKMDataParser.a(EKMDataParser.java:26)

at com.ibm.keymanager.tools.EKMDataParser.main(EKMDataParser.java:93)

如果此错误发生, 那么是由于某个元素缺少 XML 结束标记。可以恢复加密密钥管理器 元数据文件,以便 EKMDataParser 再次解析该文件。

- 1. 创建加密密钥管理器元数据文件的备份副本。
- 2. 编辑该加密密钥管理器元数据文件。
- 3. 在 XML 中, 每个数据或事件段应该有一个初始标记和一个相应的结束标记。
	- 下面是一个初始标记的一些示例:
		- <KeyUsageEvent>
		- <driveSSN>
		- <keyAlias1>
	- 下面是一个结束标记的一些示例:
		- </KeyUsageEvent>
		- </driveSSN>
		- </keyAlias1>
- 4. 扫描文件并查找不匹配的标记。来自 EKMDataParser 的错误消息列出哪个标记缺少 结束标记。这样搜索就轻松得多。
- 5. 找到不匹配的标记时, 将临时删除事件或添加必要的标记以完成事件。
	- 例如,来自一个加密密钥管理器元数据文件的以下摘录显示了没有结束标记的第  $-\uparrow$  KeyUsageEvent:

```
<KeyUsageEvent>
<driveSSN>001310000109</driveSSN>
<volSer> </volSer>
<driveWWN>5005076312418B07</driveWWN>
<keyAlias1>key00000000000000000F</keyAlias1>
<dki>6B657900000000000000000F</dki>
<dateTime>Thu Aug 30 09:50:53 MDT 2007</dateTime>
<KeyUsageEvent>
<driveSSN>001310000100</driveSSN>
<volSer> </volSer>
<driveWWN>5005076312418ABB</driveWWN>
<keyAlias1>key000000000000000000</keyAlias1>
<dki>6B6579000000000000000000</dki>
<dateTime>Thu Sep 06 16:49:39 MDT 2007</dateTime>
</KeyUsageEvent>
```
在行 <dateTime>Thu Aug 30 09:50:53 MDT 2007</dateTime> 和 <KeyUsageEvent> 之间添加一个 </KeyUsageEvent> 将完成第一个 <KeyUsageEvent>.

修复文件损坏将使 EKMDataParser 可以成功解析数据。

# 附录 A. 文件示例

# **t/X\$LrE>y>**

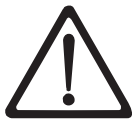

警告: 不能夸张地描述保留密钥库数据的重要性。如果没有对密钥 库的访问权、那么将不能够对已加密磁带解密。请确保保存密钥库 和密码信息。

# $\frac{1}{2}$ **Linux** 平台

以下是使您能够以允许的方式去掉后台中的 EKM 的样本脚本。该脚本启动 EKM, 并 通过脚本传入密钥库密码 keystore\_password。通过这种方法, 密钥库密码就无需出现在 EKM 配置中。(请参阅下面的说明)。以下内容应包含在脚本文件中:

java com.ibm.keymanager.KMSAdminCmd KeyManagerConfig.properties <<EOF startekm *keystore\_password* status EOF

注: 如果通过脚本将密钥库密码输入到 EKM 中(即 EKM 配置文件不包含密钥库密 码),那么在备份 EKM 时,无需将这些文件(配置文件、磁带机表格和密钥库备 份文件)视为机密文件,但是必须安全而且可复原地存储包含密钥库密码的脚本 (例如, 在多个位置存放多个副本)。密钥库密码是机密信息, 而且必须以此方法 进行处理。安全地备份脚本文件时的选项与备份包含密钥库密码的配置文件的选 项相同。但是可从 EKM 备份文件秘密、单独地备份并存储/传输脚本, 那么将会增 加安全性的间接级别。最后、必须强调、虽然存储了密钥库密码(存储在脚本或 EKM 的配置文件中), 还必须对其进行安全、可复原的存储, 这样始终都可以恢复 密钥库密码。丢失所有密钥库密码副本将导致丢失密钥库中的所有密钥,而且没 **有途径可进行恢复。.** 

# **dCD~>}**

以下是 EKM 属性文件的示例, 它具有指向同一软件密钥库的所有密钥库条目:

```
Admin.ssl.keystore.name = /keymanager/testkeys
Admin.ssl.keystore.type = jceks
Admin.ssl.truststore.name = /keymanager/testkeys
Admin.ssl.truststore.type = jceks
Audit.event.outcome = success,failure
Audit.event.types = all
Audit.eventQueue.max = 0
Audit.handler.file.directory = /keymanager/audit
Audit.handler.file.name = kms_audit.log
Audit.handler.file.size = 10000
Audit.metadata.file.name = /keymanager/metafile.xml
config.drivetable.file.url = FILE:///keymanager/drivetable
config.keystore.file = /keymanager/testkeys
config.keystore.provider = IBMJCE
config.keystore.type = jceks
fips = 0ffTransportListener.ssl.ciphersuites = JSSE_ALL
```

```
TransportListener.ssl.clientauthentication = 0
TransportListener.ssl.keystore.name = /keymanager/testkeys
TransportListener.ssl.keystore.type = jceks
TransportListener.ssl.port = 443
TransportListener.ssl.protocols = SSL_TLS
TransportListener.ssl.truststore.name = /keymanager/testkeys
TransportListener.ssl.truststore.type = jceks
TransportListener.tcp.port = 3801
```

```
这是 EKM 属性文件的示例,它具有指向不同密钥库的所有密钥库条目。粗体的条目与
上面第一个示例属性文件不同。
```

```
Admin.ssl.keystore.name = /keymanager/adminkeys.jceks
Admin.ssl.keystore.type = jceks
Admin.ssl.truststore.name = /keymanager/admintrustkeys
Admin.ssl.truststore.type = jceks
Audit.event.outcome = success,failure
Audit.event.types = all
Audit.eventQueue.max = 0
Audit.handler.file.directory = /keymanager/audit
Audit.handler.file.name = kms_audit.log
Audit.handler.file.size = 10000
Audit.metadata.file.name = /keymanager/metafile.xml
config.drivetable.file.url = FILE:///keymanager/drivetable
config.keystore.file = /keymanager/drive.keys
config.keystore.provider = IBMJCE
config.keystore.type = jceks
fips = Off
TransportListener.ssl.ciphersuites = JSSE_ALL
TransportListener.ssl.clientauthentication = <math>0</math>TransportListener.ssl.keystore.name = /keymanager/sslkeys
TransportListener.ssl.keystore.type = jceks
TransportListener.ssl.port = 443
TransportListener.ssl.protocols = SSL_TLS
TransportListener.ssl.truststore.name = /keymanager/ssltrustkeys
TransportListener.ssl.truststore.type = jceks
TransportListener.tcp.port = 3801
```
# 图. 加密密钥管理器配置属性文件

加密密钥管理器需要两个配置属性文件: 一个用于加密密钥管理器服务器, 一个用于 CLI 客户机。每个文件都会被视为 Java.util.Properties 加载文件并进行语法分析, 这对 属性的格式和规范有一定的限制:

- 每行记录一个配置属性。给定属性的值扩展至行末。
- 含有空格的属性值(如密码)无需用引号括起来。
- 密钥库密码长度不得大于 127 个字符。
- 行末的附属空格可被解释为属性值的一部分。

可从 http://support.dell.com 下载的 EKMServicesandSamples 文件中获取一些样本配 置属性文件。

# **S\\?\mw~qwdCtTD~**

以下加密密钥管理器服务器配置文件(KeyManagerConfig.properties)包含了一套完整 的属性。文件中的属性设置订单无关。文件中可能出现注释。要想添加一个注释,请 使用一行的第一列中的 『#』。

注: 对 KeyManagerConfig.properties 文件所做的修改可能在关闭的时候有所丢失。因此 请确保在编辑配置属性前没有运行加密密钥管理器服务器。要关闭加密密钥管理 器服务器、请从 CLI 客户机发出 stopekm 命令。当重新启动加密密钥管理器服 务器时您的更改将被激活。

### **Admin.ssl.ciphersuites =** *value*

指定用于加密密钥管理器服务器之间通信的密码套件。密码套件描述了用于数 据传输的密码算法、握手协议传输层安全性(TLS)和安全套接字层(SSL)。

**必需** 可选。

值 可用值为任何 IBMJSSE2 支持的密码套件。

**11 11** JSSE ALL

#### **Admin.ssl.keystore.name =** *value*

这是用于加密密钥管理器服务器间 svnc 命令等安全套接字层客户机操作的密 钥对和证书数据库名称。在一个 sync 操作中安全套接字服务器发送至安全套接 字服务器的证书是来自该密钥库的。

必需 T觉。仅用于 sync 命令。缺省设置为 config.keystore.file 属性的值。

### **Admin.ssl.keystore.password = password**

访问 Admin.ssl.keystore.name 的密码

**必需** 可选。如果未提供的话,那么会在加密密钥管理器刚启动时跳 出一个提示。指定此属性值时,属性的值将被模糊化。以提高 安全性, 并且属性文件的节名称本身将被替换为名为 "Admin.ssl.keystore.password.obfuscated" 的新节。

#### **Admin.ssl.keystore.type =** *value*

所使用的密钥库类型。

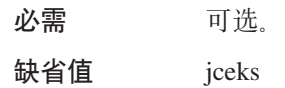

### **Admin.ssl.protocols =** *value*

安全协议。

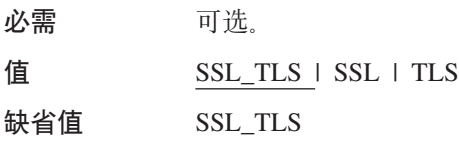

### **Admin.ssl.timeout =** *value*

设定套接字在扔弃套接字时间超出异常之前等待的时间。

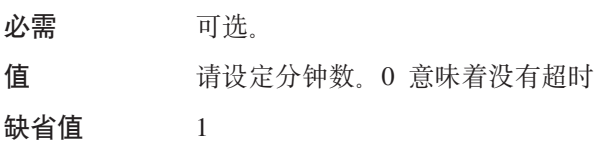

### **Admin.ssl.truststore.name =** *value*

这是数据库文件的名称,该数据库文件用于检查服务器向安全套接字客户机提 供的安全套接字服务器证书的信用。

必需 T进。仅用于 sync 命令。缺省设置为 config.keystore.file 属性的值。

### **Admin.ssl.truststore.type =** *value*

所使用的密钥库类型。

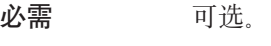

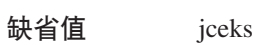

### **Audit.event.outcome =** *value*

仅记录指定结果中生成的审计事件

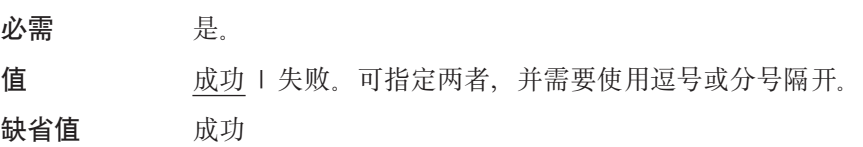

### **Audit.event.Queue.max = 0**

在将审计内存队列中的事件对象清空到文件之前的最大事件对象数。

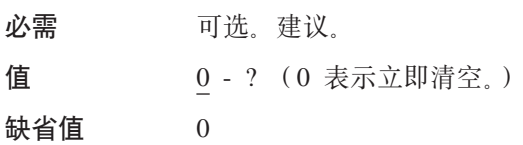

### **Audit.event.types =** *value*

仅记录指定结果中生成的审计事件

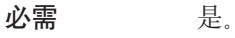

值 全部 | 认证 | 权限 | 数据同步 | 运行时 | 审计管理 | 权限终 止 | 配置管理 | 资源管理 | 无。可指定多个值, 中间以逗号或 分号分隔。

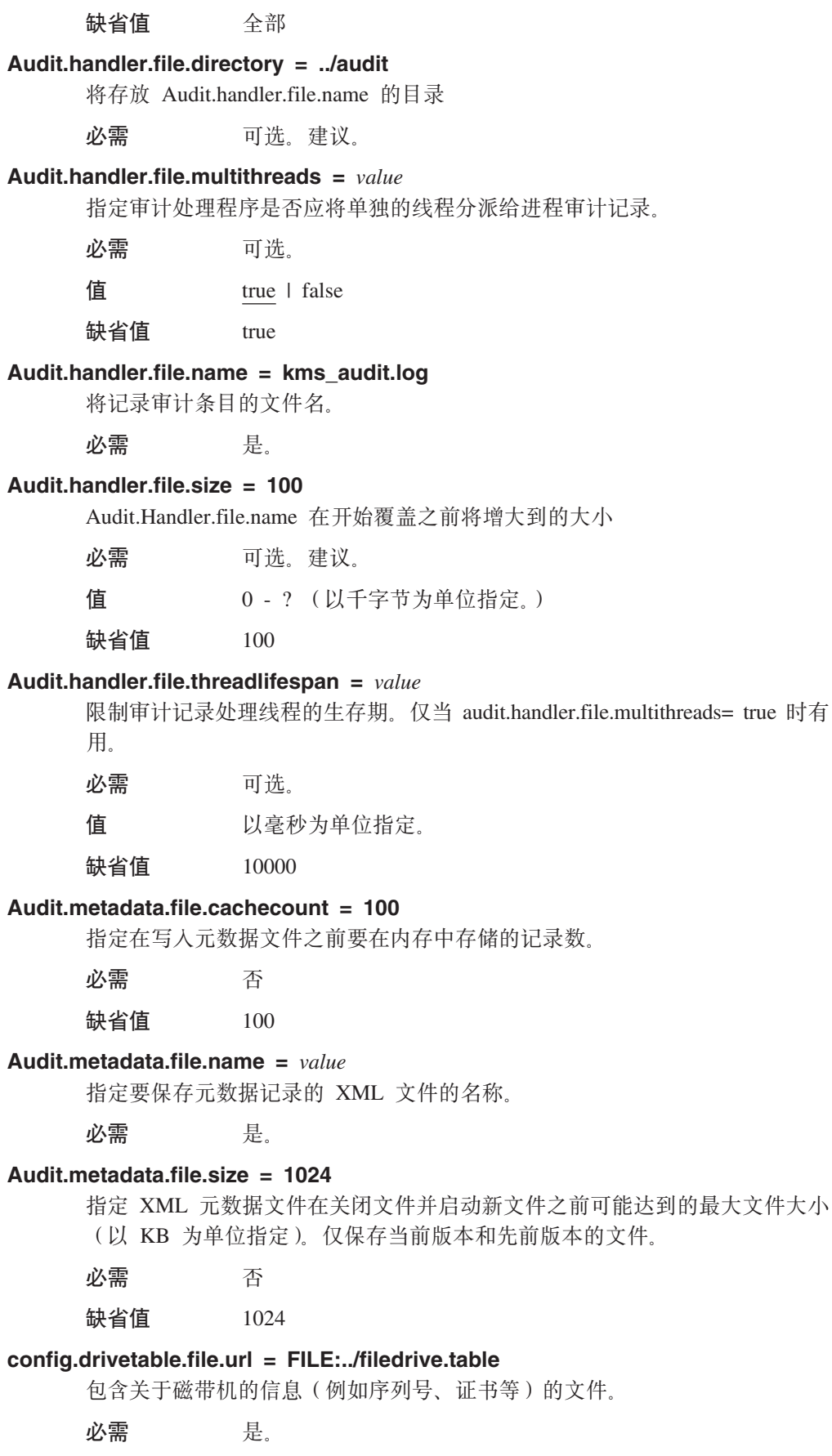

config.keygroup.xml.file =  $value$ 指定按密钥组存储各个别名的 XML 文件的名称。 必需 可选。 config.keystore.file =  $value$ 指定要使用的密钥库。 必需 是. config.keystore.password = password 访问 config.keystore.file 的密码。在指定密码时, 该属性的值对于其他安全性是 比较模糊的, 属性文件中的节名称本身将被命名为 "config.keystore.password.obfuscated"的新节替换。 必需 可选。如果未提供、将在加密密钥管理器刚启动时跳出一个提 示。 config.keystore.provider = IBMJCE 必需 可选。 config.keystore.type = jceks 可选。建议。 必需 缺省值 iceks  $\text{debug} = value$ 启用指定加密密钥管理器组件的调试。 必需 可选。 值 全部 | 审计 | 服务器 | 可驱动 | config | admin | 传输 | 逻辑 | 密钥库 | 控制台 | 无。可采用多个由逗号隔开的值。 缺省值 无 debug.output =  $value$ 将调试输出路由至指定位置。 必需 可选. 值 simple file | 控制台 (不推荐)。  $debug.output.file = debug$ 将写入调试输出的路径和文件名。 必需 可选。当 debug.output = simple\_file 时是必需的。文件的路径 必须存在。  $drive. acceptUnknown Drive = value$ 自动将与加密密钥管理器关联的新磁带机添加到磁带机表格 必需 是. 值 true | false 缺省值 false 安全性说明 - 与有效 drive.default.alias1 设置结合使用该设置使磁带机能够连 接到加密密钥管理器并可操作,而无需管理员验证添加。有关更多信息,请参

阅第 3 章中的 『 自动更新磁带机表格 』。

 $fips = value$ 

联邦信息处理标准。有关更多信息, 请参阅第 2 章的"联邦信息处理标准 140-2 注意事项"。

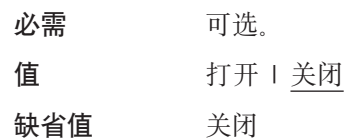

### maximum.threads =  $200$

加密密钥管理器可创建的最大线程数。

必需 可选。

#### **Server.authMechanism** =  $value$

指定将用于本地/远程客户机的认证机制。当值设置为 EKM 时、CLI 客户机用户 必须使用 usr/passwd 作为 EKMAdmin/changeME 来登录到服务器。(可使用 chgpasswd 命令更改该密码。) 当值指定为 Loca10S 时, 将完成对本地操作系统 注册表的客户机认证。(更改 KeyManagerConfig.properties 文件之前, 请务必关 闭加密密钥管理器服务器。) CLI 客户机用户必须使用 OS usr/passwd 登录到服 务器。对于基于 Linux

- 1. 从 http://support.dell.com 下载  $Del1$ Release R175158 (EKMServicesAndSamples) 并将文件抽取到所选的目录中。
- 2. 将 EKMServiceAndSamples.jar (包含在 Dell 产品介质上并可从 http:// support.dell.com 获取)的内容导入到临时目录中。
- 3. 将 libjaasauth.so 文件从平台上对应的 LocalOS-setup 目录复制到 java homel jre/bin.
	- 在 32 位 Intel Linux 环境中, 将 LocalOS-setup/linux\_ia32/libjaasauth.so 文件复制到 java home/jre/bin/ 目录中, 其中 java home 通常为 java\_install\_path/IBMJava2-i386-142 (对于运行 1.4.2 JVM 的 32 位 Intel Linux 内核)。
	- 在 64 位 AMD64 Linux 环境中, 将 LocalOS-setup/linux-x86 64/ libjaasauth.so 文件复制到 java\_home/jre/bin/ 目录中, 其中 java\_home 通 常为 java\_install\_path/IBMJava2-amd64-142 (对于运行 1.4.2 JVM 的 64 位 AMD Linux 内核)。

对于 Windows 平台, 该文件不是必需的。

安装完成之后,可以启动加密密钥管理器服务器。加密密钥管理器客户机现在 可以使用基于操作系统的用户/密码登录。请注意, 只有允许登录和向服务器 提交命令的用户标识才是运行服务器且同时具有超级用户/root 权限的用户标 识。

可从 Dell 产品介质以及加密密钥管理器 Web 站点上的 http:// support.dell.com, 以了解更多安装详细信息。

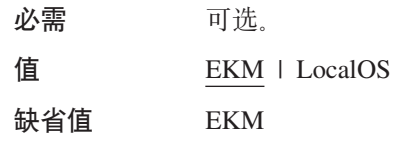

**Server.password** =  $value$ 

内部属性。请勿编辑。

### symmetricKeySet = {GroupID | keyAliasList [, keyAliasList,]}

指定要用于 LTO 4 和 LTO 5 磁带机的对称密钥别名和密钥组。

必需 可选。仅适用于 LTO 4 和 LTO 5 盒式磁带。

值

为 GroupID 指定一个值, 或为 keyAliasList 指定一个或多个 值。

GroupID 指定要构成对称密钥列表的密钥组名称, 并在没有为 磁带机指定别名时充当缺省名称。GroupID 必须与 KeyGroups.xml 文件中的现有密钥组标识匹配。如果不匹配, 那 么将返回 KeyManageException。如果指定了多个 GroupID, 那 么将返回 KeyManagerException。当您指定有效的 GroupID 时, 将跟踪密钥组 XML 中使用的上一个密钥, 并在每次从对 称密钥组列表的 KeyGroups.xml 调用 getKey 时随机选择使用 下一个密钥。keyAliasList 的每个规范包含 keyAlias 或 keyAliasRange 的值。

kevAlias 指定最多 12 个字符的 Backus-Naur 表单 (BNF) 作 为密钥库中对称密钥的名称或别名, 或指定刚好 21 个字符的 sequentialKeyID.

keyAliasRange 指定最多 18 个字符的 sequentialKeyID 和十六 进制数字, 以连字符 (-)隔开。如果指定 18 个字符, 那么前 两个字符必须是 00。必须指定在一行上, 而且不得包含 cr-lf。

GroupID 指定别名组的名称。

示例 symmetricKeySet  $=$ KMA0238ab34,KMB0000034acd2345678a,THZ001-FF 这指示加密 密钥管理器使用别名 KMA0238ab34 和 KMB0000034acd2345678a, 而且当密钥用于 LTO 4 和 LTO 5 时, 别名的范围是从 THZ000000000000000001 到 THZ0000000000000000FF。这些密钥必须存在于由属性文件 中的 config.keystore.file 指定的密钥库中。

sync.action =  $value$ 

指定自动同步期间应对数据完成的操作。

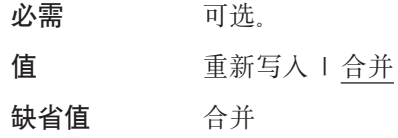

注: 合并配置信息与重新写入配置信息相同。

#### sync.ipaddress =  $ip\_addr:ssl$

指定要进行自动同步的远程加密密钥管理器的 IP 地址和端口。

必需 可选。如果该属性未指定或以错误方式指定,那么将禁用同步 函数。

值 远程服务器的 IP 地址: SSL 端口号

#### sync.timeinhours =  $value$

指定对远程加密密钥管理器执行自动同步之前需要等待的小时数。

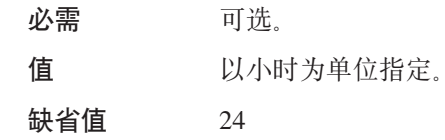

### sync.type =  $value$

指定要执行自动同步的数据。

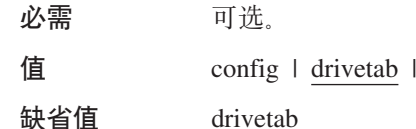

#### TransportListener.ssl.ciphersuites = JSSE ALL

用于在加密密钥管理器服务器之间进行通信的密码套件。密码套件描述了用于 数据传输的密码算法、握手协议传输层安全性(TLS)和安全套接字层  $(SSL)$ 

全部

必需 可选。

值 值 - IBMJSSE2 支持的所有密码套件。

### TransportListener.ssl.clientauthentication =  $0$

在加密密钥管理器服务器之间进行通信所需要的 SSL 认证。

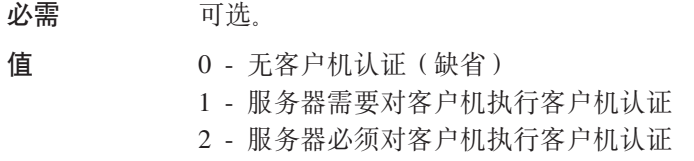

### TransportListener.ssl.keystore.name = value

加密密钥管理器服务器用于保存安全套接字服务器的证书和专用密钥的数据库 名称。该证书提供给安全套接字客户机以进行认证和信用检查。加密密钥管理 器客户机还使用该密钥库与加密密钥管理器服务器对话,并充当安全套接字客 户机。

必需 是。

#### TransportListener.ssl.keystore.password = password

访问 TransportListener.ssl.keystore.name 的密码。指定此属性值时, 属性的值将 被模糊化、以提高安全性、并且属性文件的节名称本身将被替换为名为 "TransportListener.ssl.keystore.password.obfuscated" 的新节。

必需 可选。

### TransportListener.ssl.keystore.type = jceks

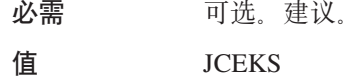

#### TransportListener.ssl.port =  $value$

加密密钥管理器服务器将在上面侦听来自其他加密密钥管理器服务器或加密密 钥管理器 CLI 客户机的请求的端口。

- 必需 是。
- 值 端口号, 例如 443。这必须与 CLI 客户机配置属性文件中的 TransportListener.ssl.port 属性匹配。

### **TransportListener.ssl.protocols = SSL\_TLS**

安全协议

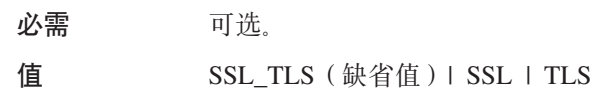

#### **TransportListener.ssl.timeout = 10**

指定在丢弃 SocketTimeoutException 之前套接字等到 read() 的时间。

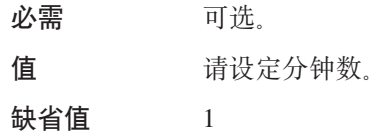

#### **TransportListener.ssl.truststore.name =** *value*

用于验证其他客户机和服务器的公用密钥和签名证书的数据库的名称。如果 TransportListener.ssl.clientauthentication 属性未设置为缺省值 0 (无客户机认证), 那么充当安全套接字服务器的加密密钥管理器服务器必须使用此文件认证客户 机。加密密钥管理器客户机还使用该信任密钥库与加密密钥管理器服务器对 话,并充当安全套接字客户机。

**必需** 

### **TransportListener.ssl.truststore.type = jceks**

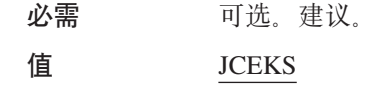

### **TransportListener.tcp.port =** *value*

加密密钥管理器服务器将在上面侦听来自磁带机的请求的端口。缺省 TCP 端口 号为 3801。

**必需** 是。

值 端口号, 例如 10。

#### **TransportListener.tcp.timeout =** *value*

指定在丢弃 SocketTimeoutException 之前套接字等到 read() 的时间。

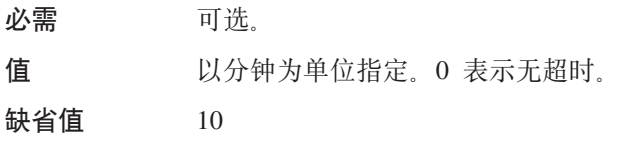

# $CLI$  客户机配置属性文件

该文件(ClientKeyManagerConfig.properties)包含了 KeyManagerConfig.properties 文件 中的属性的子集。该子集包含以下属性。

### **TransportListener.ssl.ciphersuites = JSSE\_ALL**

用于在加密密钥管理器服务器与 CLI 客户机之间通信的密码套件。密码套件描 述了用于数据传输的密码算法、握手协议传输层安全性(TLS)和安全套接字  $E(SSL)$ 

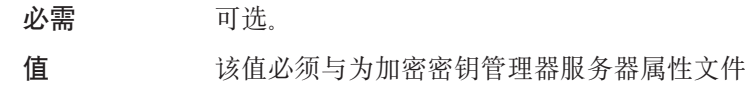
( $KeyManagerConfig.properties$ )  $\#$   $\emptyset$ TransportListener.ssl.ciphersuites 指定的值相匹配。

#### **TransportListener.ssl.host =** *value*

确定加密密钥管理器 CLI 客户机的加密密钥管理器服务器。

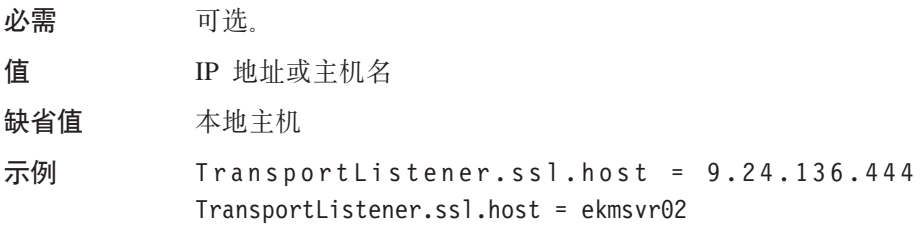

注: 不在 KeyManagerConfig.properties 文件中使用。

#### **TransportListener.ssl.keystore.name =** *value*

加密密钥管理器客户机还使用该密钥库与加密密钥管理器服务器对话,并充当 安全套接字客户机。

**必需** 是。

#### **TransportListener.ssl.keystore.type = jceks**

密钥库的类型。

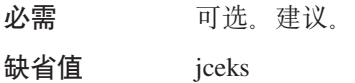

#### **TransportListener.ssl.port =** *value*

这是 CLI 客户机将用于与加密密钥管理器服务器通信的端口。

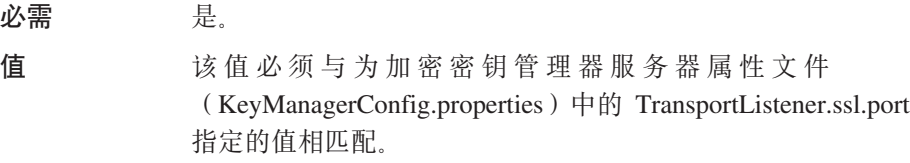

#### **TransportListener.ssl.protocols = SSL\_TLS**

安全协议

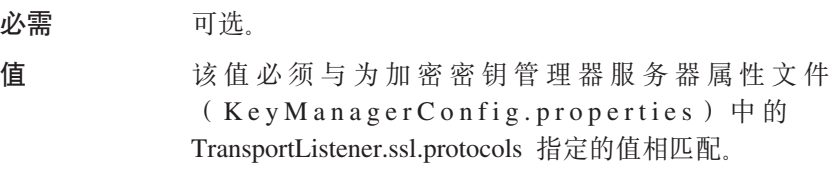

#### **TransportListener.ssl.truststore.name =** *value*

用于验证其他客户机和服务器的公用密钥和签名证书的数据库的名称。

必需 是.

#### **TransportListener.ssl.truststore.type = jceks**

信任密钥库的类型。

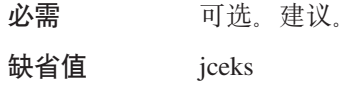

可从 http://support.dell.com 上的 EKMServicesAndSamples 文件中下载样本配置属性 文件。

### **Himes C.** 常见问题解答

#### 是否可以组合使用基于应用程序的密钥管理和系统管理的加密或库管理的加密?

不能。当使用应用程序管理的加密时,加密在库层上是透明的。同样,当使用库管 理的加密时,此过程在其他层上是透明的。加密管理方法之间是互斥的。对于 库管 理的加密, 无需更改应用程序。

必须在每个可能生成磁带加密或解密请求的系统上安装和运行加密密钥管理器吗? 通过库管理的加密、生成磁带机写入请求的系统无需是运行加密密钥管理器的系 统。此外,加密密钥管理器的实例无需在访问加密磁带机的每个系统上运行。

**g{R|,K0drive.acceptUnknownDrives = True1N},GqTh\*ZdCD~ P|,0config.drivetable.file.url = FILE:/filename1N}?**

必须始终指定 config.drivetable.file.url。这是磁带机信息所在的位置。如果设置 drive.acceptUnknownDrives = True. 那么也可指定 drive.default.alias1 和 drive.default.alias2 变量来更正证书别名/密钥标签。

**FILE:/filename G config.drivetable.file.url tTD}7o(p?FILE:///** filename 出现在样本文件中, 而 FILE:../ 出现在描述中。

示例是正确的。这是 URL 规范, 而不是所需的目录结构规范。

当在 KeyManagerConfig.properties 文件中为 Windows 上运行的加密密钥管理器 **8(j<761,RXk9C}1\9G41\?**

因为 KeyManagerConfig.properties 是 Java 属性文件, 所以只能识别路径名中的正 斜杠, 即使在 Windows 中也是如此。如果在 KeyManagerConfig.properties 文件中 使用反斜杠, 那么将发生错误。

 $\overline{M}$ <br>加密密钥管理器是否要执行任何证书撤回列表(CRL)检查?

不, 加密密钥管理器不执行任何 CRL 检查。

当用于对磁带加密的证书过期时会出现什么情况?加密密钥管理器将读取先前加密的 **Exp?**

证书是否过期不会对加密密钥管理器产生什么影响。它将继续认可这些证书并读取 先前加密的磁带。但是, 过期的证书必须保留在密钥库中, 这样才能读取或附加先 前加密的磁带。

#### **S\\?\mw+h\*T\$iX|{r|B\$ip?**

缺省情况下,加密密钥管理器配置为使用过期证书认可新的密钥请求。如果以这种 方式配置加密密钥管理器、那么无需更新证书。如果禁用此功能、但必须继续对新 密钥请求使用这个专用密钥/证书对,那么用户必须更新证书。将仅更新证书(有 效日期)而不更新相关联的密钥。

以后版本的加密密钥管理器仍可以读取使用较早版本软件创建的加密磁带吗?

是。加密密钥管理器将认可证书、而不考虑发行版。

# <span id="page-112-0"></span>声明

### **商标**

本文中使用的商标: Dell、Dell 徽标和 PowerVault 均是属于 Dell Inc. 的商标。Microsoft 和 Windows 是 Microsoft Corporation 的注册商标。在本文档中可能还使用了其他商标 和商品名称来指声明拥有该标记与名称的实体或其产品。Dell Inc. 放弃非本公司的商标 和商品名称的专有利益。

### <span id="page-114-0"></span>**词汇表**

本词汇表定义了本出版物和其他相关出版物中使用 的特殊术语、缩写和首字母缩写词。

### **2B3**

**别名 (alias)**: 请参阅密钥标签 (key label)。

## **2G3**

 $\triangle$ 用密钥(public key): 非对称密钥对中的某个密钥, 通常用于加密。加密密钥管理器在将 AES 数据密钥存储到 盒式磁带之前使用公用密钥来打包(保护)这些密钥。

### **2J3**

 $\overline{w}$  (encryption): 从数据到密码的转换。需要密钥来 对数据进行加密和解密。加密可防止人员或软件在没有密 钥的情况下尝试访问数据。

### **2M3**

 $\overline{\text{R}}$ **钥标签:** 用于将 EEDK 与打开受保护对称数据密钥所需 的专用密钥(KEK)匹配的唯一标识。根据所使用的密钥 库, 也称为别名或证书标签。

 $\mathbf{R}$  **?? ? ?? 20 ACPS** ( **rekey** ): 更改非对称加密密钥(保护已加 密磁带上存储的数据密钥(DK))的过程,这使不同实 体可访问数据。

 $\overline{\textbf{R}}$ **3** ( **key ring** ) : 请参阅密钥库 ( keystore )。

 $\mathbf{R}$  **?** ( keystore ): 用于认证相应公用密钥的专用密钥 及其相关联 X.509 数字证书链的数据库。在某些环境中也 称为证书库或密钥环。

## **2Z3**

**证书级别(certificate label):** 请参阅密钥标签(key  $label)$ .

**证书库 ( certificate store )**: 请参阅密钥库 ( keystore )。

**证书(certificate**): 将公用密钥绑定到证书所有者身份的 数字文档、因此能启用对证书所有者的认证。

 $\frac{1}{2}$  **(Frivate key**): 非对称密钥对中的某个密钥, 通常用于解密。加密密钥管理器在解密之前使用专用密钥 打开受保护的 AES 数据密钥。

### **A**

AES: 高级加密标准。美国政府采用作为加密标准的分组 密码。

#### **D**

**DK**: 数据密钥。用于加密数据的字母数字字符串。

### **E**

EEDK: 外部加密数据密钥。在存储到数据盒带中之前已 由密钥加密密钥加密(打包)的数据密钥。请参阅 KEK。

### **K**

KEK: 密钥加密密钥。用于加密数据密钥的字母数字、非 对称密钥。请参阅 EEDK。

### **P**

PKDS: 公用密钥数据集。也称为 PKA 密钥数据集。

### **R**

**RSA**: Rivest-Shamir-Adleman 算法。用于加密和认证的非 对称、公用密钥密码术的系统。它是 Ron Rivest、Adi Shamir 和 Leonard Adleman 在 1977 年发明的。系统的安 全性取决于生产两种大量产品的难易程度。

# 索引

## **[A]**

安装和配置 [4-1](#page-50-0) 安装 ([install](#page-30-0)) Linux (Intel) 3-1

## **[B]**

必备(软件) 硬件和软件 [2-2](#page-21-0) [Linux 2-2](#page-21-0) [Windows 2-3](#page-22-0)

# **[C]**

```
出版物
 联机(online) x
 相关 x
 Linux x
 Windows x
创建密钥库
 GUI 3-5
E-1
2-2
错误 (errors)
 加密密钥管理器报告的
   (reported) 6-5
```
# **[D]**

调试 [B-4](#page-103-0)

# **[F]**

服务器(server) 配置 ([configurations](#page-26-0))  $2-7$ 与其他服务器同步 [4-2](#page-51-0)

# **[G]**

更改密钥库秘密 ([changing keystore](#page-40-0) [passwords](#page-40-0)) 3-11 共享磁带 2-9 管理 [5-1](#page-56-0) 规划 [2-1](#page-20-0) 规划注意事项 加密 [2-1](#page-20-0) 库管理 [2-1](#page-20-0)

## **[J]**

加密 对称加密 [1-5](#page-18-0) 非对称加密 [1-5](#page-18-0) 公用密钥 [1-5](#page-18-0) 规划 [2-1](#page-20-0) 库管理 [1-5](#page-18-0) 密钥 [1-5](#page-18-0) 密钥包装 [1-5](#page-18-0) 密钥加密密钥 1-5 数据密钥 [1-5](#page-18-0) 算法 [1-5](#page-18-0) 外部加密数据密钥 [1-5](#page-18-0) 应用程序管理 1-4 专用密钥 [1-5](#page-18-0) 加密密钥管理器 规划 [2-1](#page-20-0) 加密密钥管理器报告的错误([reported](#page-74-0) [error](#page-74-0)) 6-5 加密 (encryption) 加密密钥管理器报告的错误 ([reported](#page-74-0) [error](#page-74-0)) 6-5 解决问题  $\text{Im}\,\mathfrak{E}$  ([with encryption](#page-74-0)) 6-5

# **[K]**

库管理磁带加密 1-5

# **[M]**

密钥管理器 组件 [1-1](#page-14-0) 密钥库密码 ([keystore passwords](#page-40-0)) 3-11 密钥组 创建 [3-13](#page-42-0) 密钥 (keys) 在 [LTO](#page-38-0) 上对称 3-9 命令行界面 [5-7](#page-62-0) 启动 [5-5](#page-60-0)

# **[P]**

配置 单服务器 [2-7](#page-26-0) 两个服务器 [2-7](#page-26-0) 配置加密密钥管理器 加密密钥管理器属性设置 B-1 配置属性 ~qw [B-1](#page-100-0) 客户机 B-8 配置 (configure) 密钥管理器 [4-3](#page-52-0)

# **[Q]**

启动 命令行界面 [5-5](#page-60-0) 启动和关闭 服务器 $($  [server](#page-56-0) $)$  5-1

# **[R]**

软件开发人员工具包 (software developer kit) 安装 ([install](#page-30-0)) Linux (Intel)  $3-1$ 安装 (install) [Windows 3-2](#page-31-0) 软件需求 [2-2](#page-21-0)

# **[S]**

商标 [D-1](#page-112-0) 审计 [7-1](#page-86-0) 参数 [7-1](#page-86-0) [Audit.eventQueue.max 7-2](#page-87-0) [Audit.event.outcome 7-2](#page-87-0) [Audit.event.types 7-1](#page-86-0) [Audit.handler.file.directory 7-2](#page-87-0) [Audit.handler.file.multithreads 7-3](#page-88-0) [Audit.handler.file.name 7-3](#page-88-0) [Audit.handler.file.size 7-3](#page-88-0) [Audit.handler.file.threadlifespan 7-4](#page-89-0) 概述 [7-1](#page-86-0) 记录格式 [7-4](#page-89-0) 事件 [7-6](#page-91-0) 属性 [7-5](#page-90-0) 要点 [7-4](#page-89-0) 声明 [D-1](#page-112-0) 识别主机 IP 地址 [3-8](#page-37-0) 识别 [SSL](#page-37-0) 端口 3-8 属性设置 [B-1](#page-100-0) 编辑 [3-9](#page-38-0) 术语 [E-1](#page-114-0)

# **[T]**

同步服务器 [4-2](#page-51-0)

## **[W]**

**问**题确定 [6-1](#page-70-0) 要检查的文件 [6-1](#page-70-0) 问题, 确定和解决 (problems, determining and resolving)  $\text{Im}\,\mathfrak{E}$  ([with encryption](#page-74-0)) 6-5

# **[X]**

消息 必须在 [config](#page-81-0) 文件中指定 SSL 端口号 [6-12](#page-81-0) 必须在 [config](#page-81-0) 文件中指定 TCP 端口号 [6-12](#page-81-0) 不受支持的操作 [6-14](#page-83-0) 未使任何数据实现同步 [6-10](#page-79-0) 未指定配置文件 [6-8](#page-77-0) 无法装入传输密钥库 [6-14](#page-83-0) 无法装入密钥库 [6-14](#page-83-0) 无法装入 [admin](#page-82-0) 密钥库 6-13 指定的审计日志文件仅可读 [6-13](#page-82-0) [sync](#page-82-0) 失败 6-13 消息 ([messages](#page-76-0)) 6-7 服务器未能启动 ([Server failed to](#page-81-0) start) [6-12](#page-81-0) 配置文件中 SSL 端口号无效 ([Invalid](#page-80-0) [SSL port number in config](#page-80-0) file) [6-11](#page-80-0) 配置文件中 TCP 端口号无效 ([Invalid](#page-80-0) [TCP port number in config](#page-80-0) file) [6-11](#page-80-0) 输出无效  $(i$ nvalid input $)$  6-11 未能导入 ([Failed to import](#page-78-0)) 6-9 未能归档日志文件 ([failed to archive](#page-77-0) [the log file](#page-77-0)) 6-8 未能删除磁带机条目 ([Failed to delete](#page-78-0) [the drive entry](#page-78-0)) 6-9 未能删除配置 ([Failed to delete the](#page-77-0) [configuration](#page-77-0)) 6-8 未能添加磁带机 ([Failed to add](#page-77-0) [drive](#page-77-0)) 6-8 未能修改配置 ([Failed to modify the](#page-78-0) [configuration](#page-78-0)) 6-9 文件大小限值不能是负数([File size](#page-79-0) [limit cannot be a negative](#page-79-0) [number](#page-79-0)) 6-10 文件名不能为空 ([File name cannot be](#page-79-0) null) [6-10](#page-79-0) 需求 硬件和软件 [2-2](#page-21-0)

# **[Y]**

应用程序管理的加密 1-4 硬件需求 [2-2](#page-21-0)

元数据 ([metadata](#page-94-0)) 8-1

# **[Z]**

灾难恢复站点 规划 [2-8](#page-27-0) 主机 IP 地址 识别 [3-8](#page-37-0) 专用/公用密钥 [2-9](#page-28-0)

**A**

[Audit.eventQueue.max 7-2](#page-87-0) [Audit.event.outcome 7-2](#page-87-0) [Audit.event.types 7-1](#page-86-0) [Audit.handler.file.directory 7-2](#page-87-0) [Audit.handler.file.multithreads 7-3](#page-88-0) [Audit.handler.file.name 7-3](#page-88-0) [Audit.handler.file.size 7-3](#page-88-0) [Audit.handler.file.threadlifespan 7-4](#page-89-0)

## **C**

CLI 调试 [6-2](#page-71-0) 启动 [5-5](#page-60-0) [ClientKeyManagerConfig.properties B-8](#page-107-0) 编辑 [3-9](#page-38-0)

## **F**

[FIPS 140-2 2-9](#page-28-0)

# **J**

[JCEKS 2-3](#page-22-0)

## **K**

[KeyManagerConfig.properties B-1](#page-100-0) 编辑 [3-9](#page-38-0)

### **L**

Linux 必备 (软件) 2-2 [LTO 3-9](#page-38-0) 密钥和别名 ([keys and aliases](#page-38-0)) 3-9

### **S**

SSL 端口 识别 [3-8](#page-37-0)

### **W**

Windows 必备 (软件) 2-3

## **X**

XML 元数据文件 ([XML metadata](#page-94-0) file) [8-1](#page-94-0)

X-2 Dell 加密密钥管理器用户指南

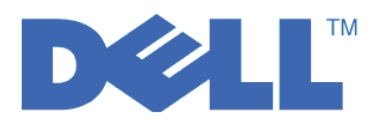